## **Chapter 1: Getting Started with ROS**

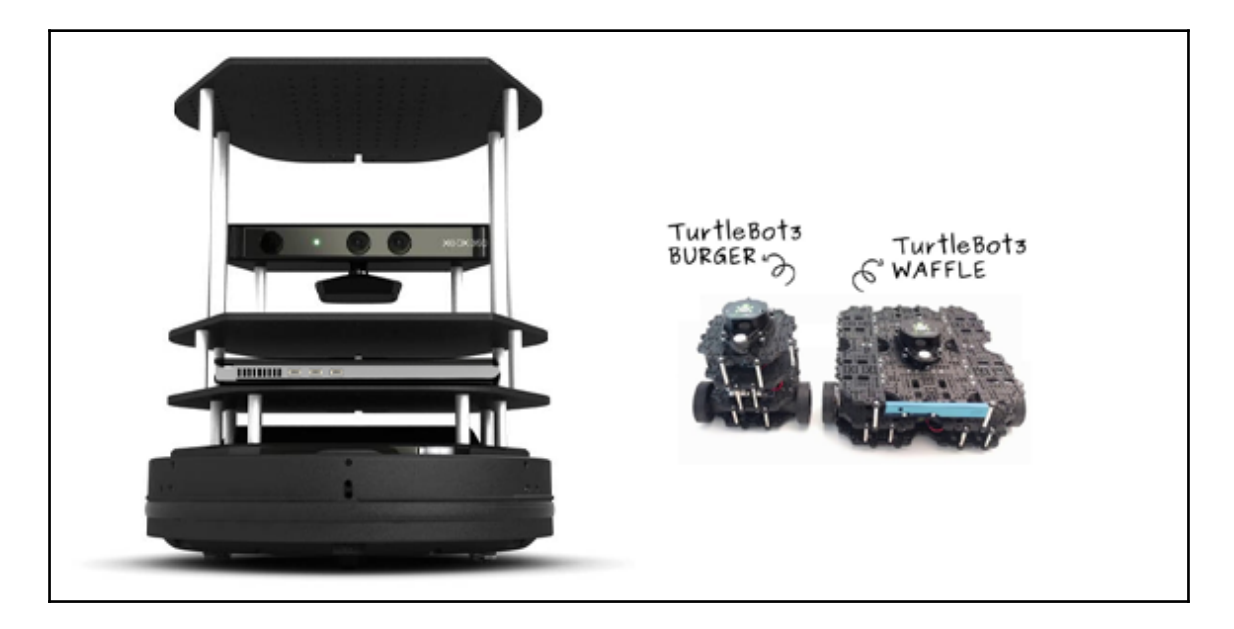

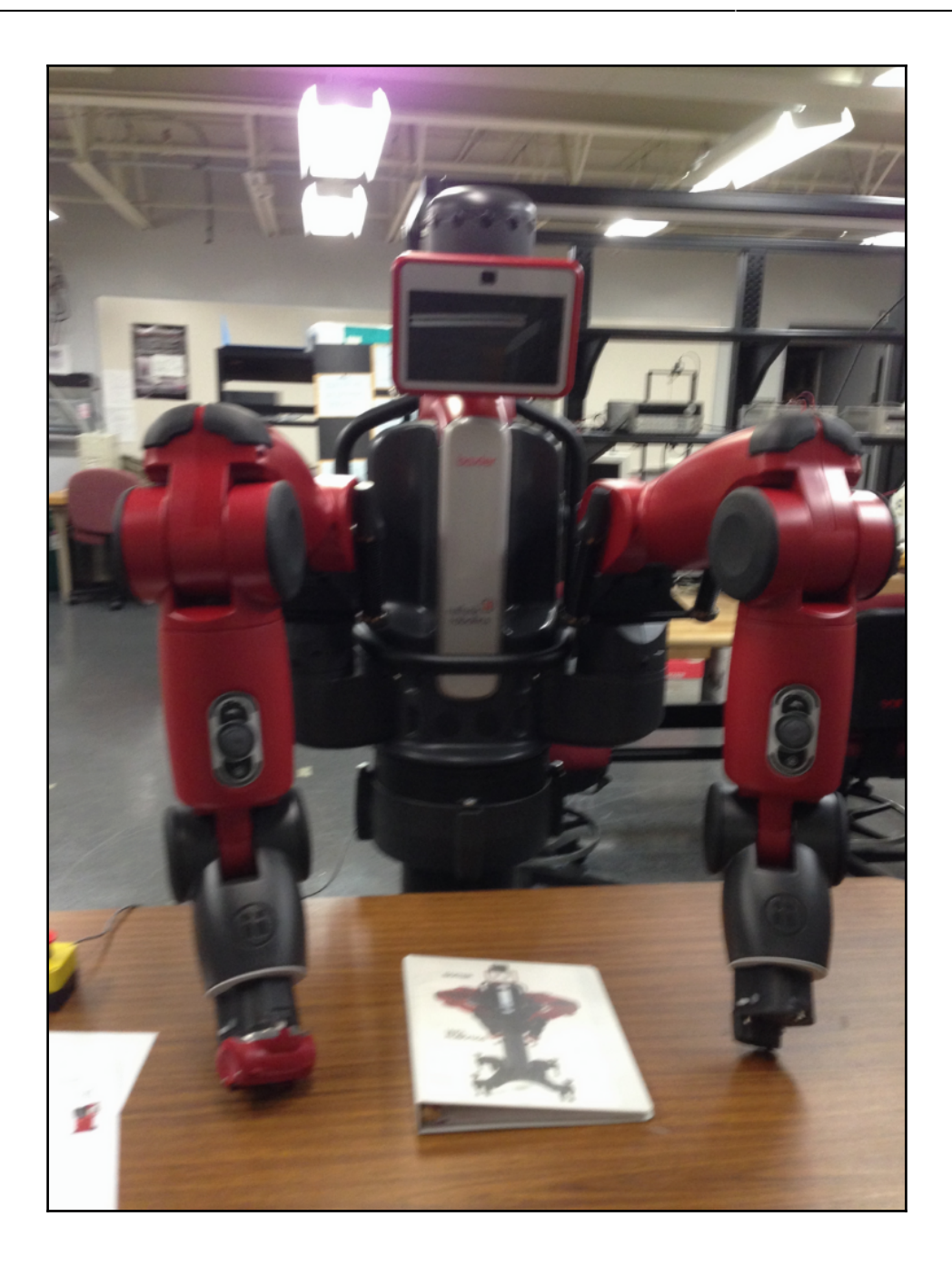

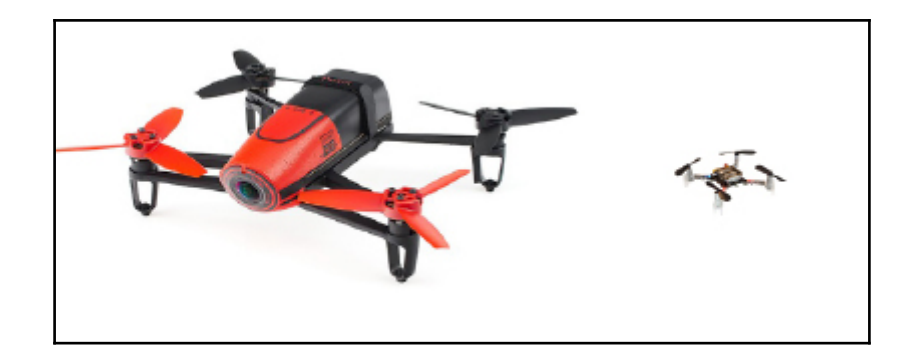

## **a**  $\oplus$  Software & Updates

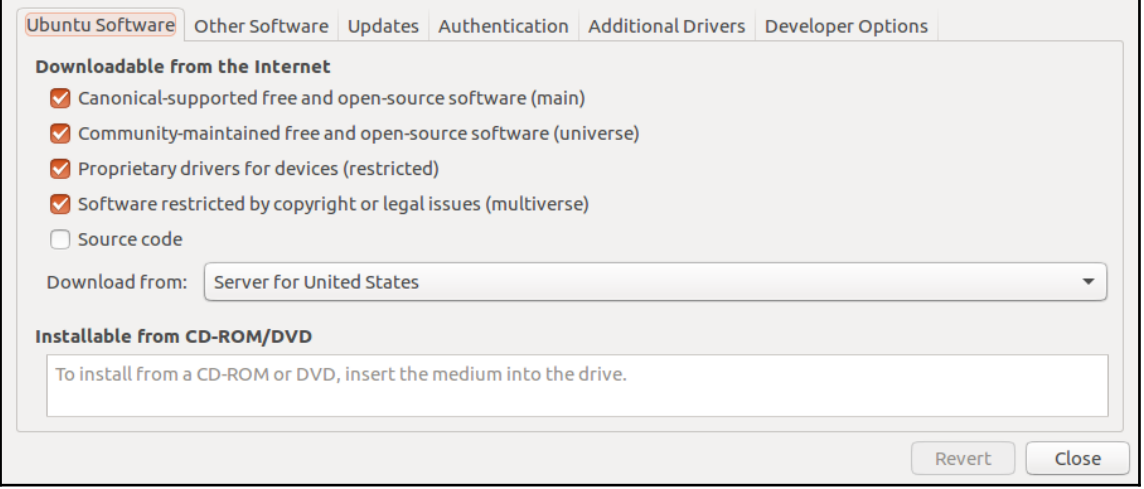

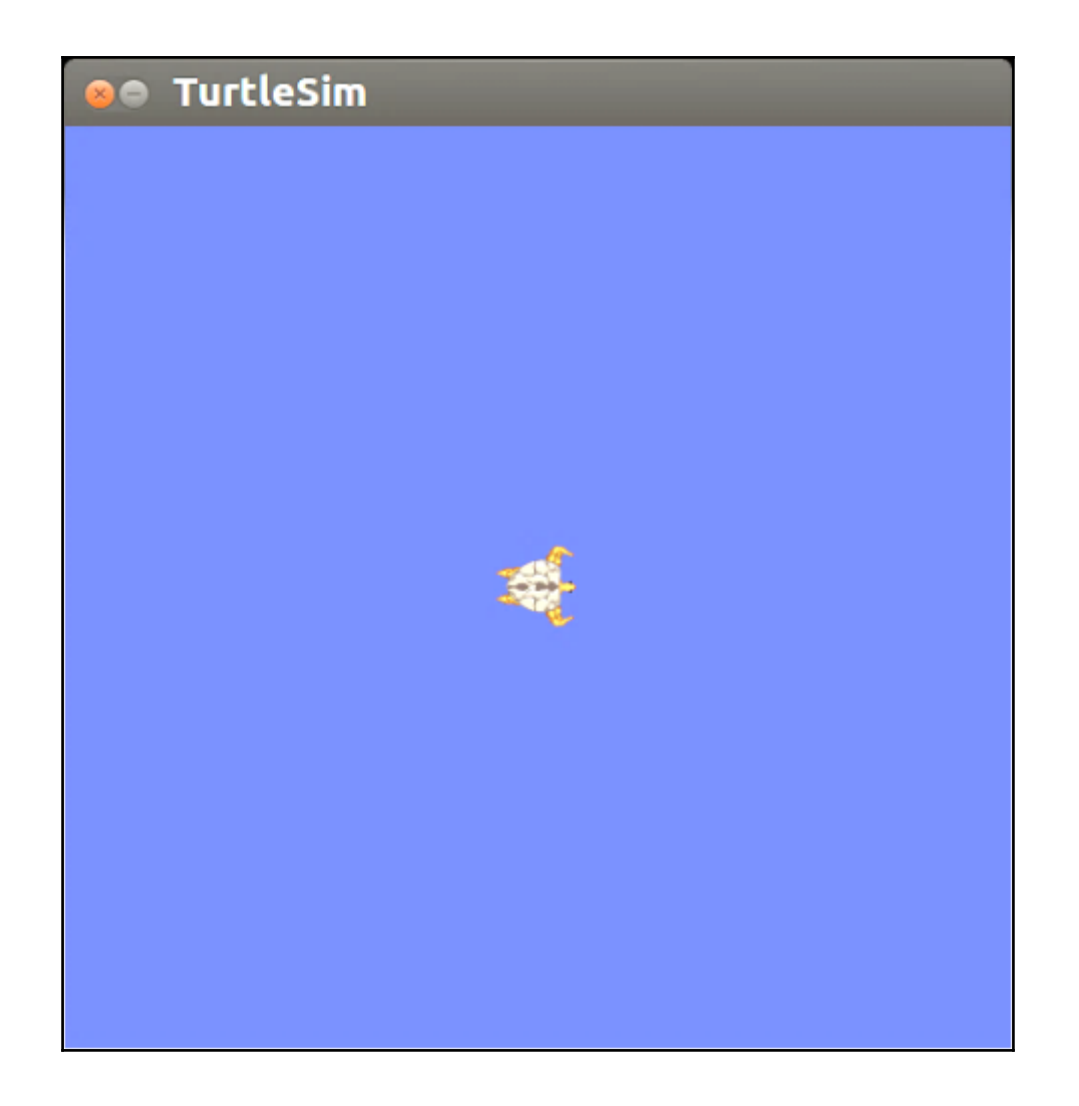

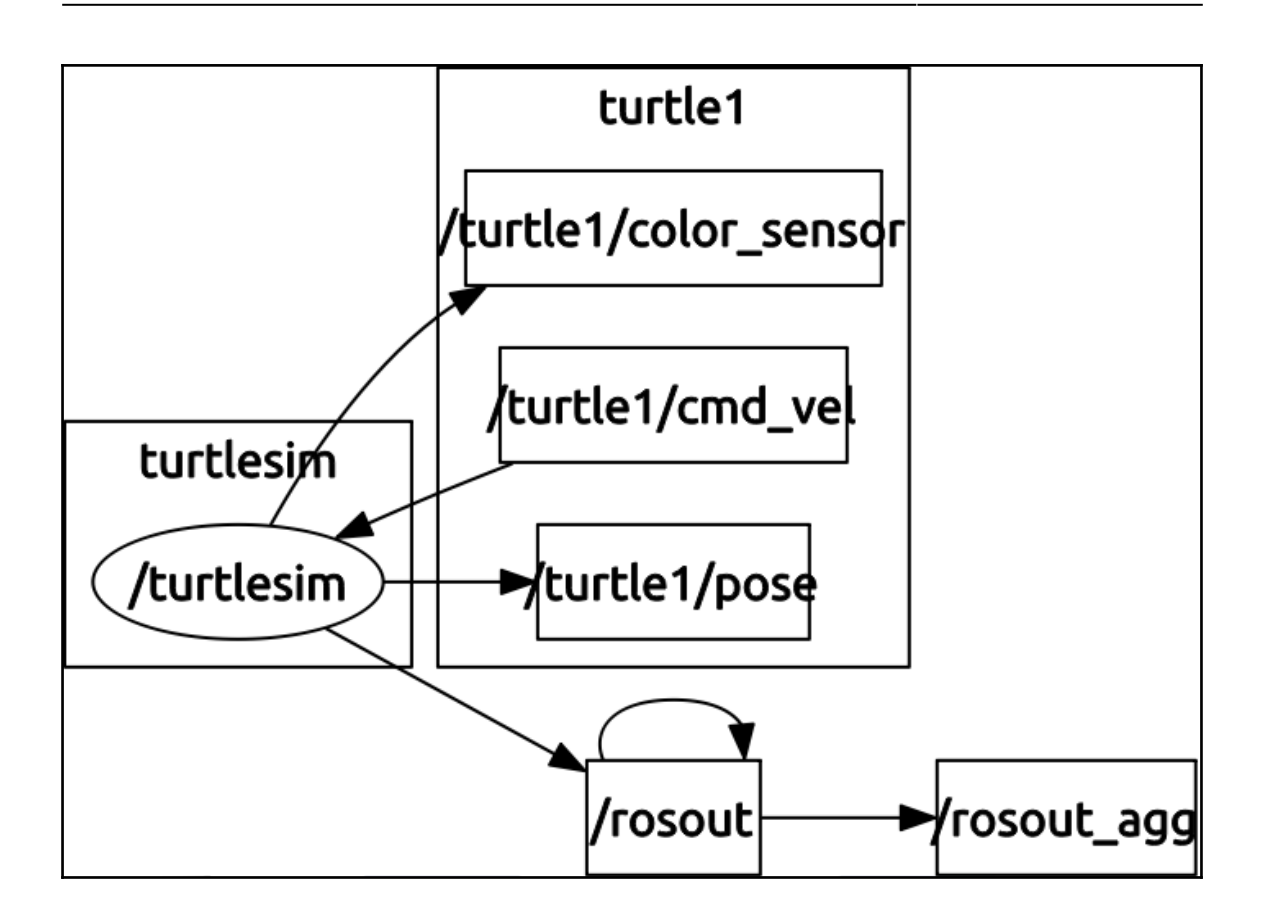

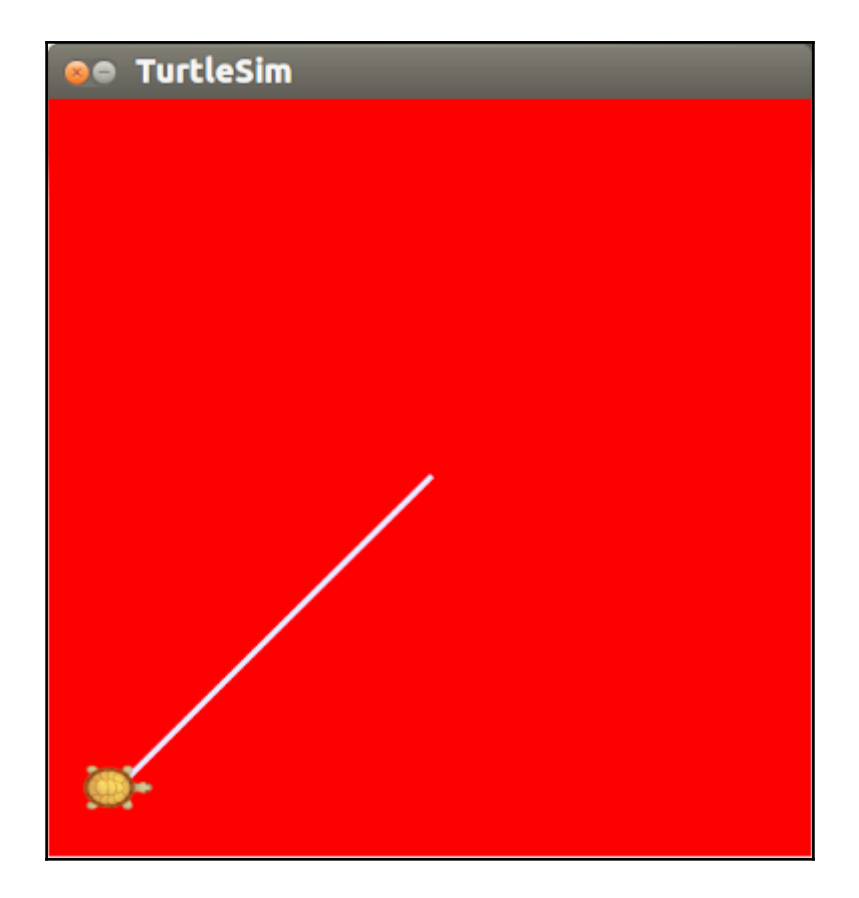

## **Chapter 2: Creating Your First Two-Wheeled ROS Robot (in Simulation)**

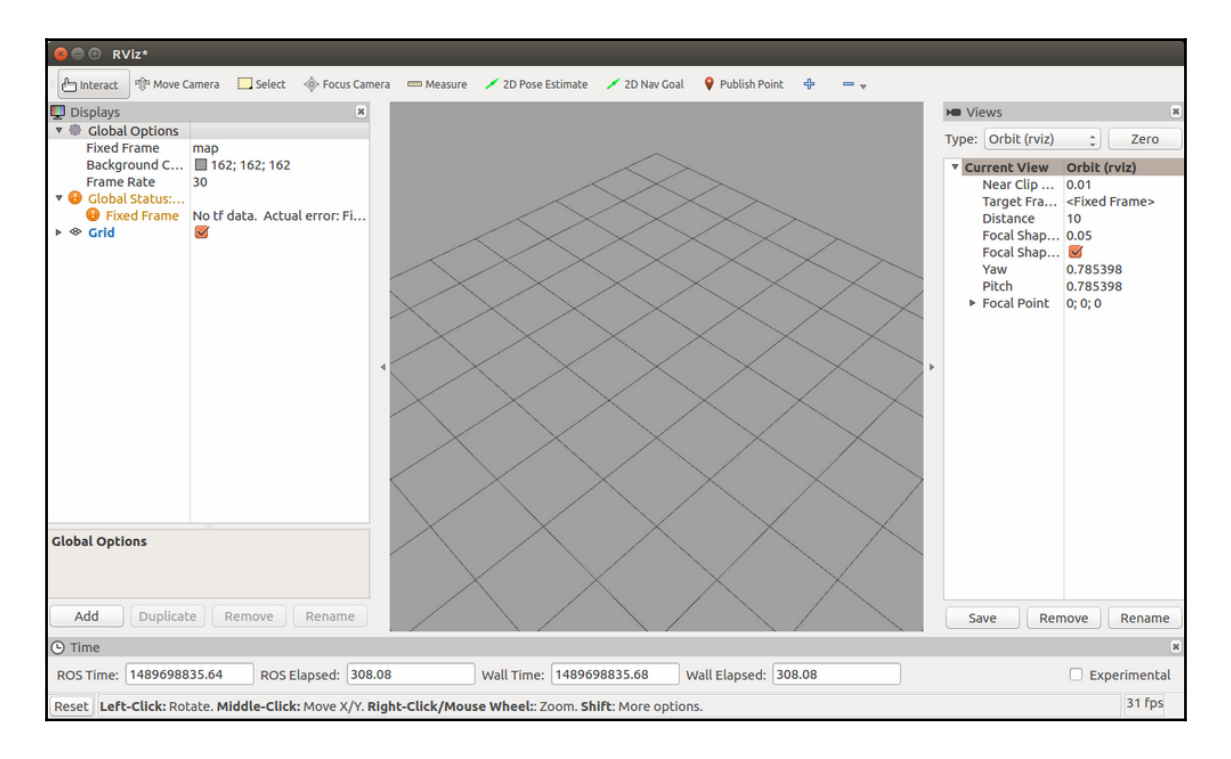

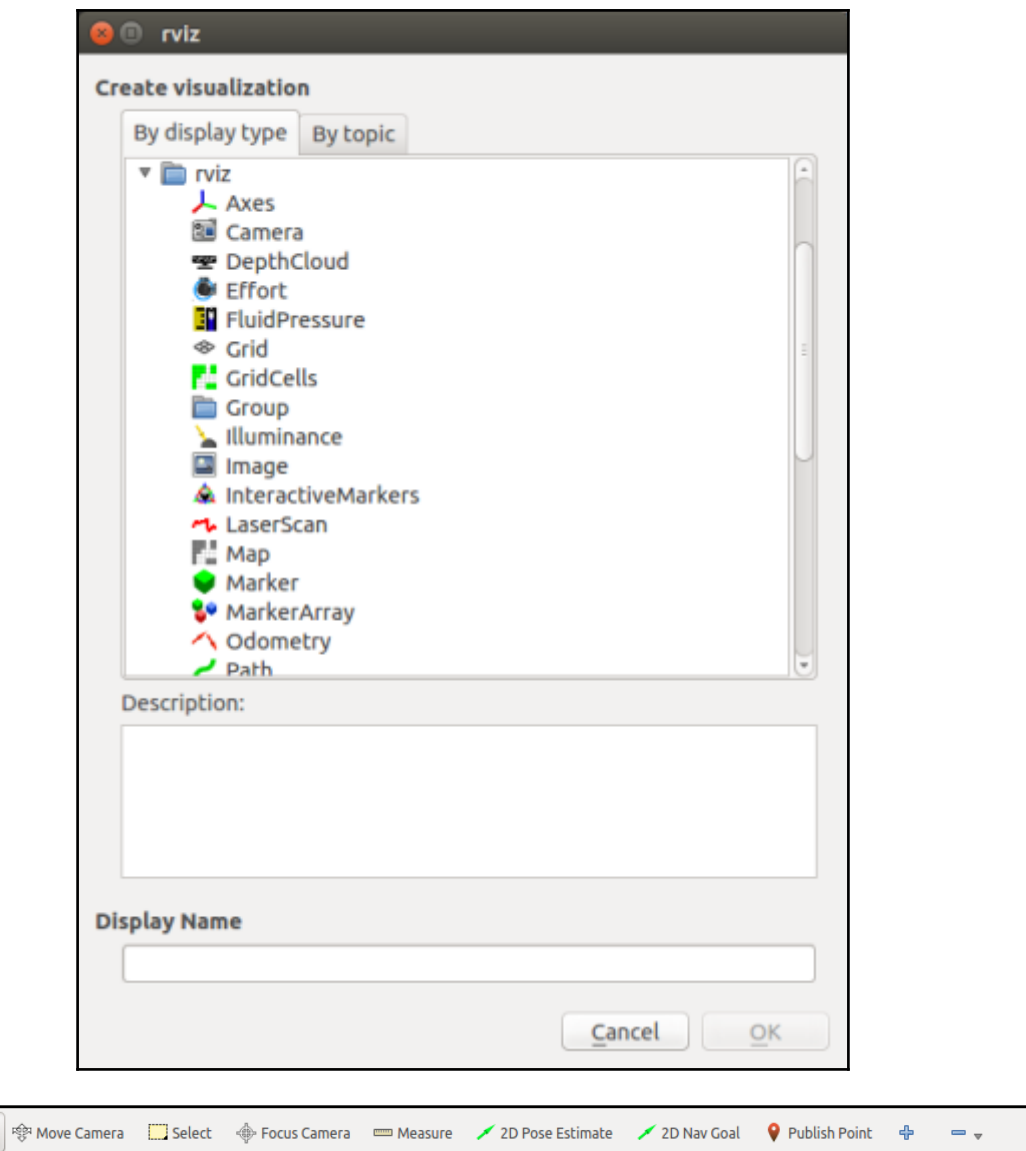

fm Interact

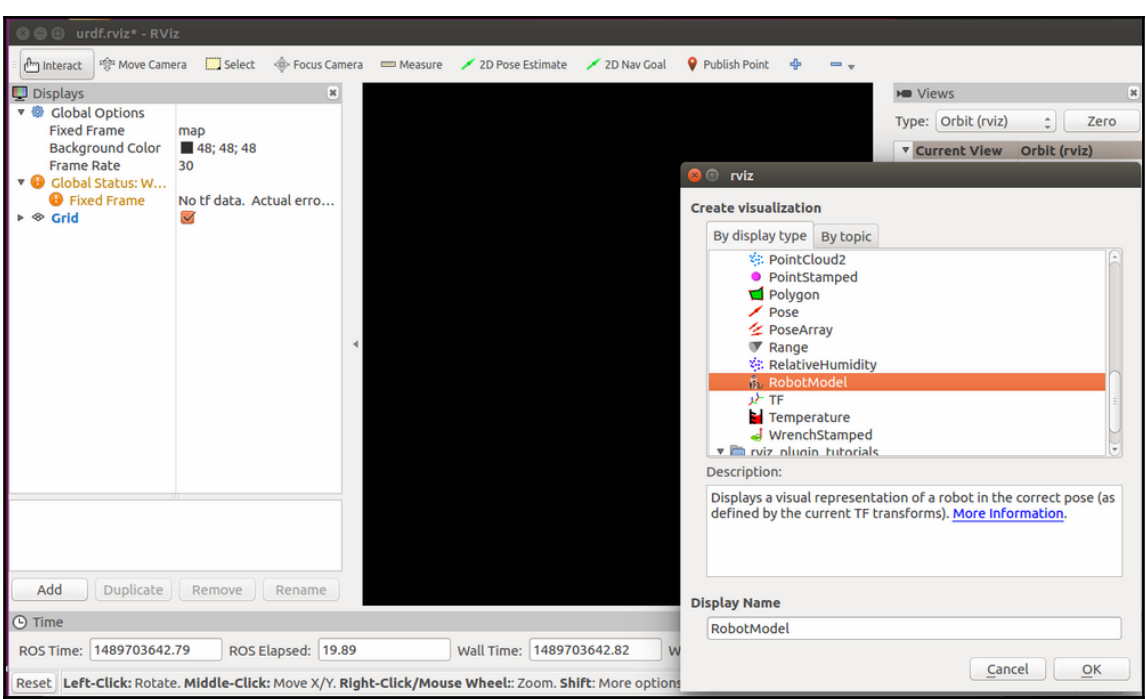

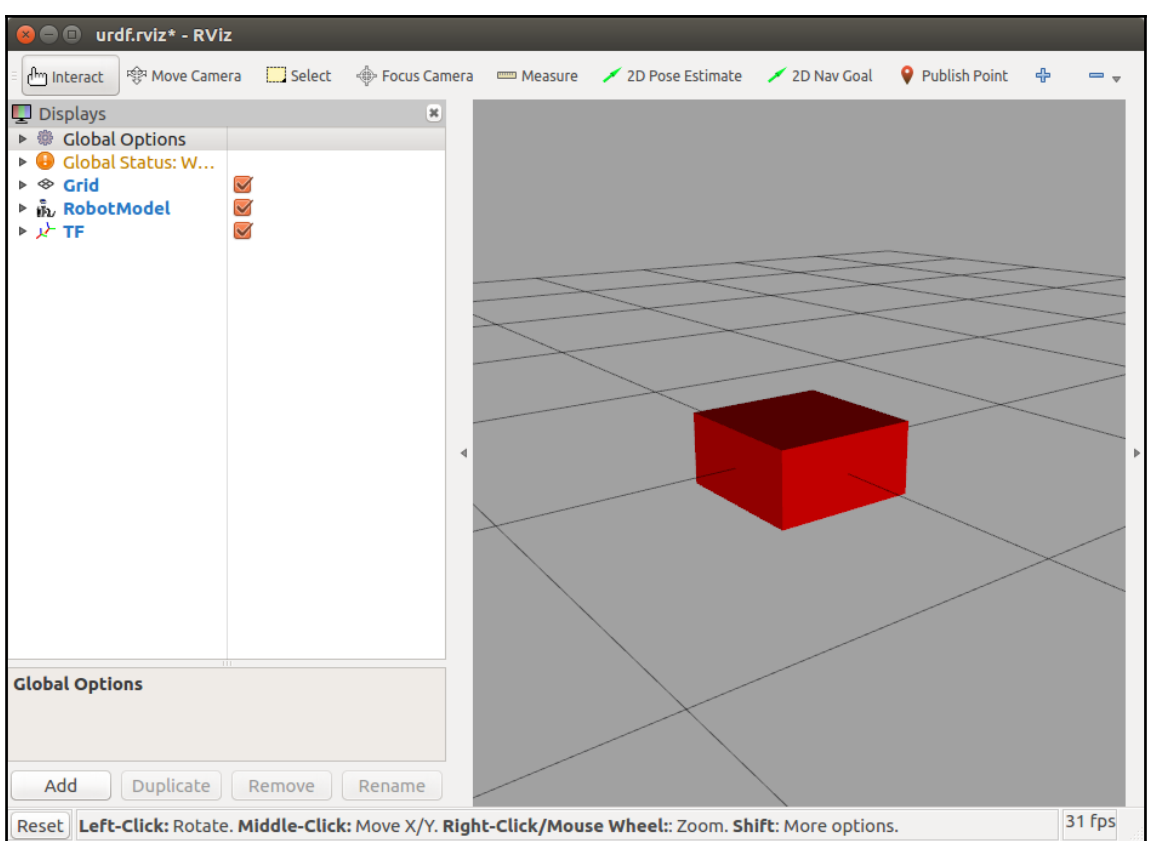

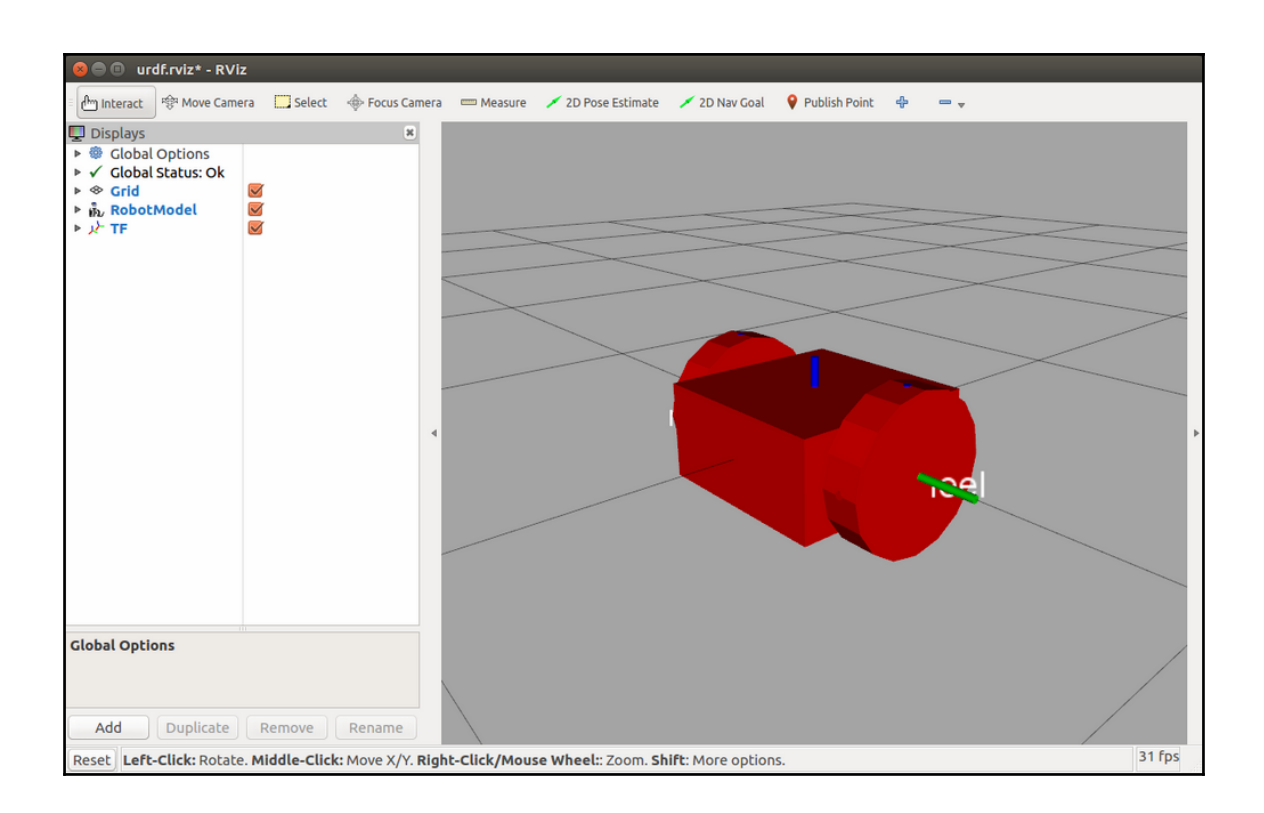

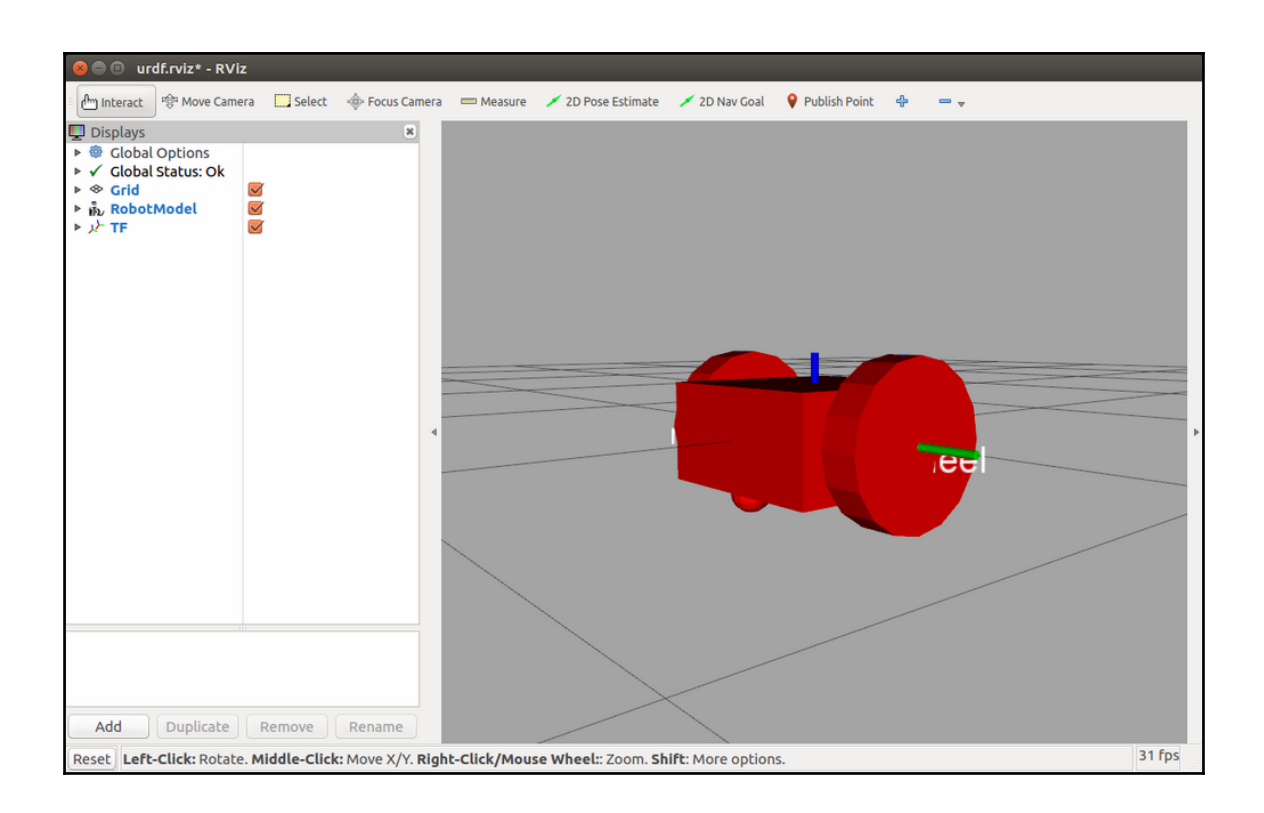

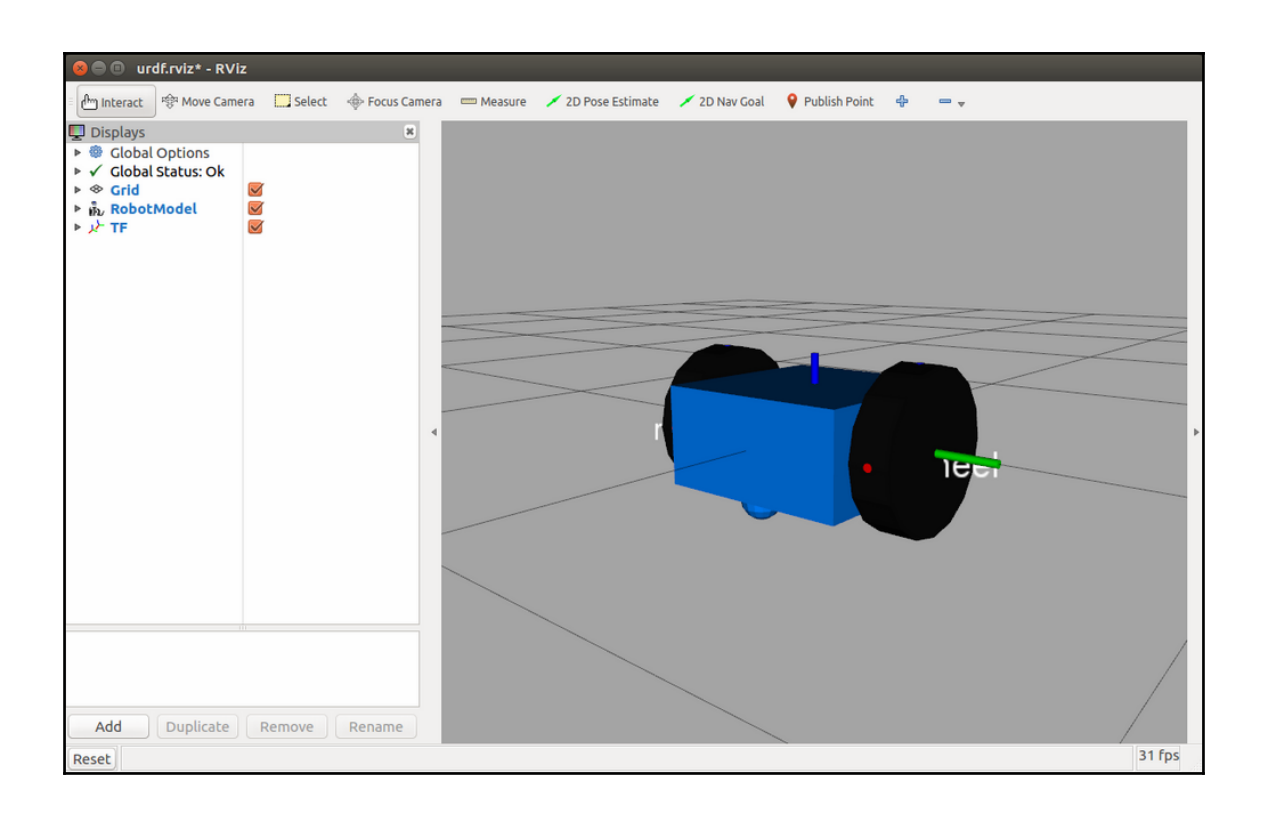

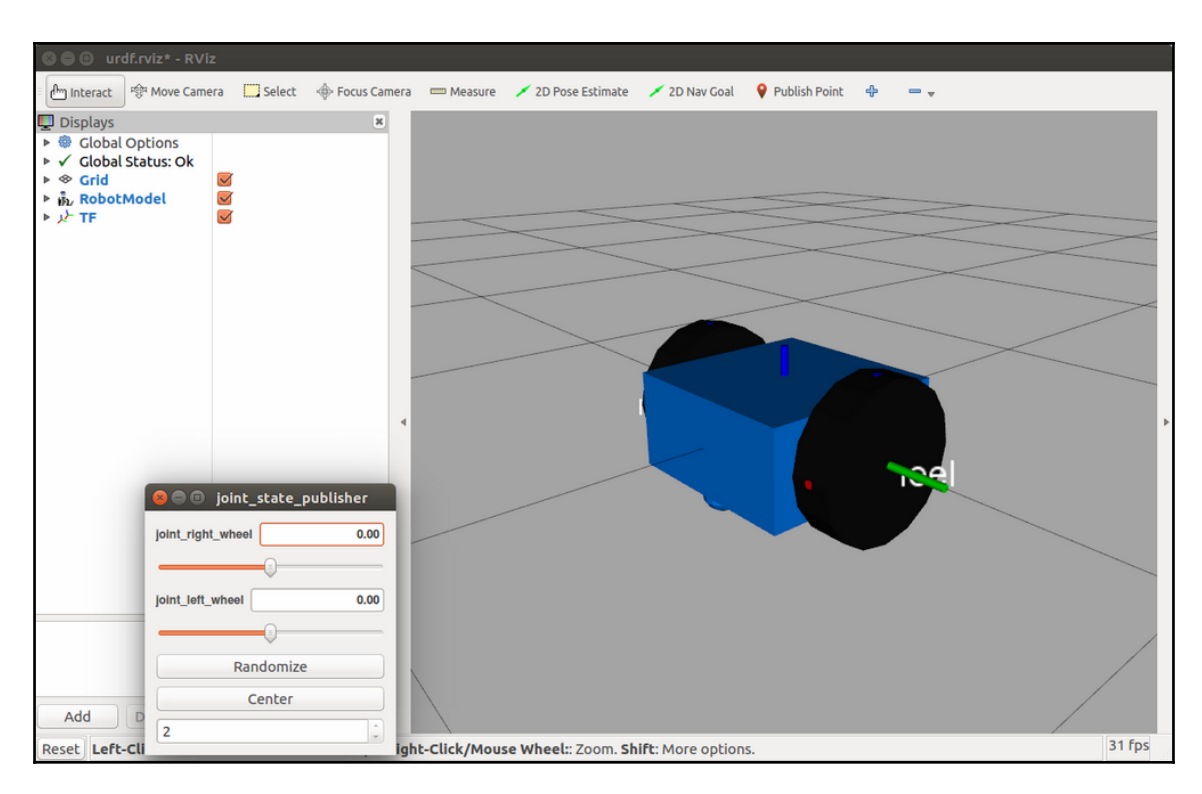

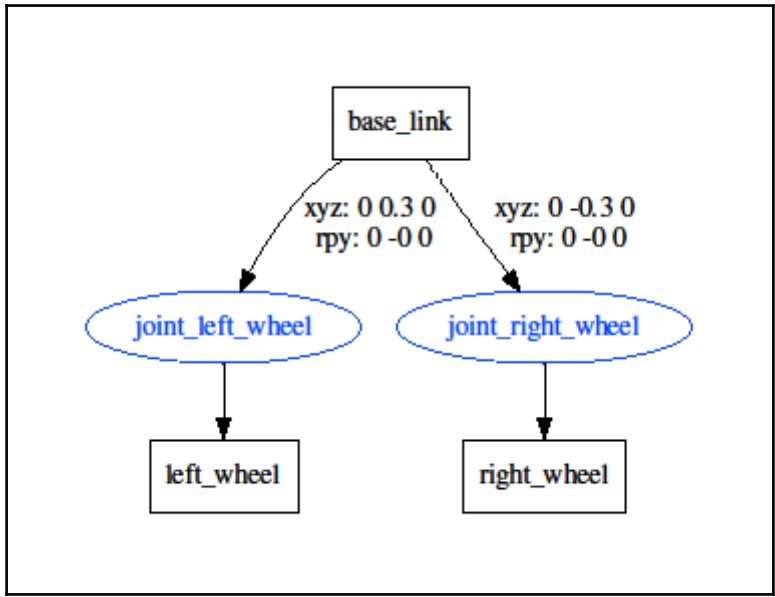

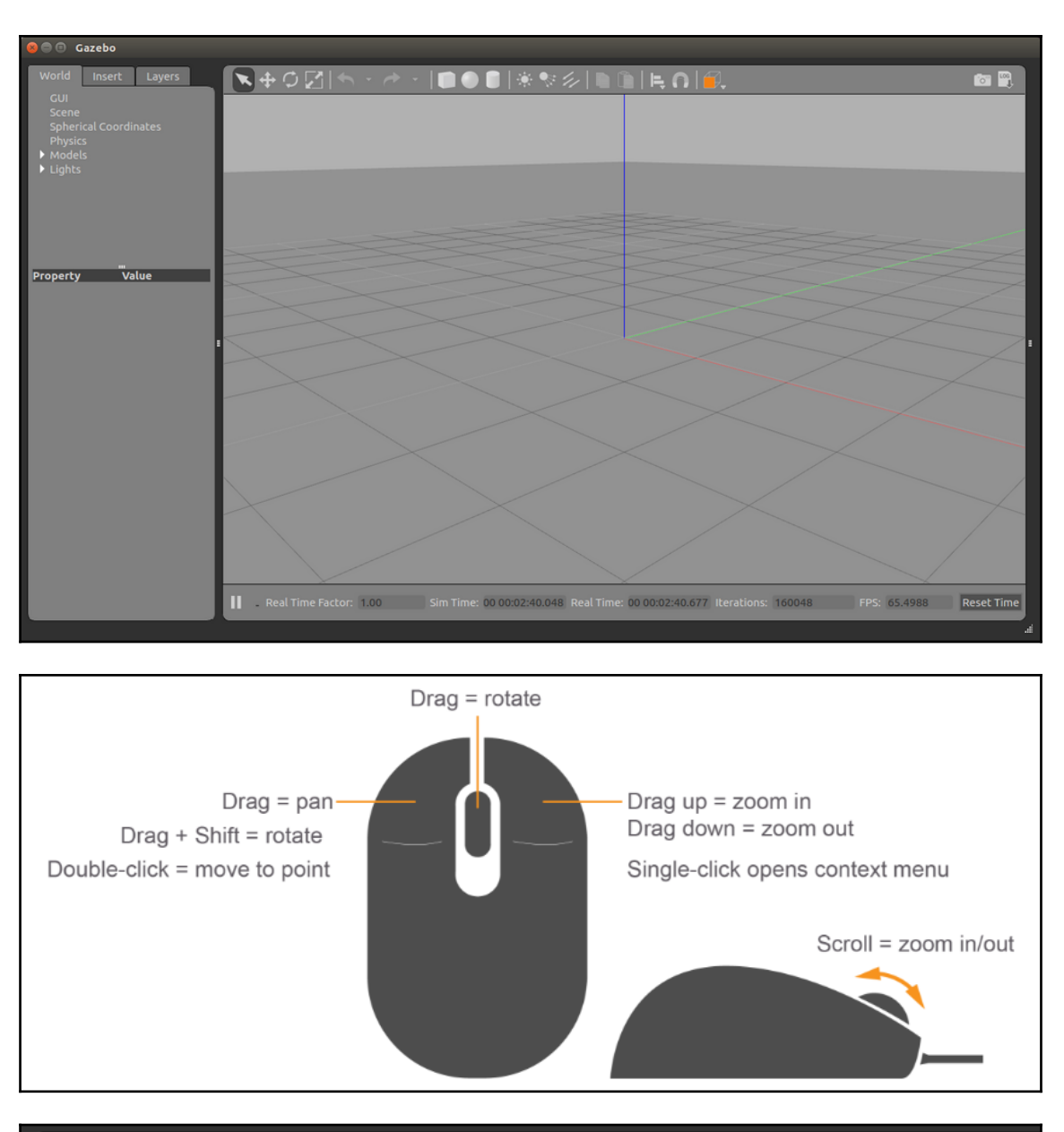

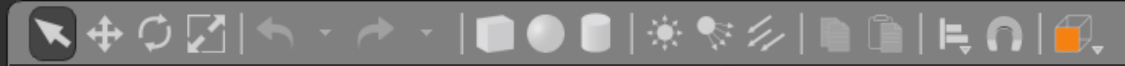

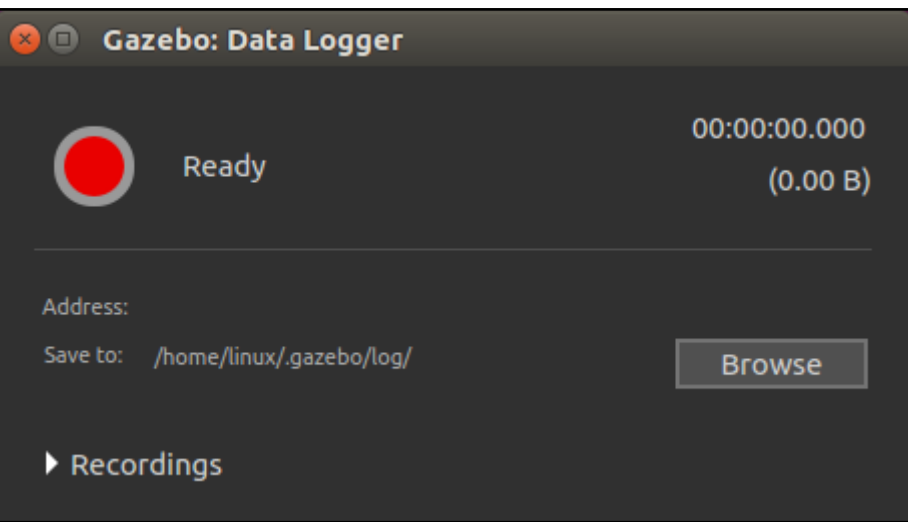

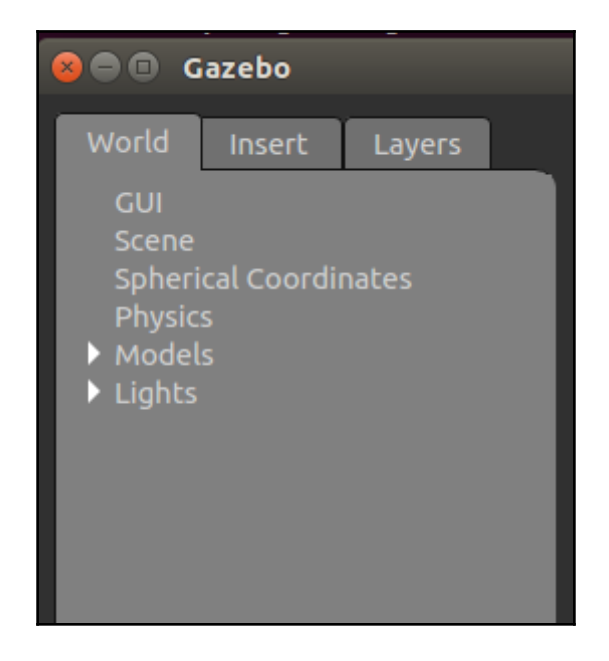

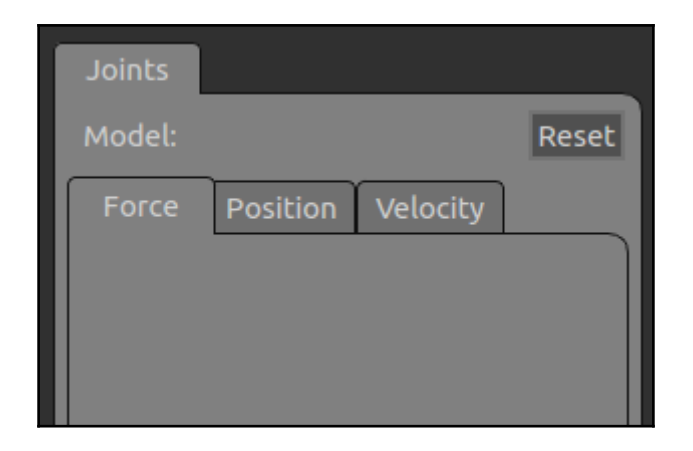

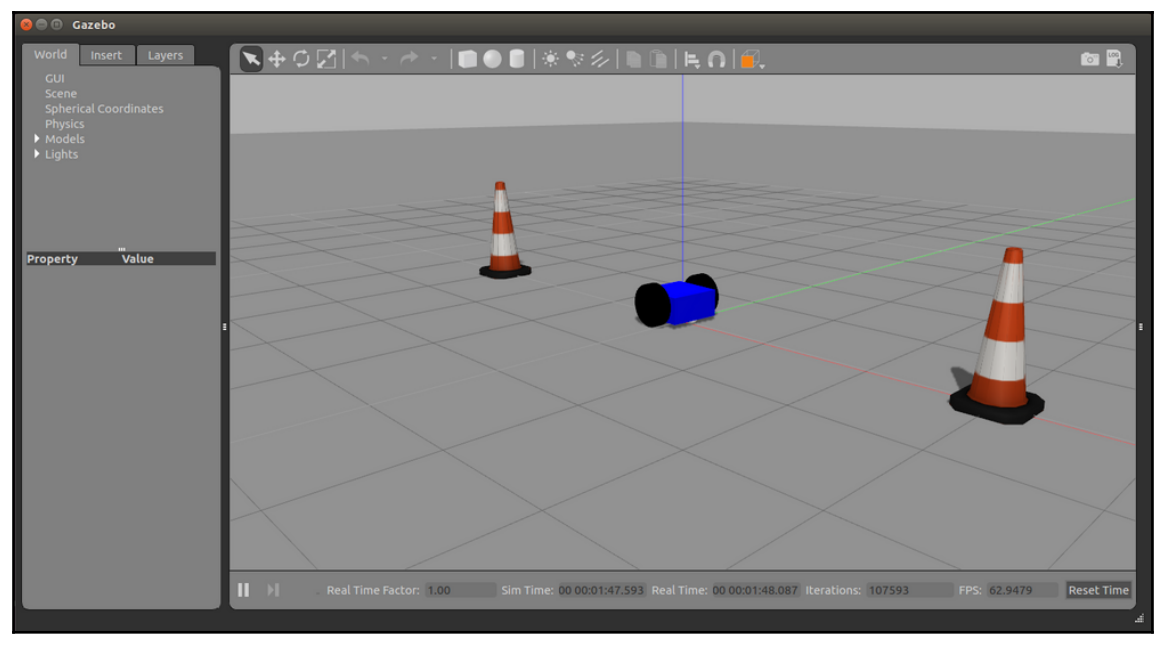

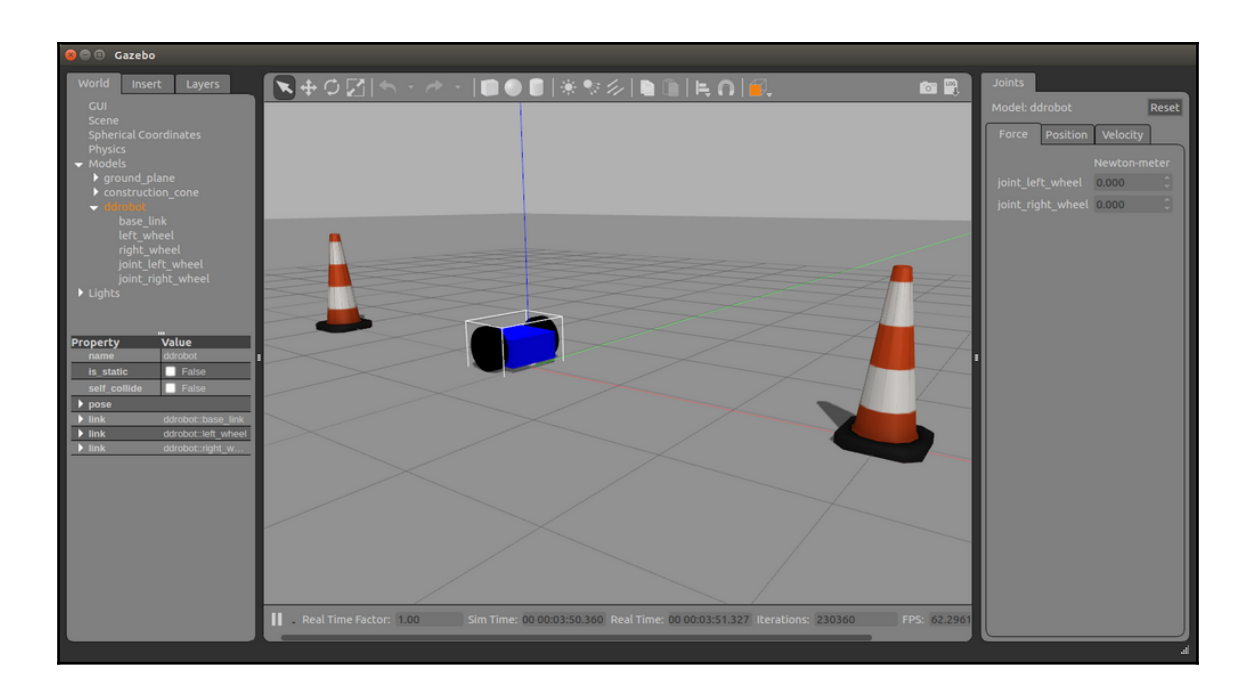

## **Chapter 3: Driving Around with TurtleBot**

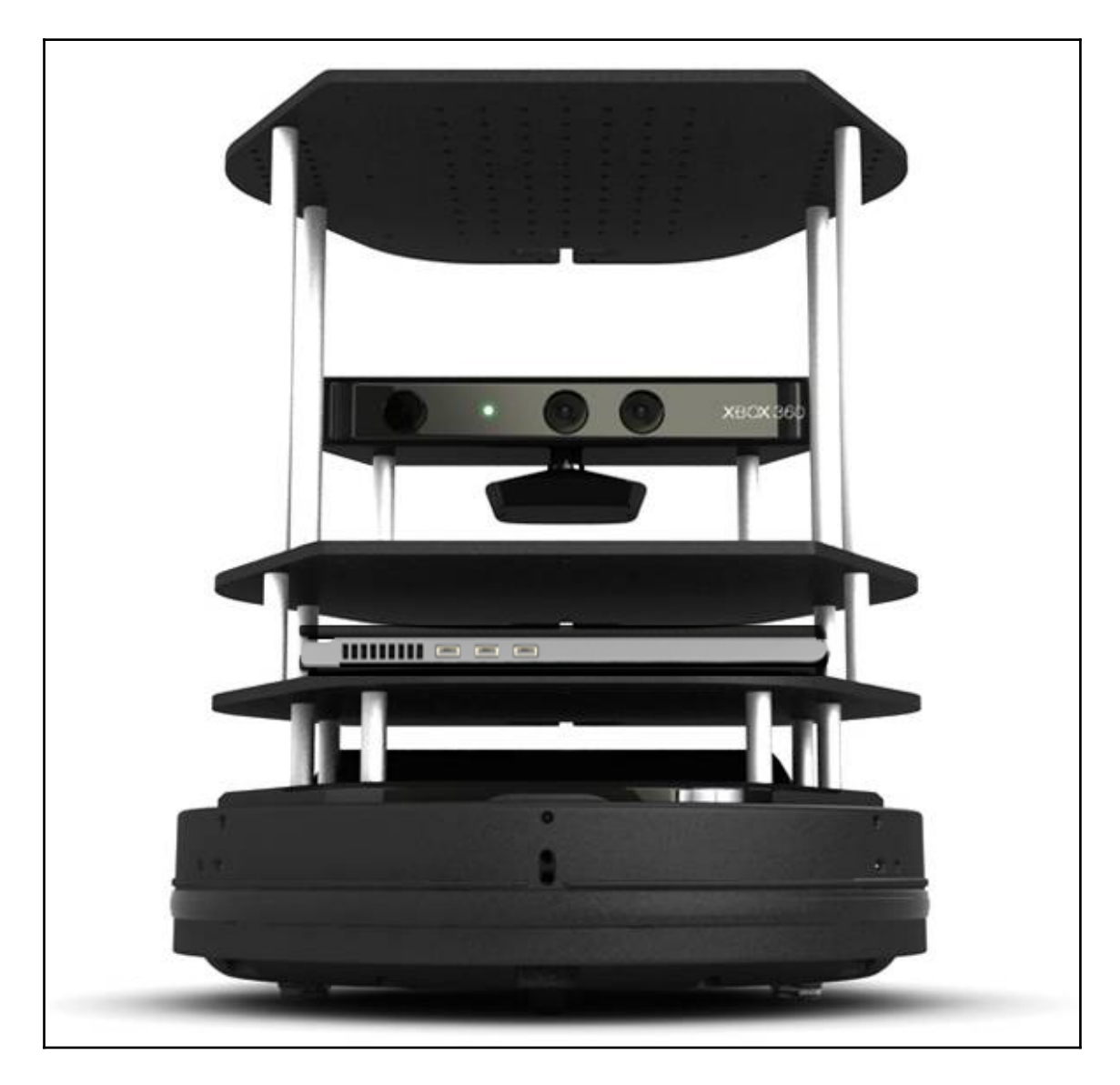

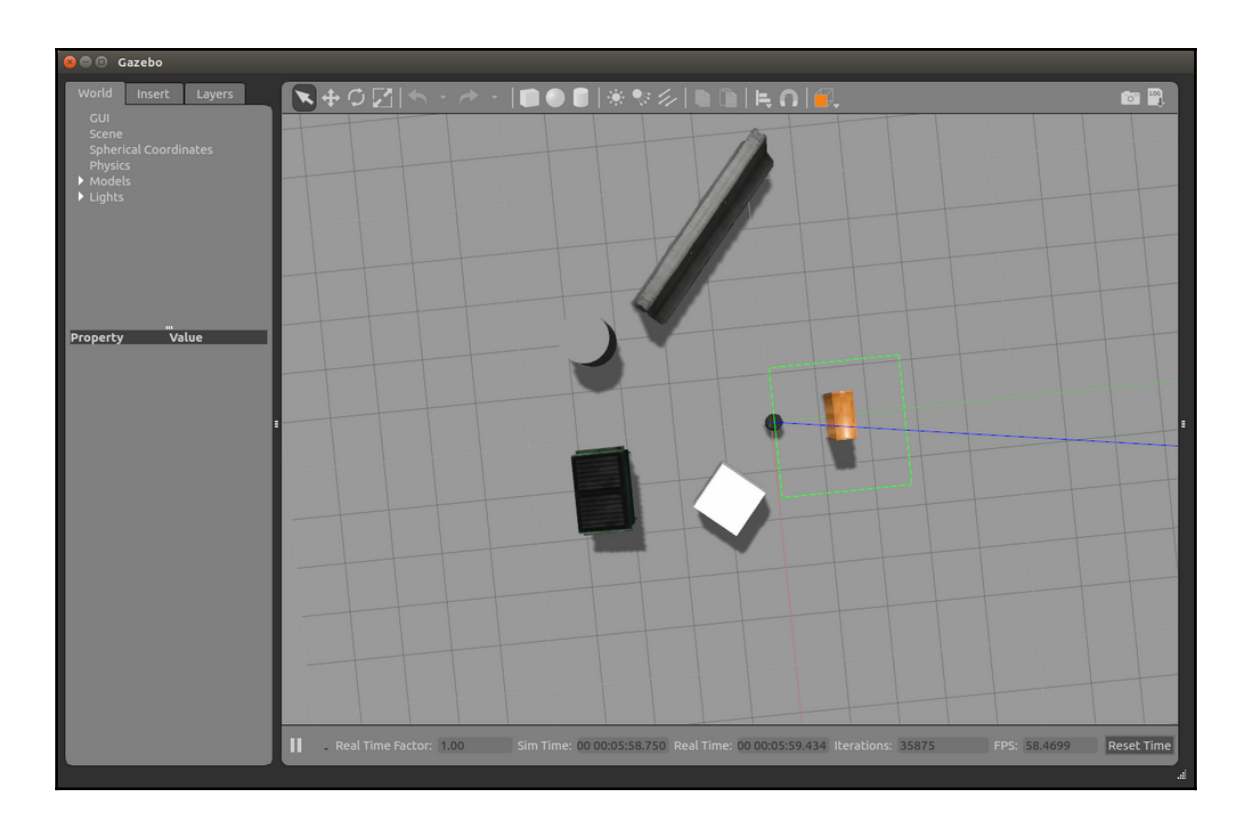

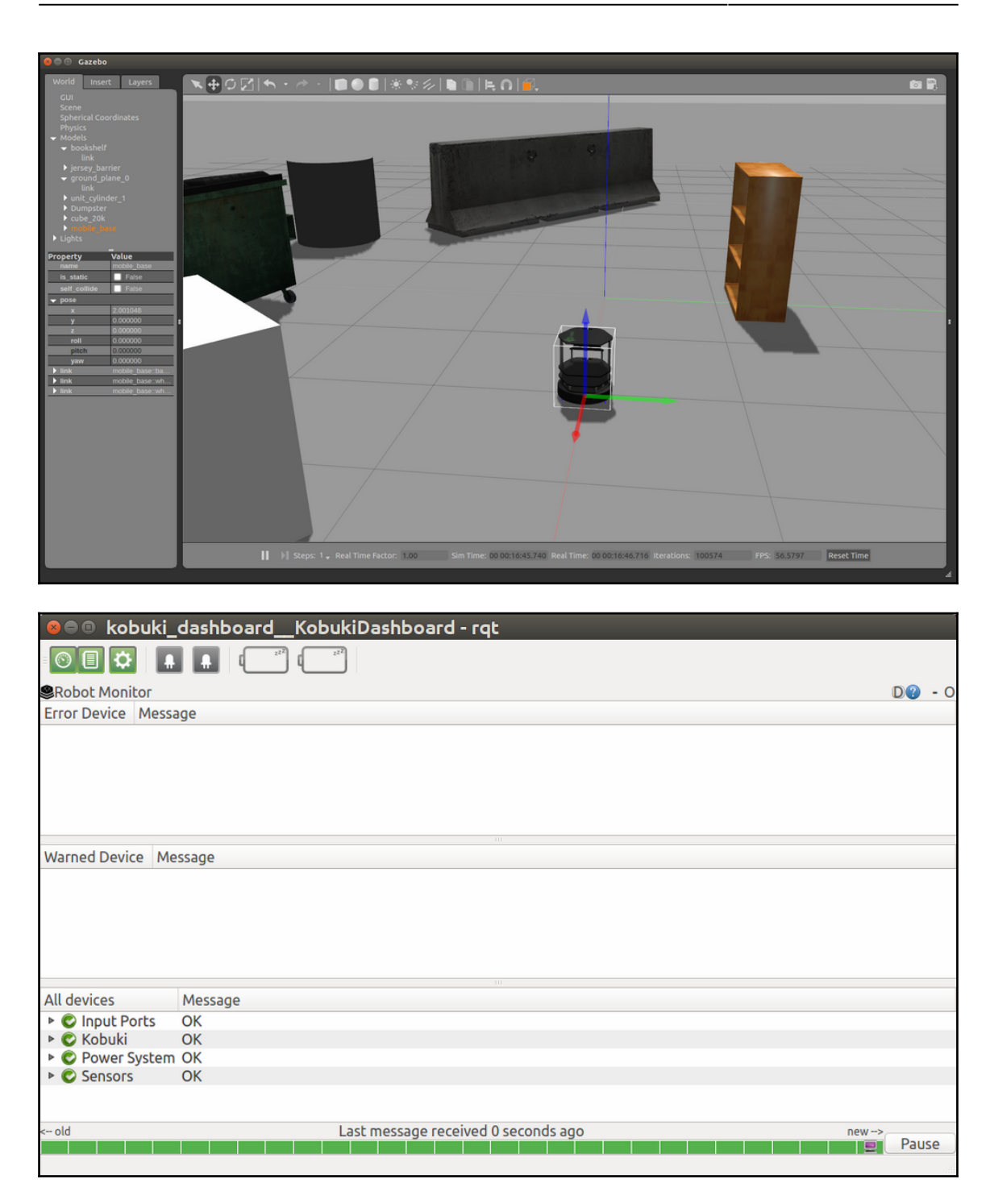

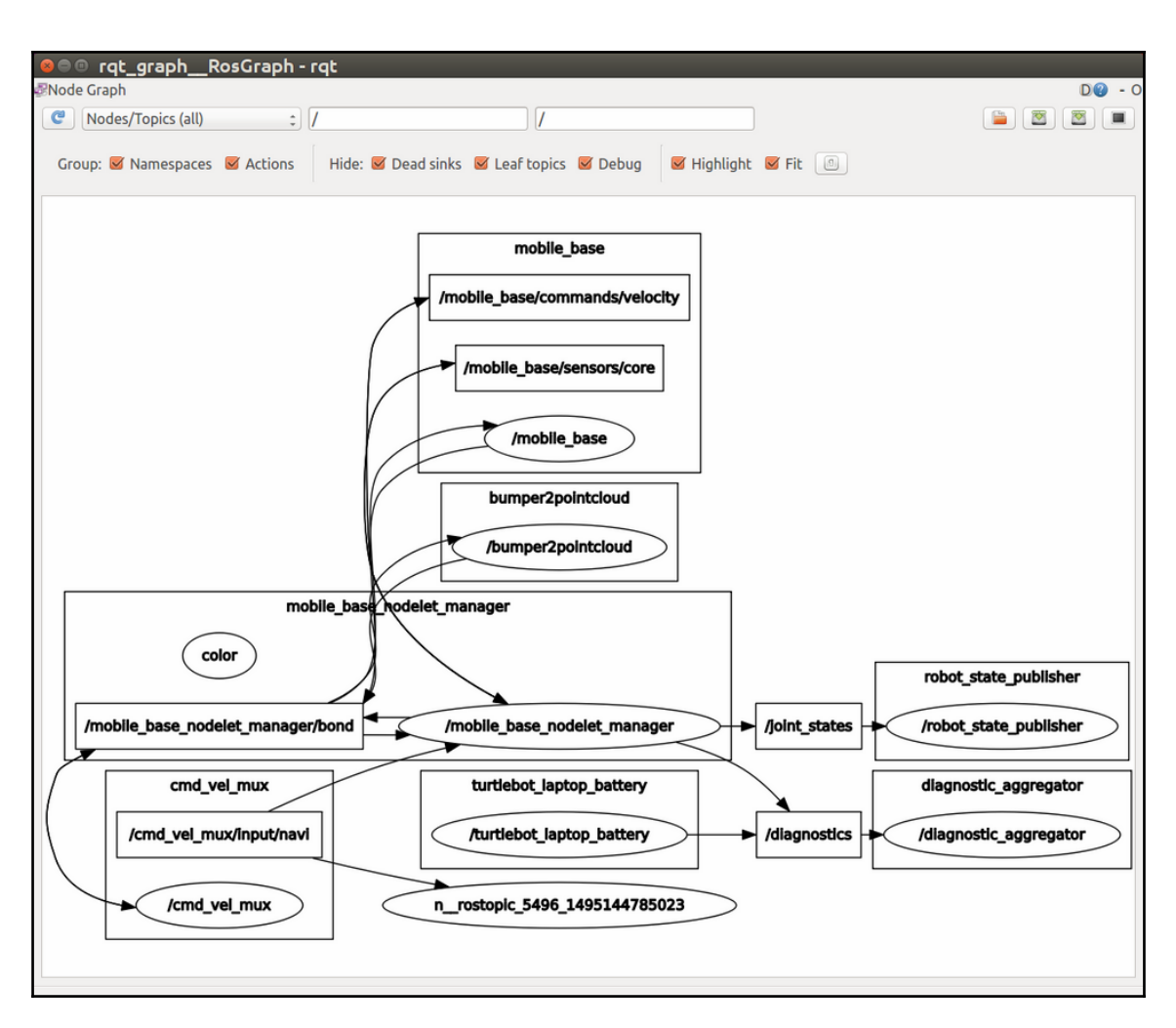

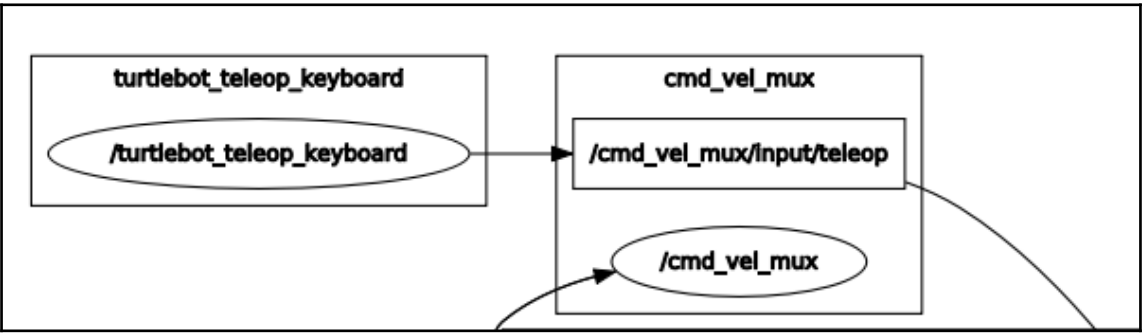

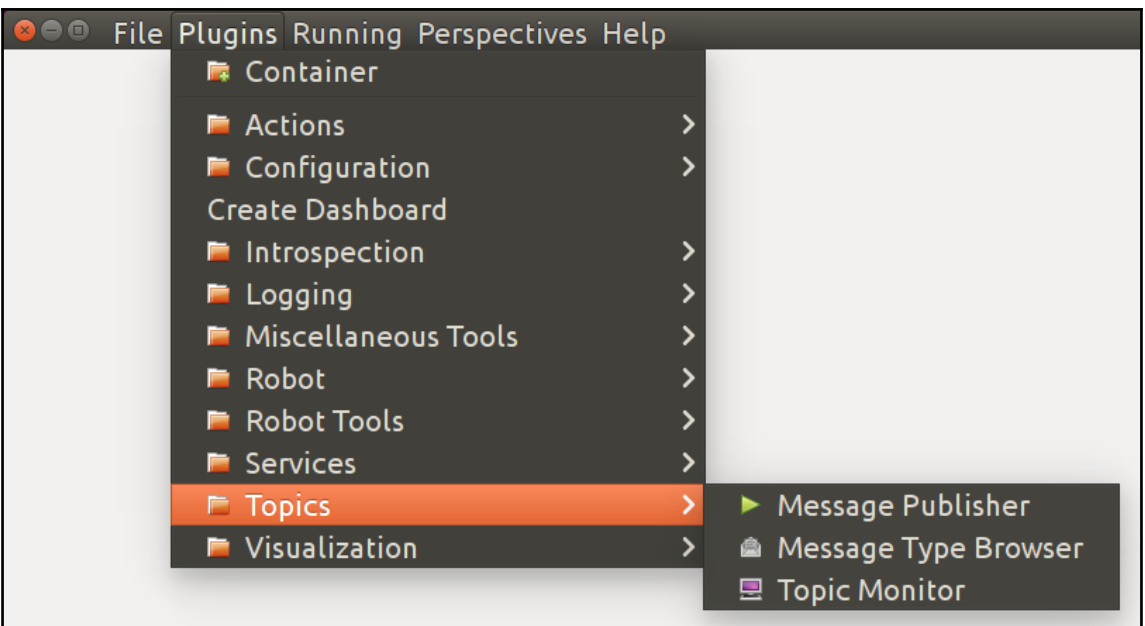

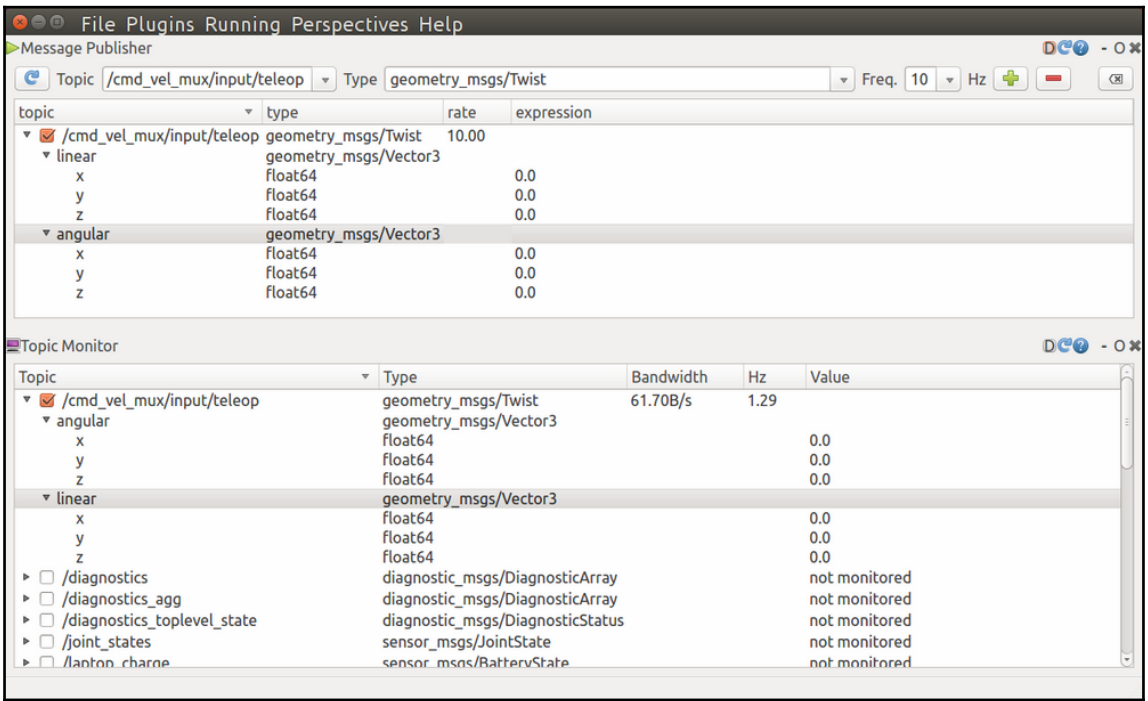

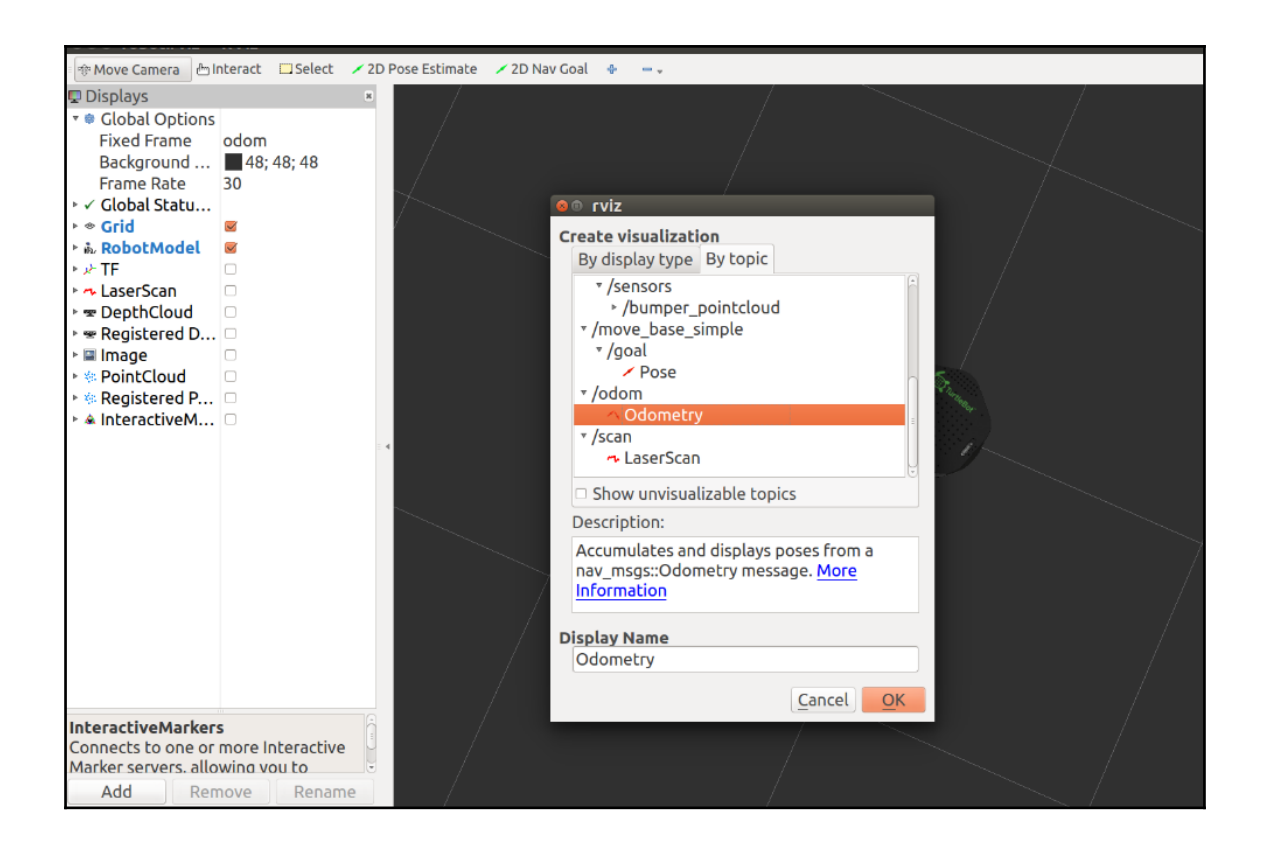

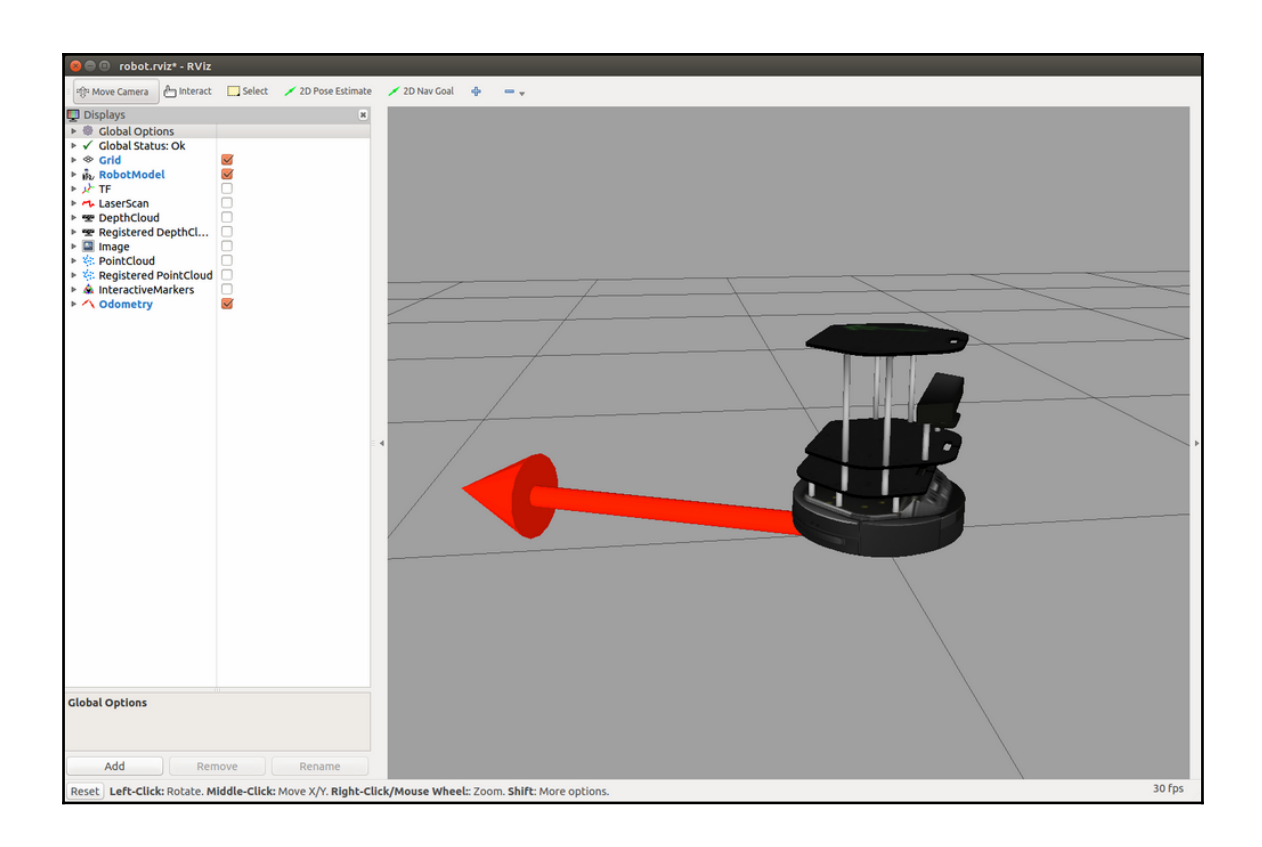

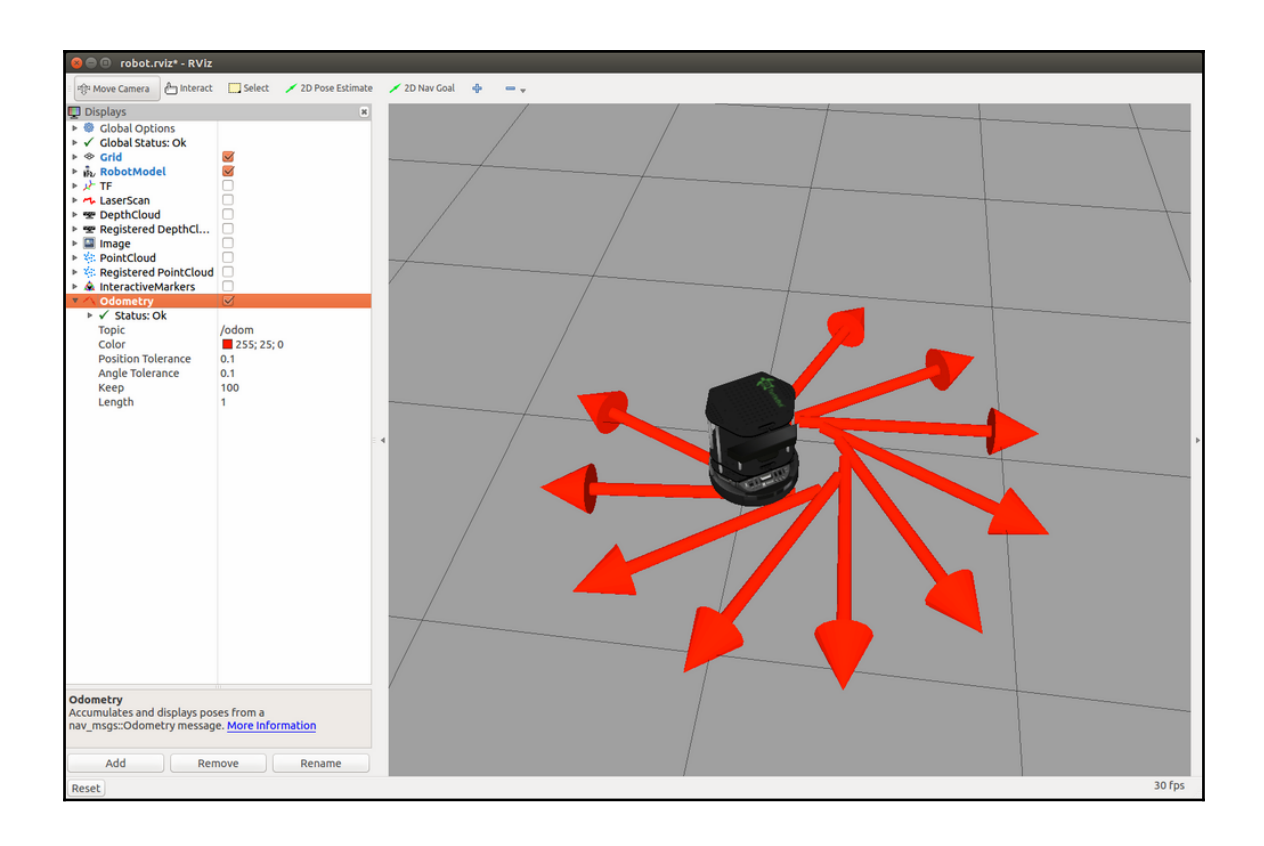

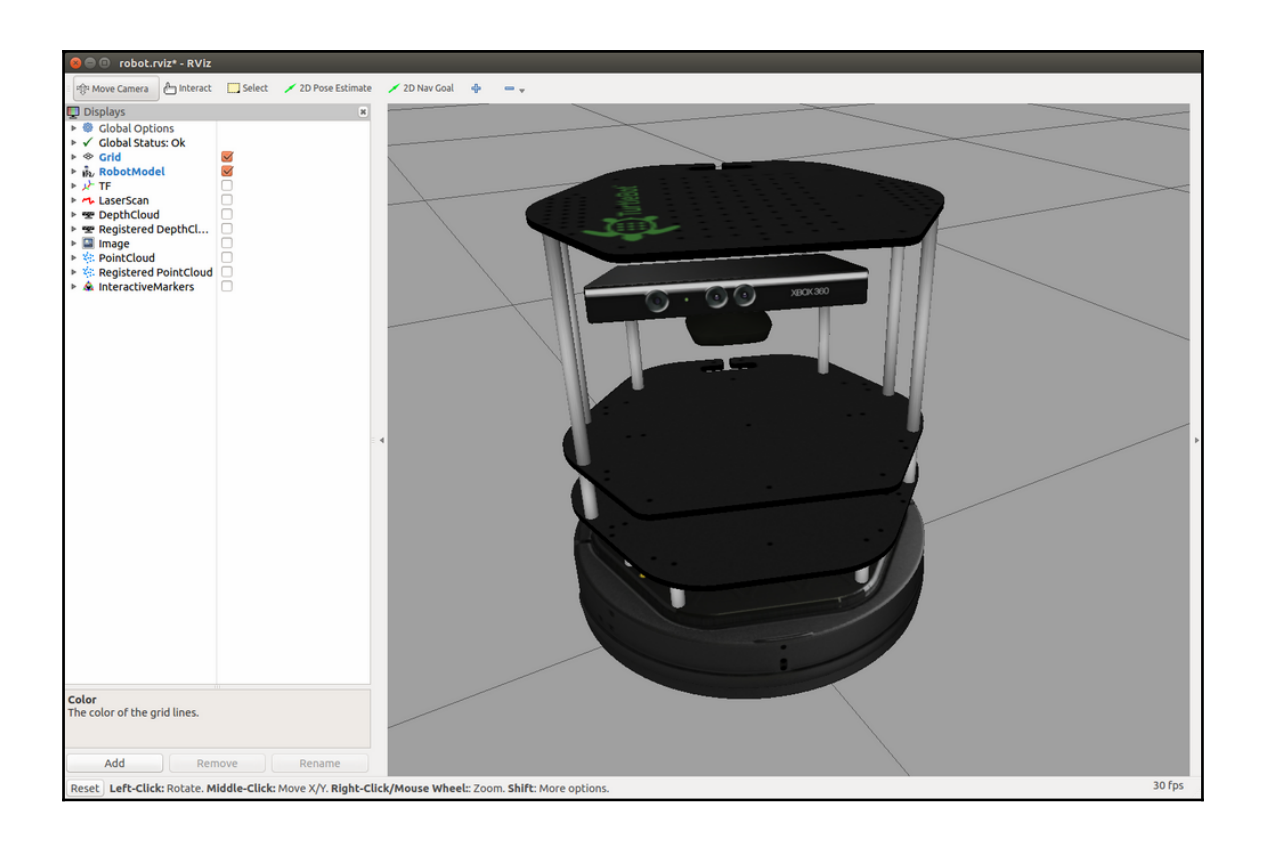

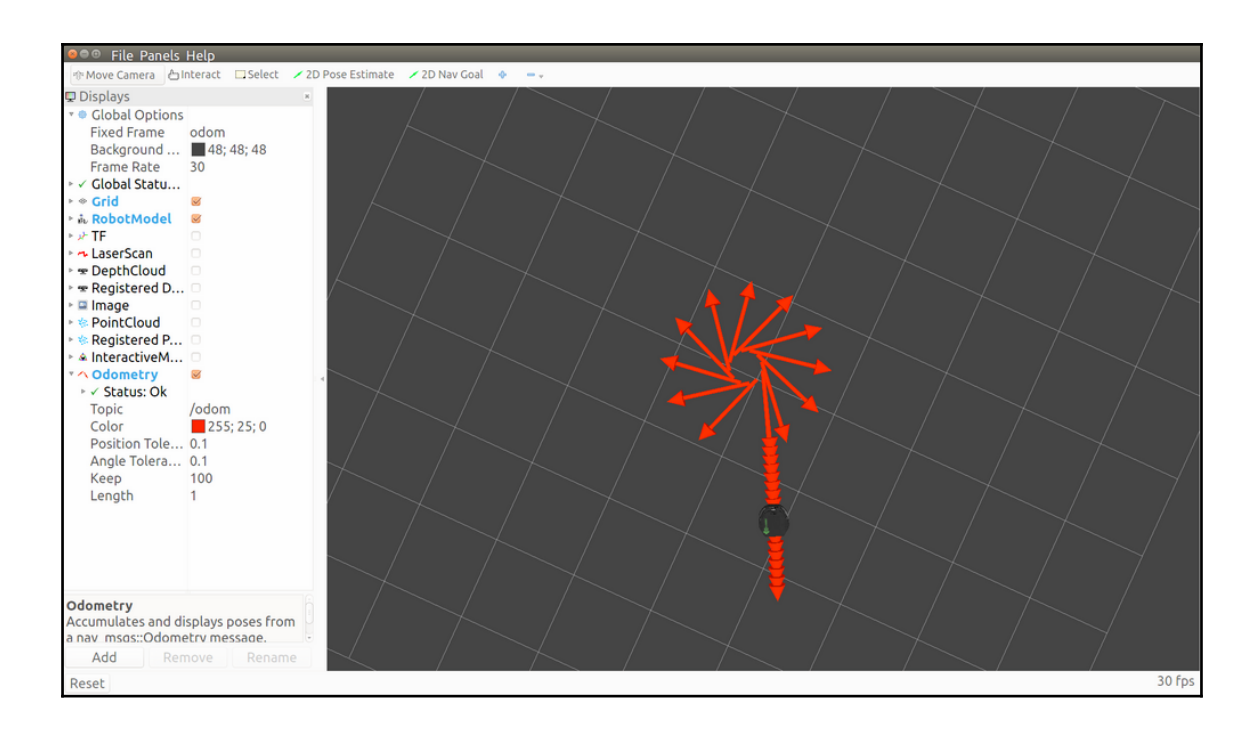

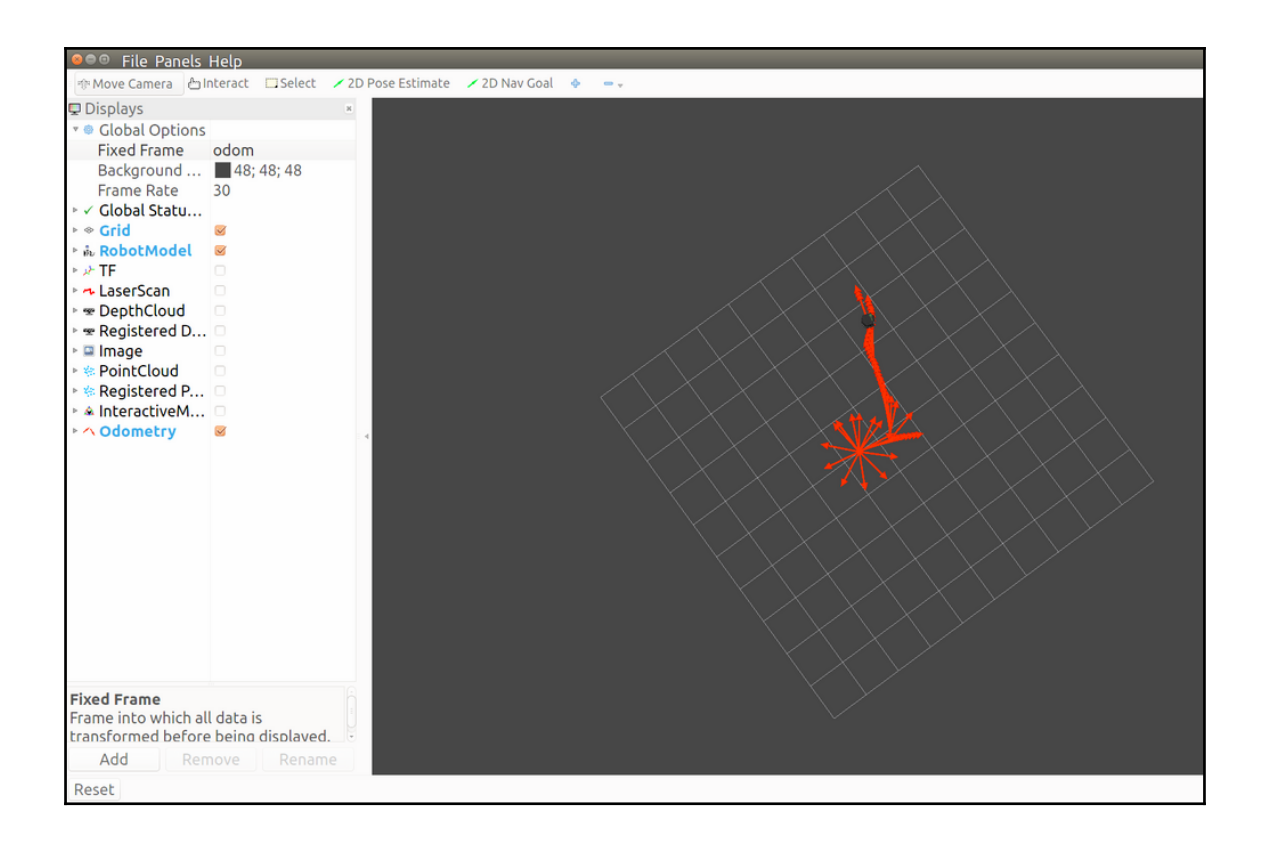

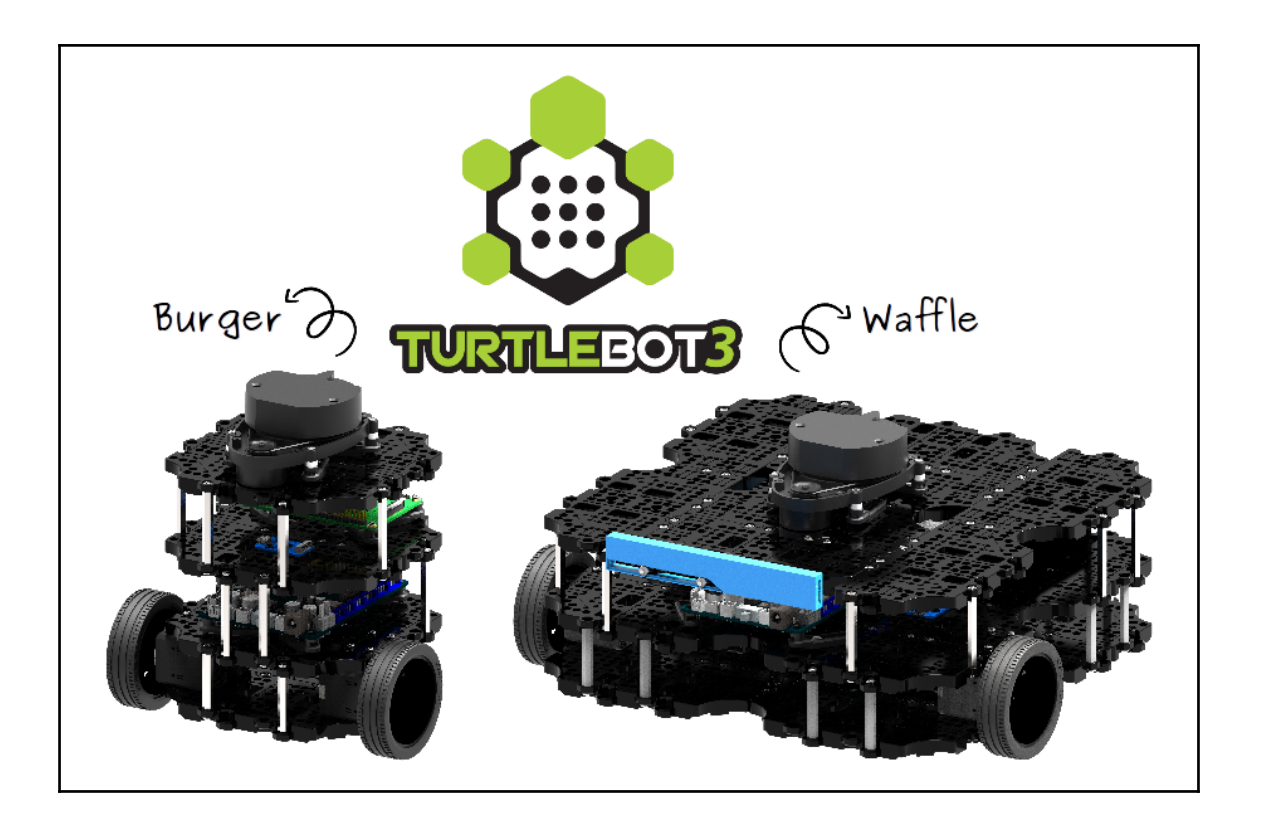

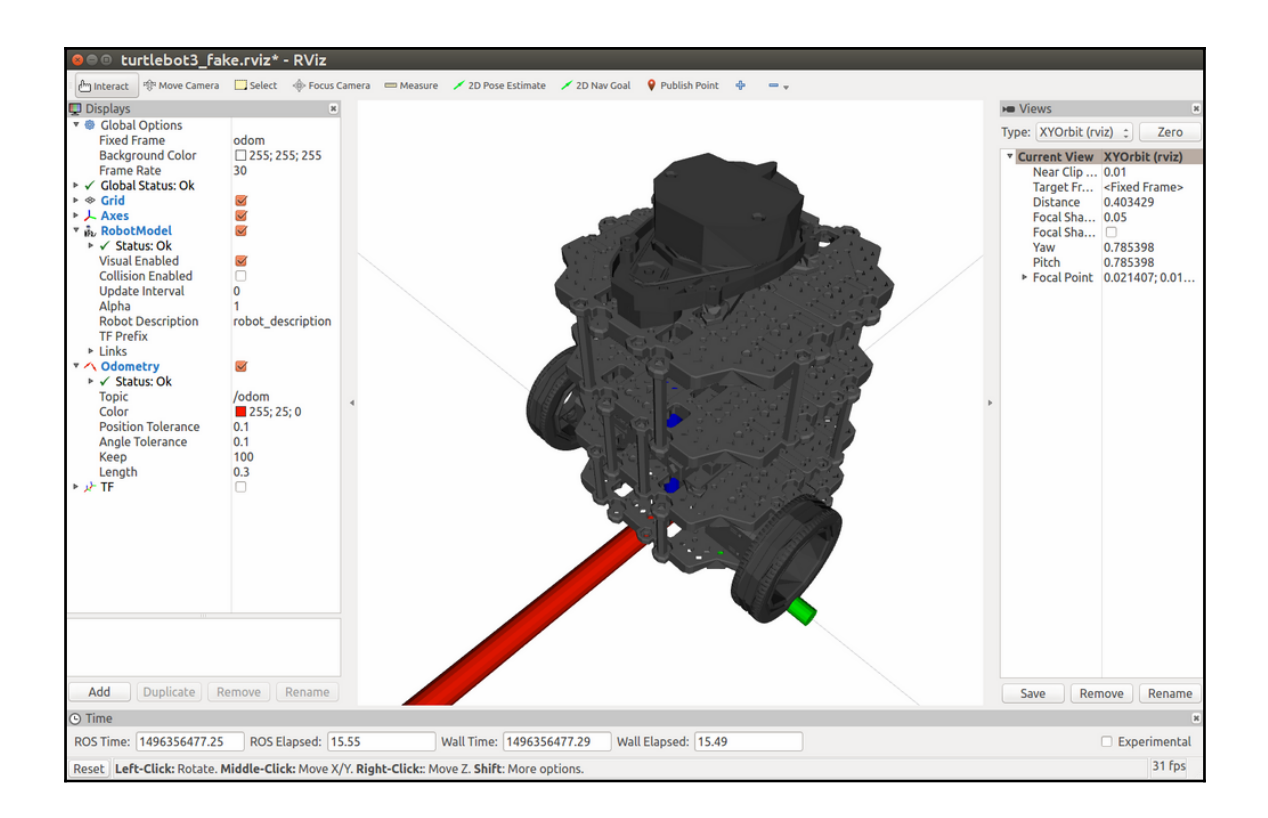

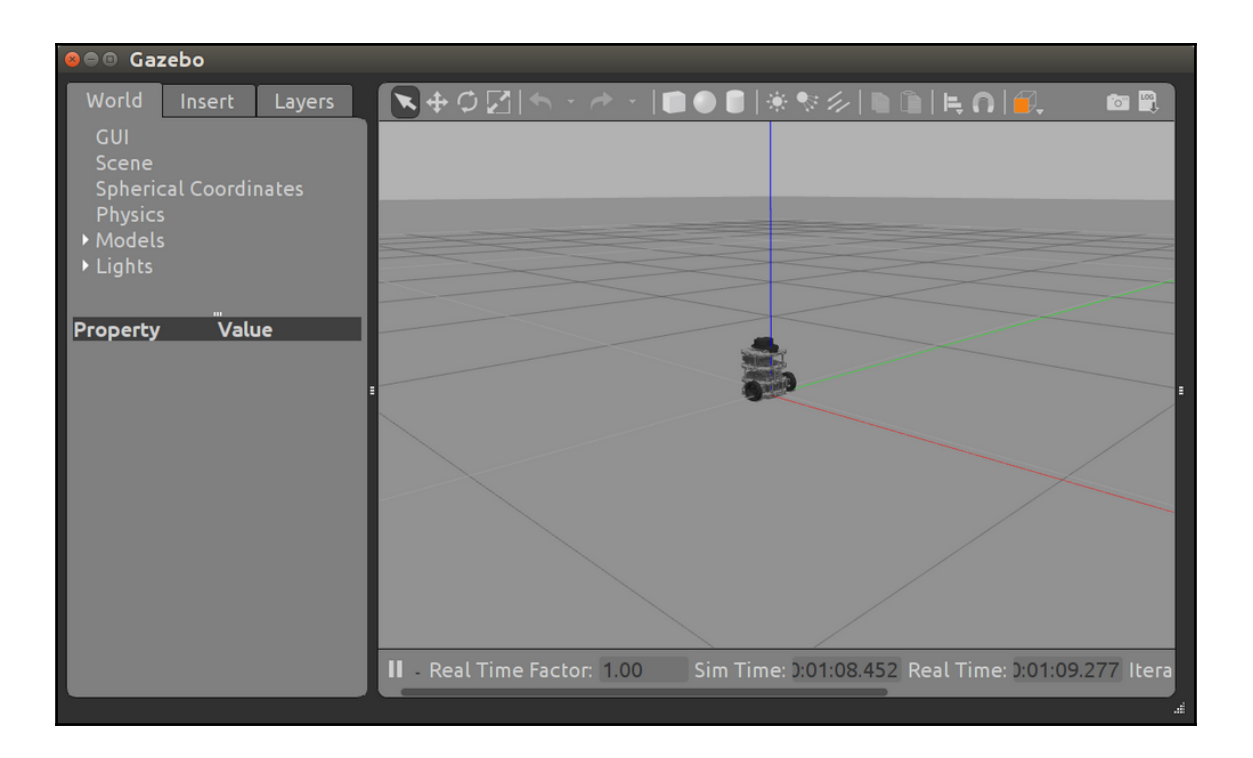

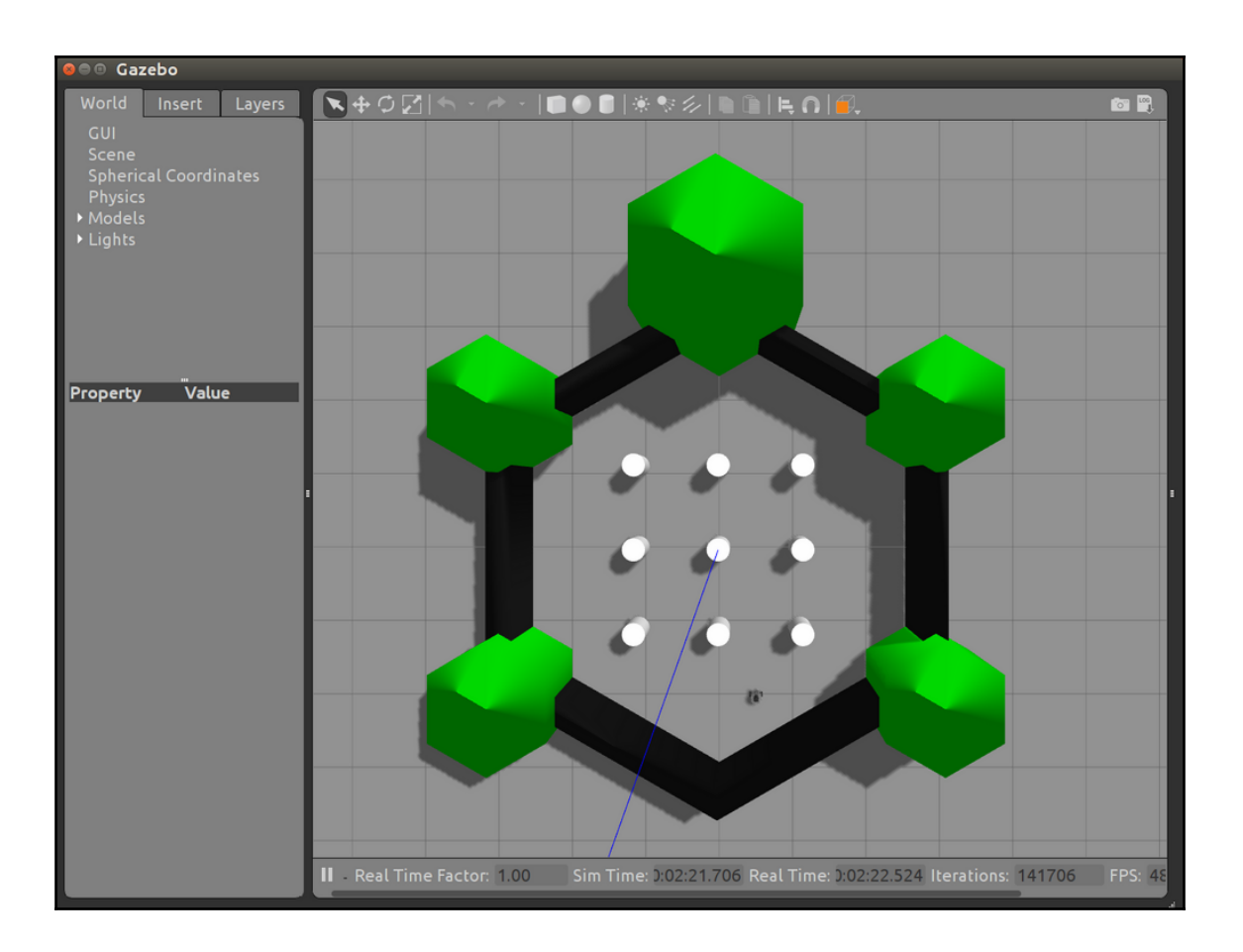

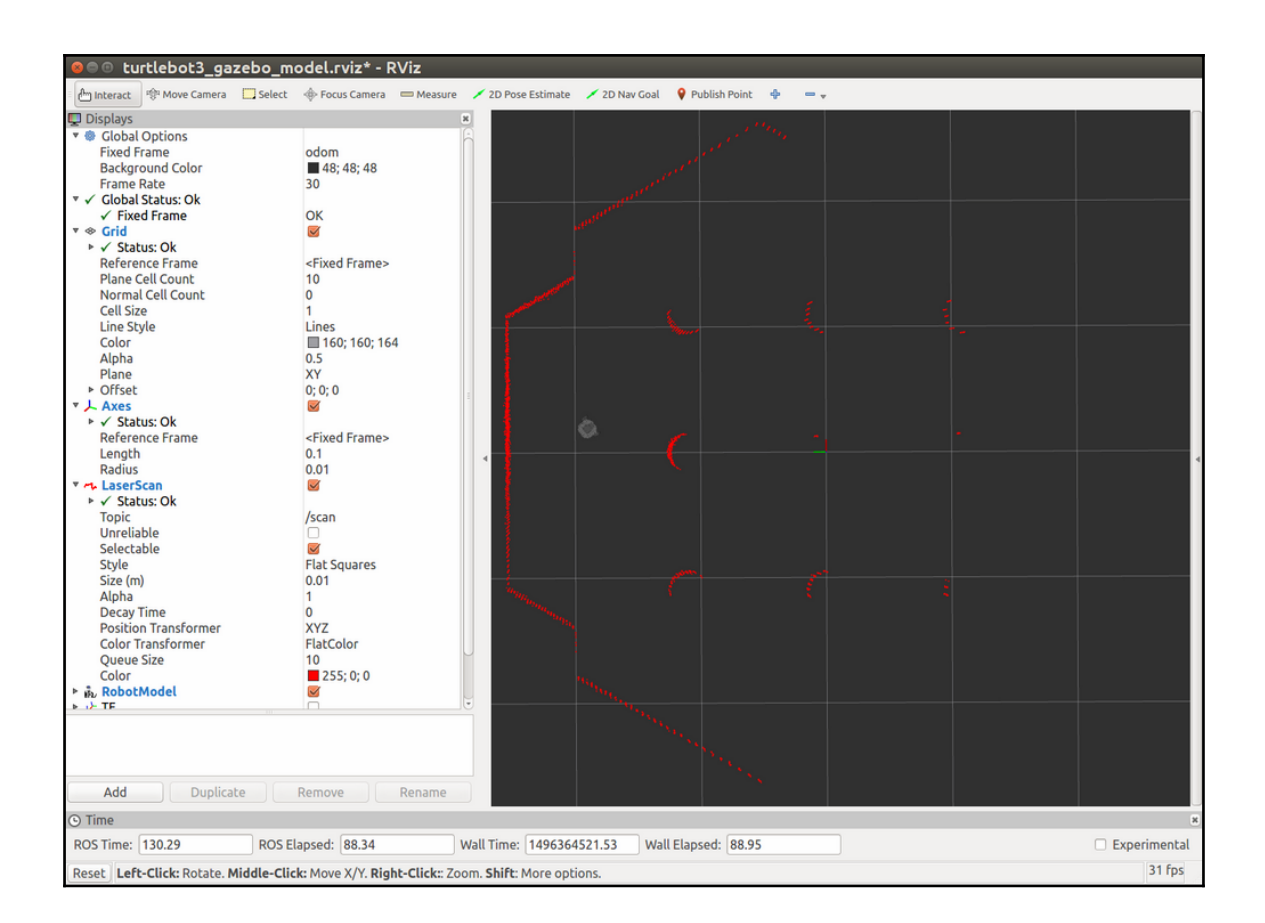

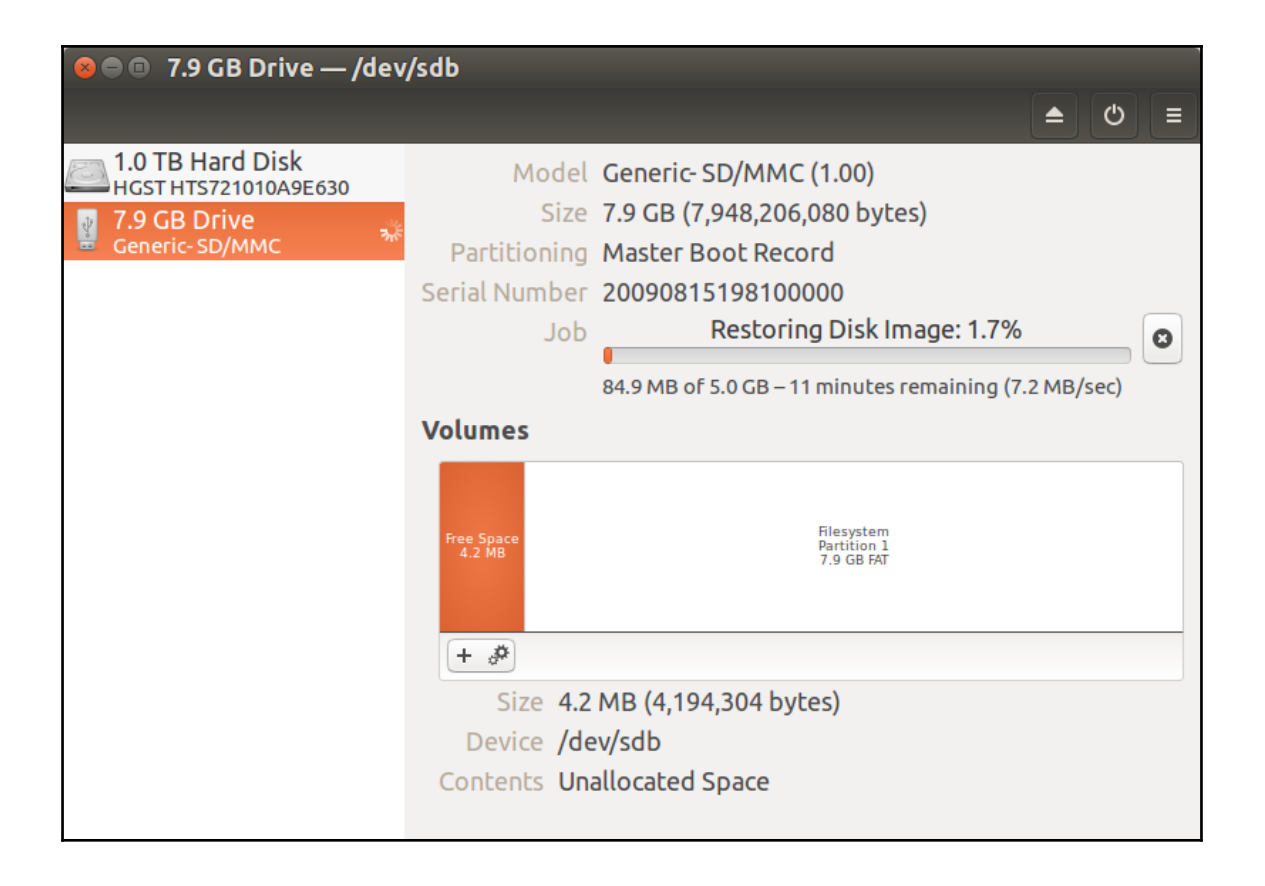

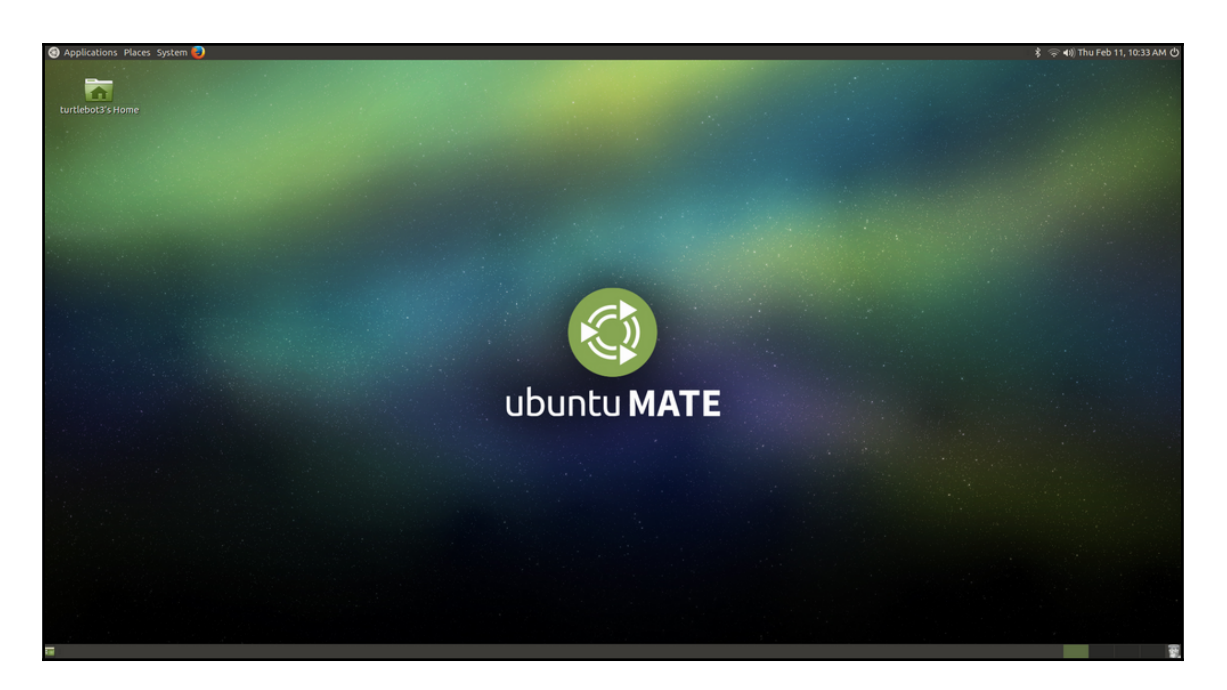

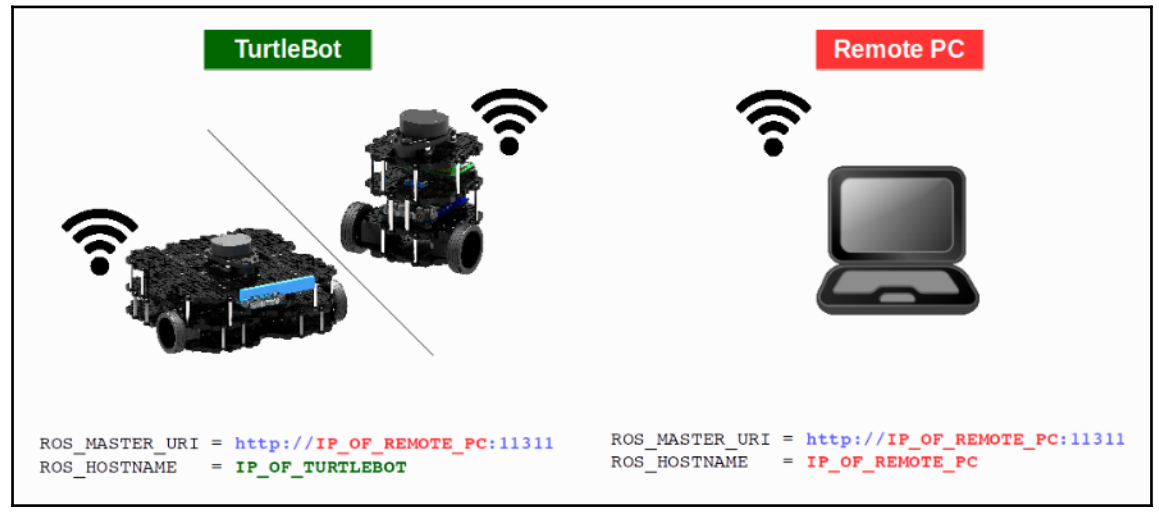
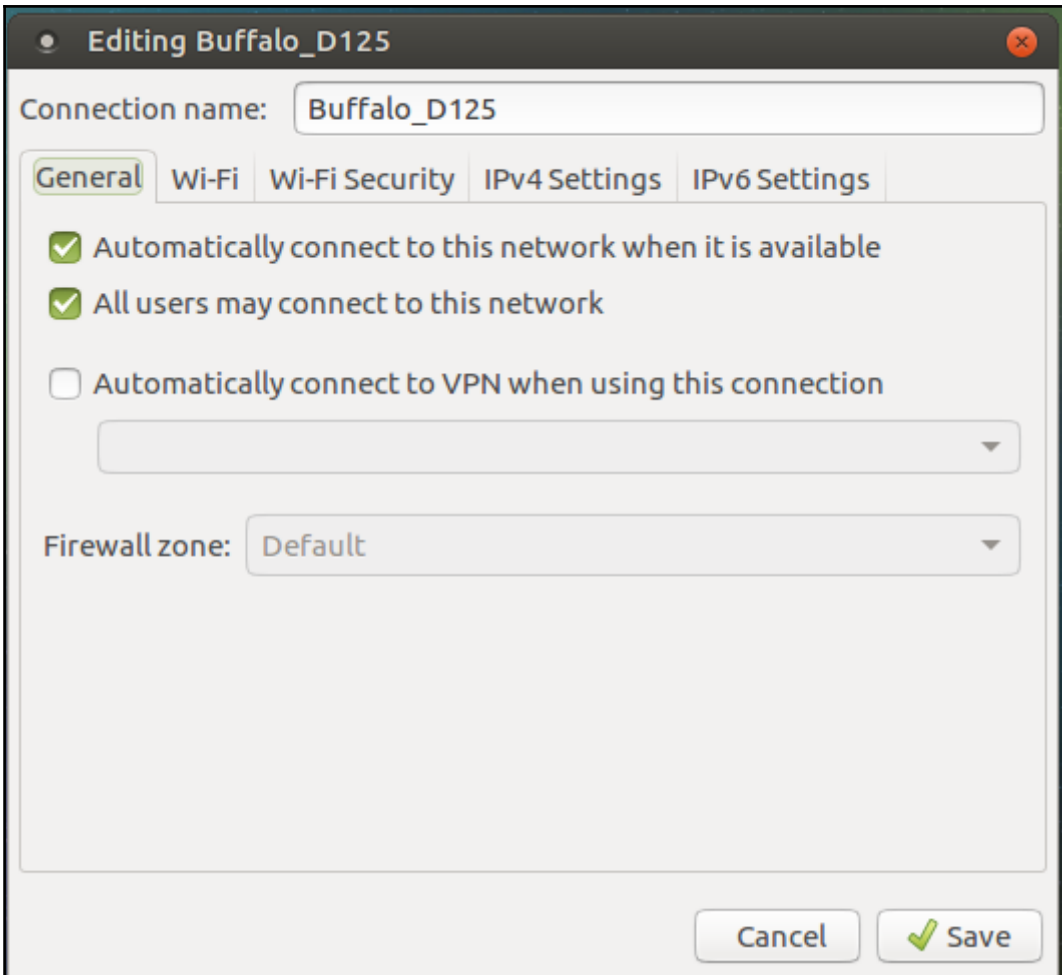

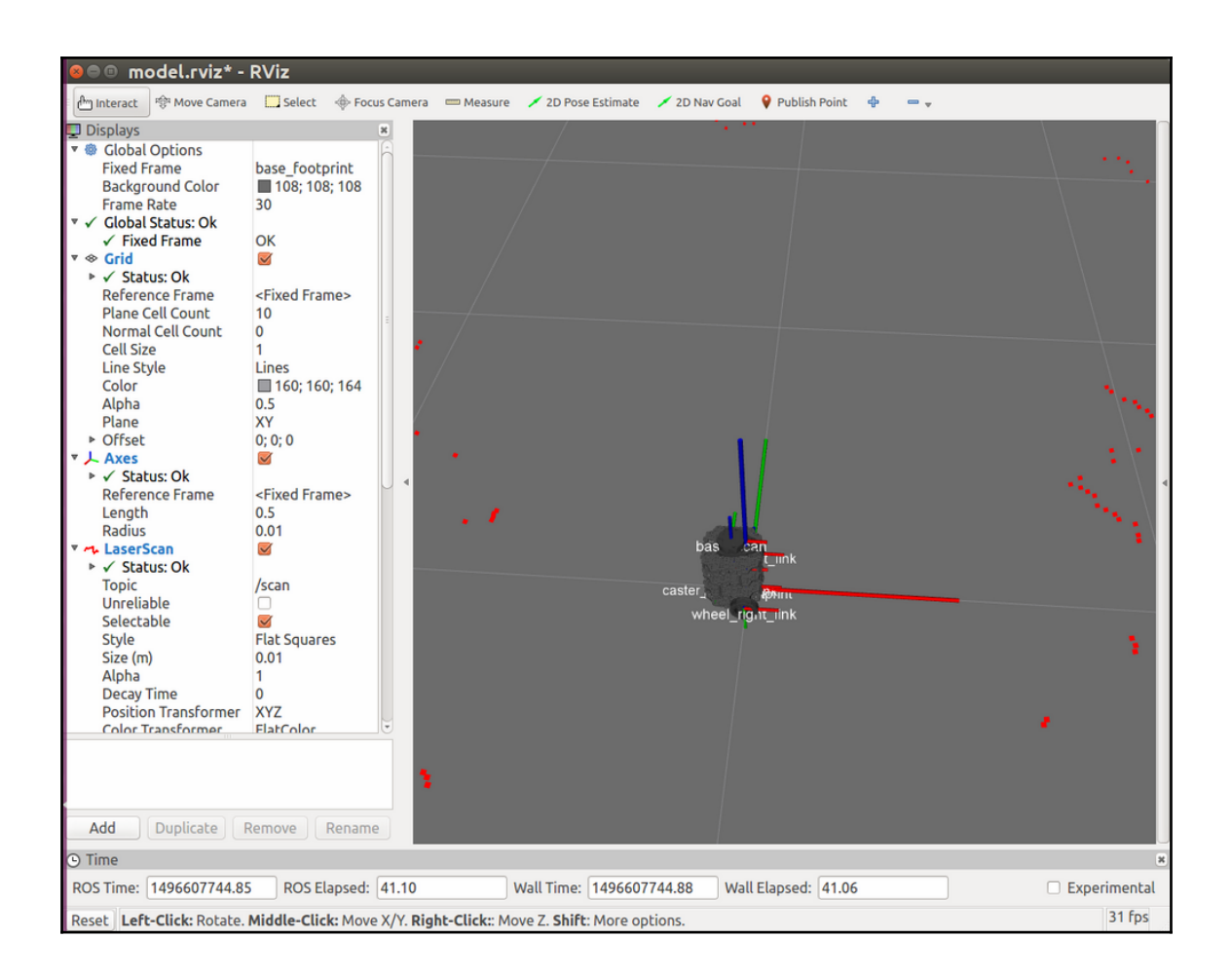

## **Chapter 4: Navigating the World with TurtleBot**

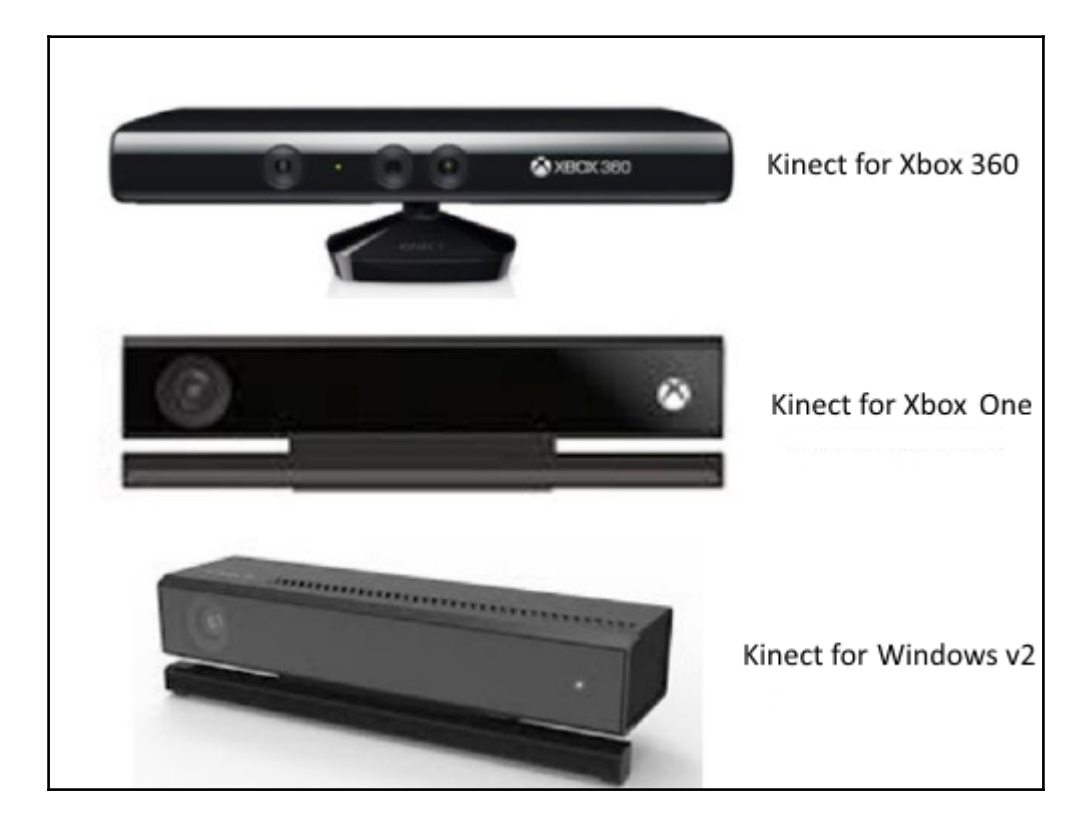

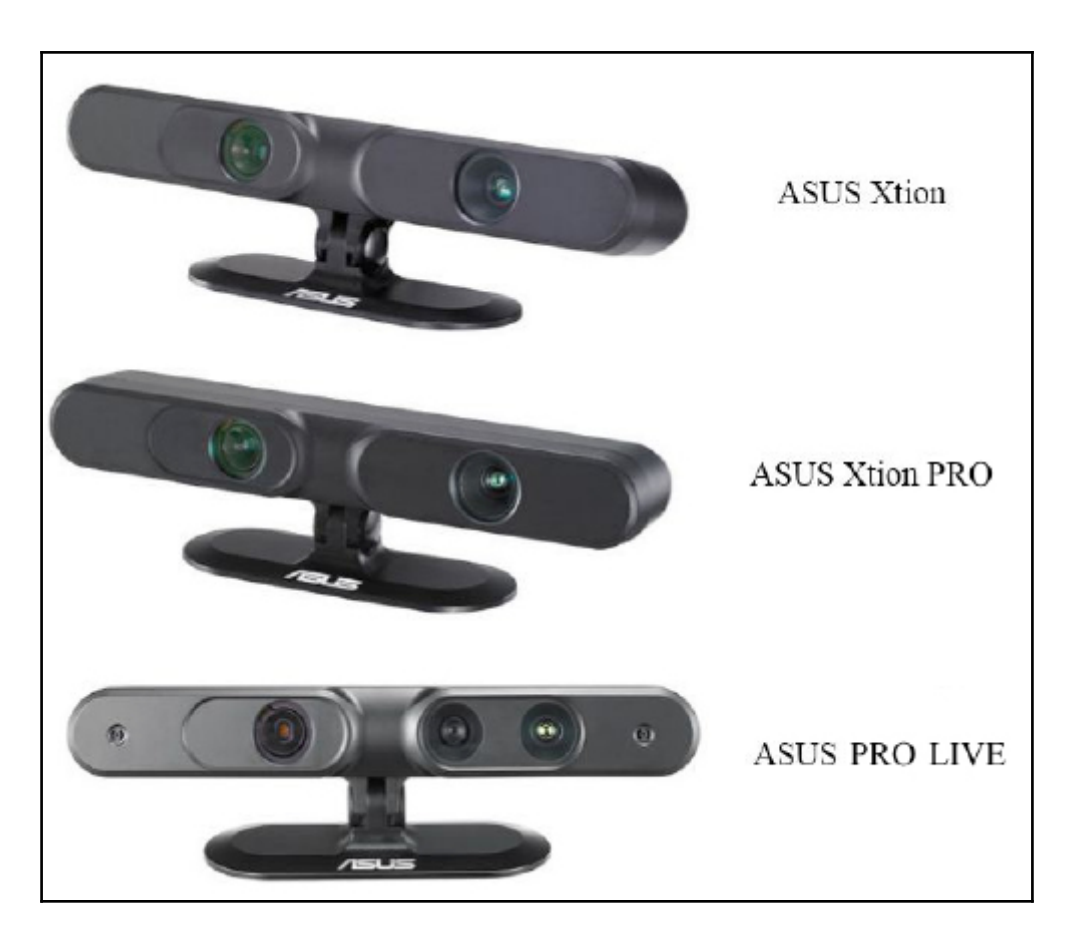

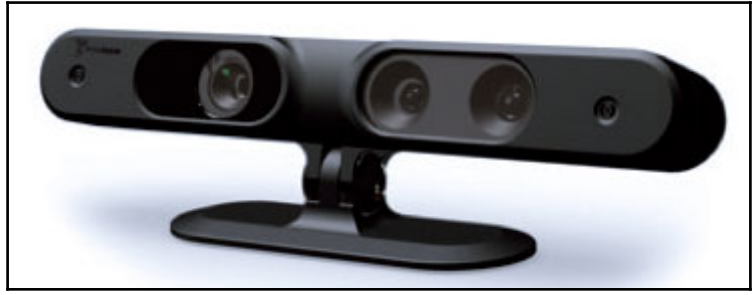

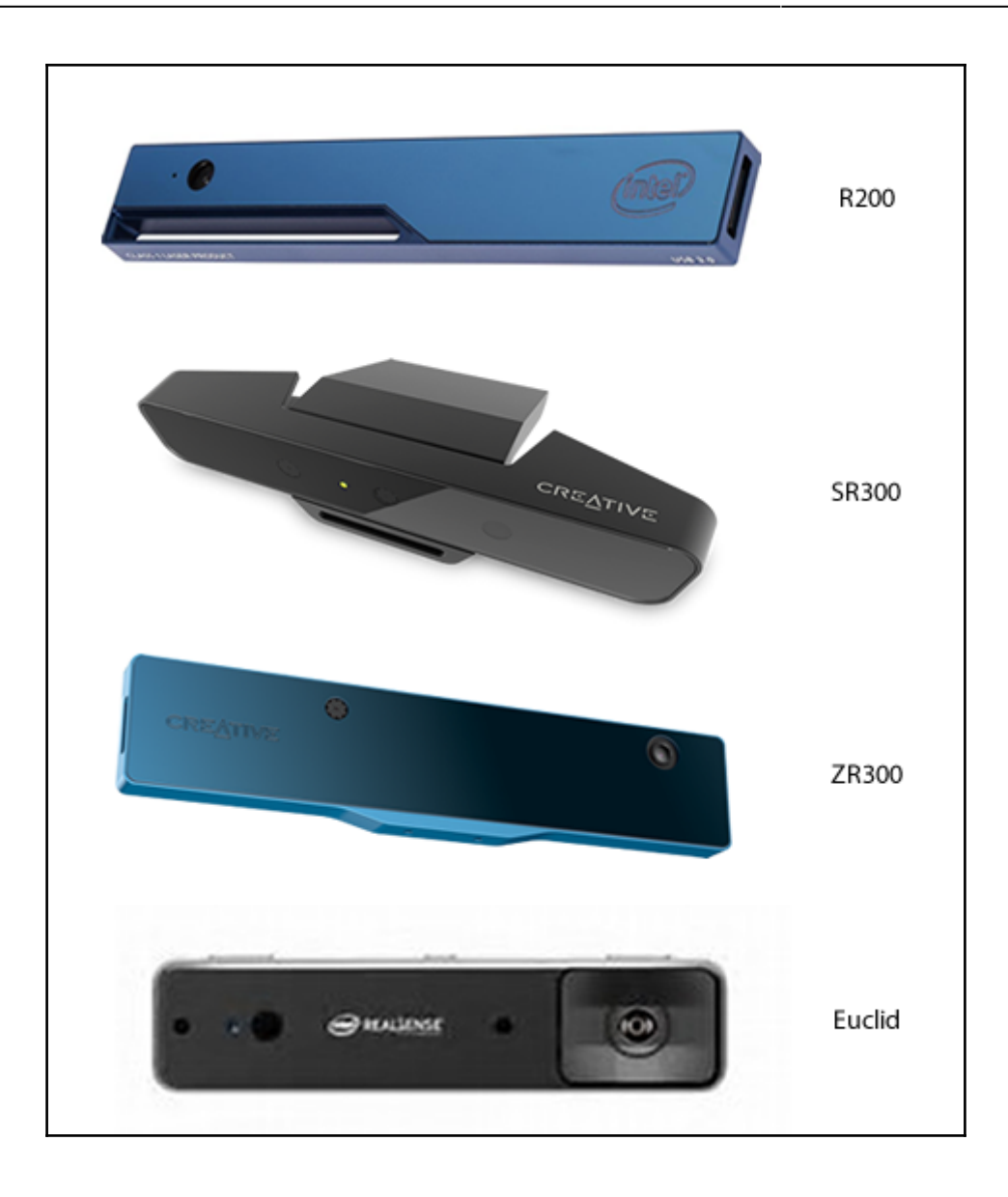

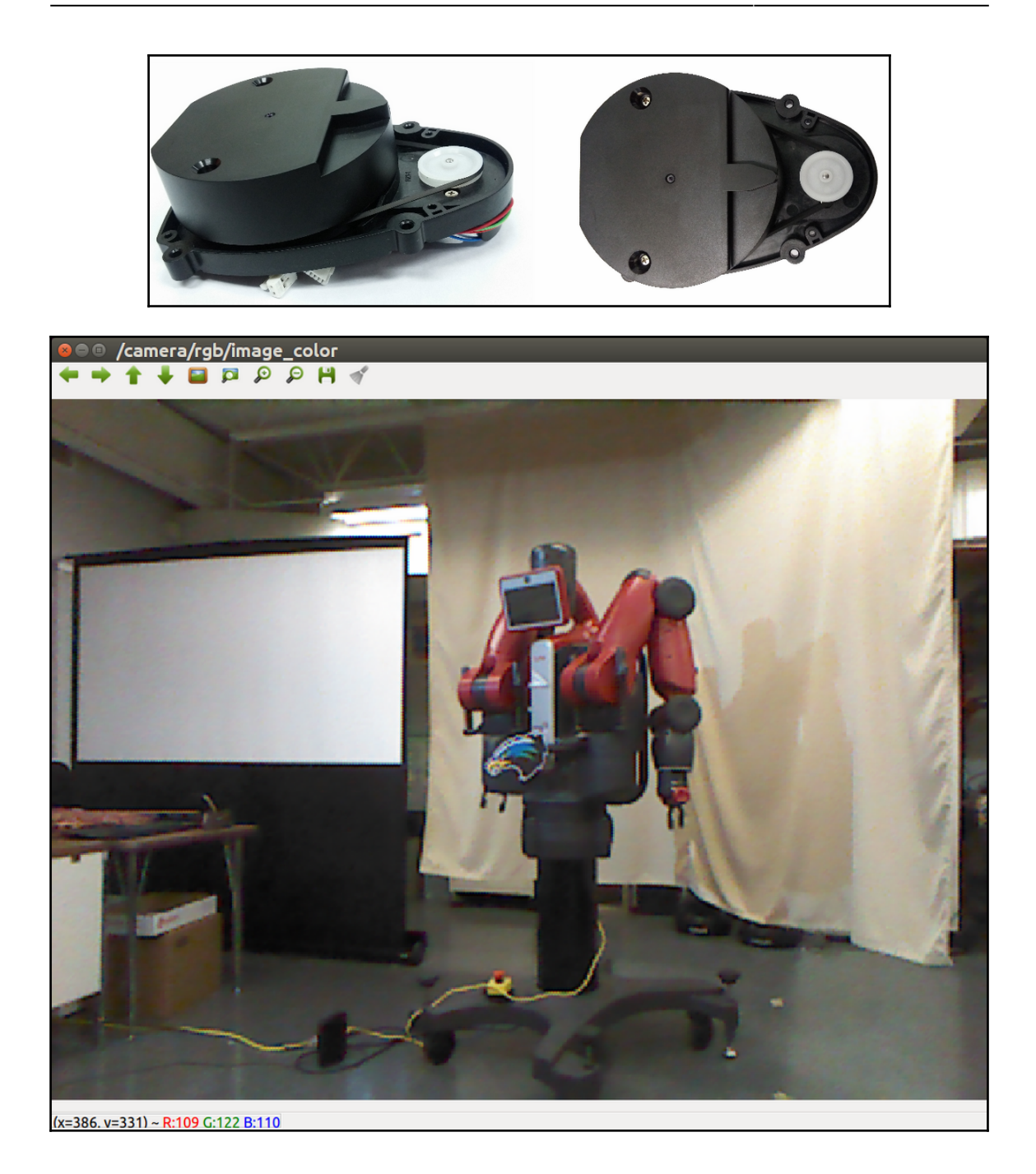

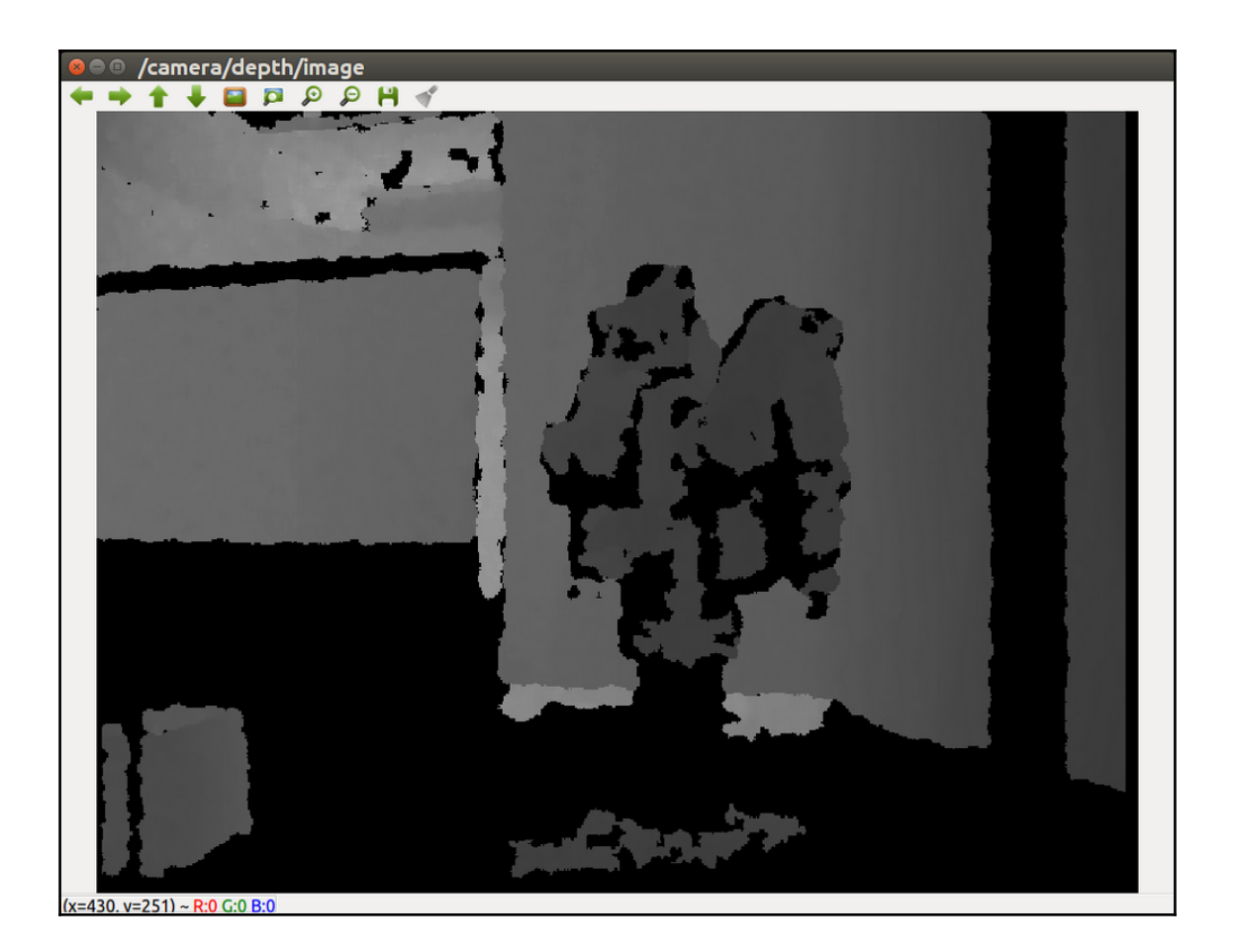

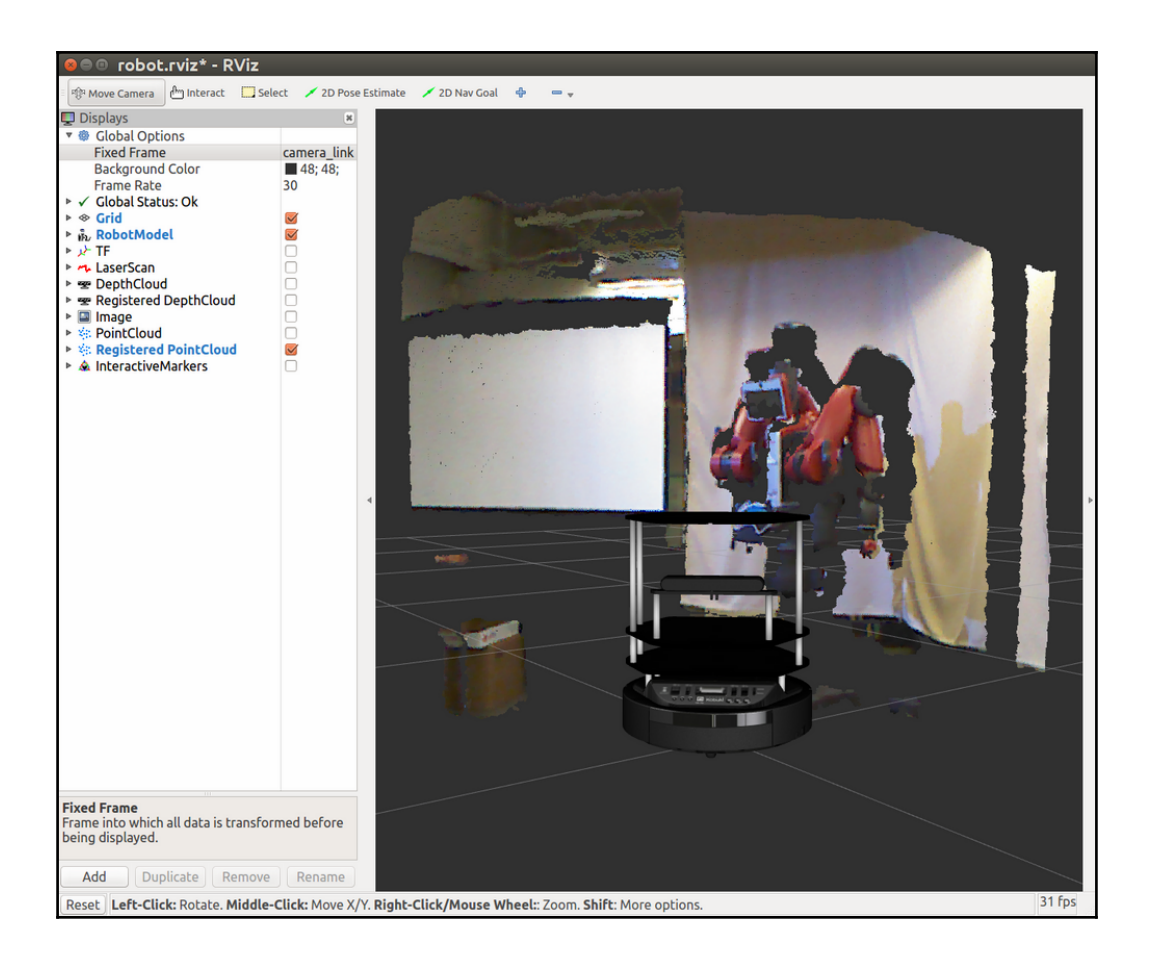

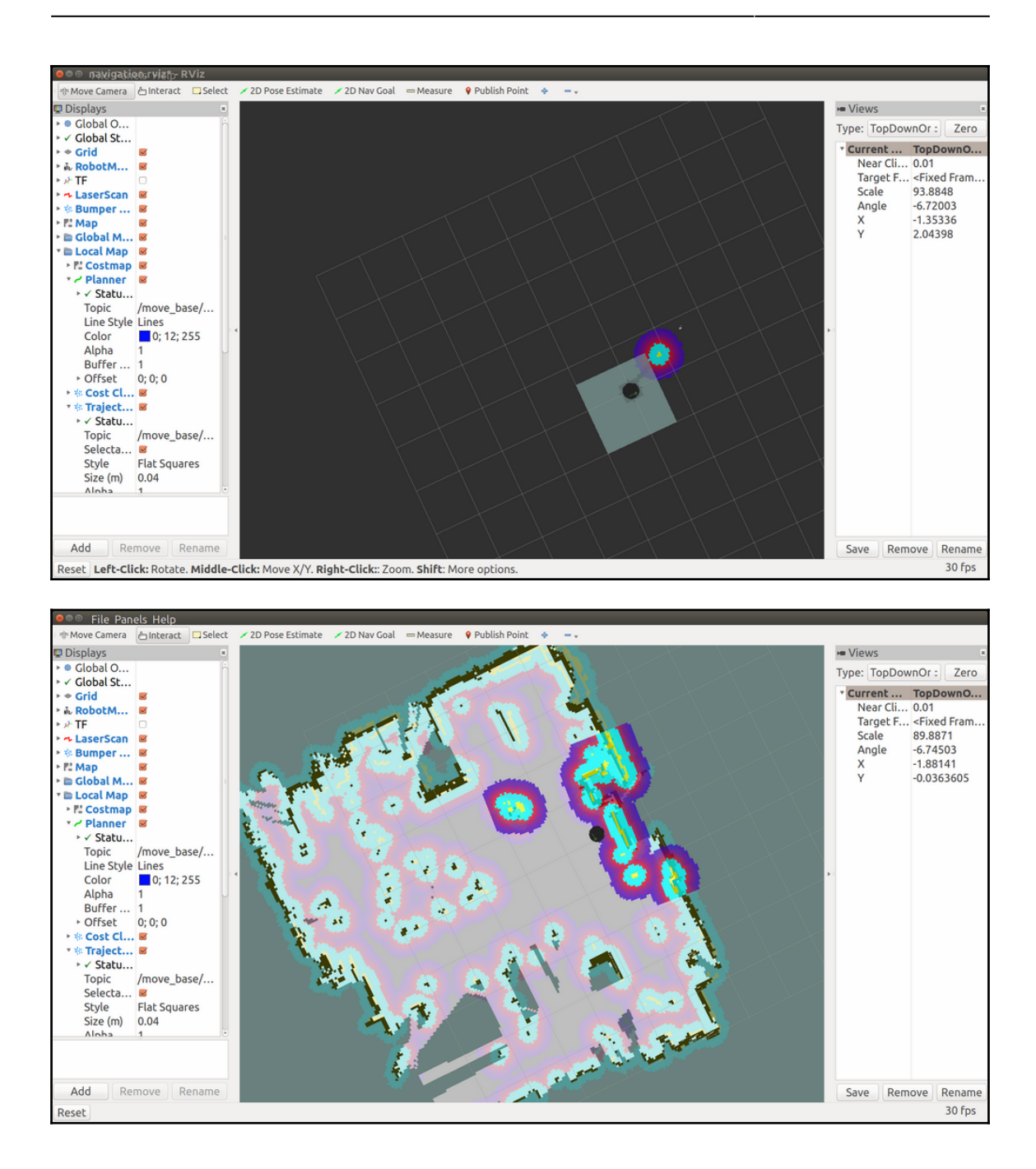

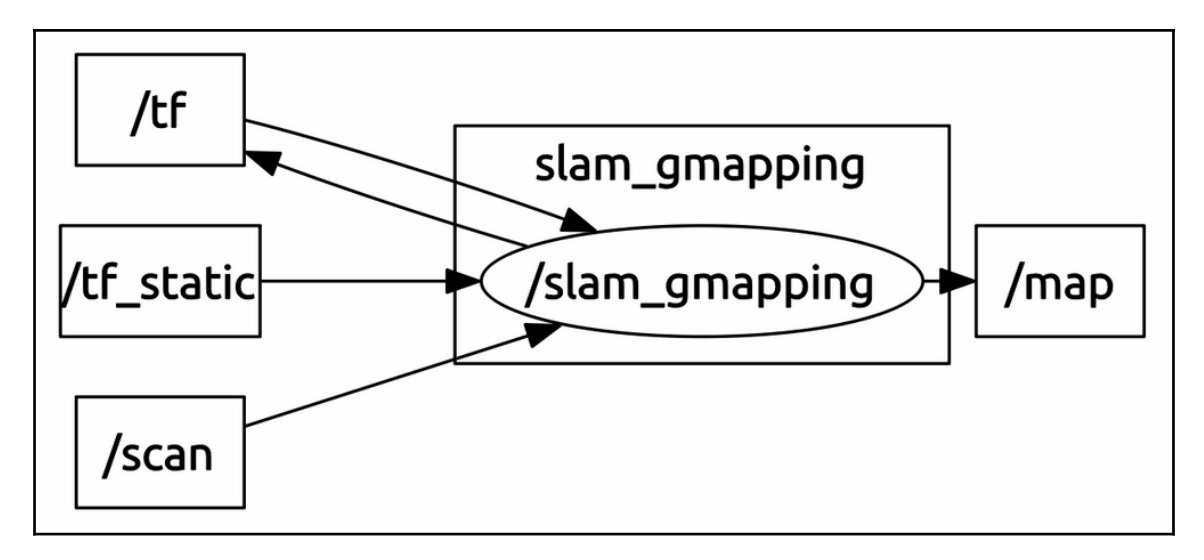

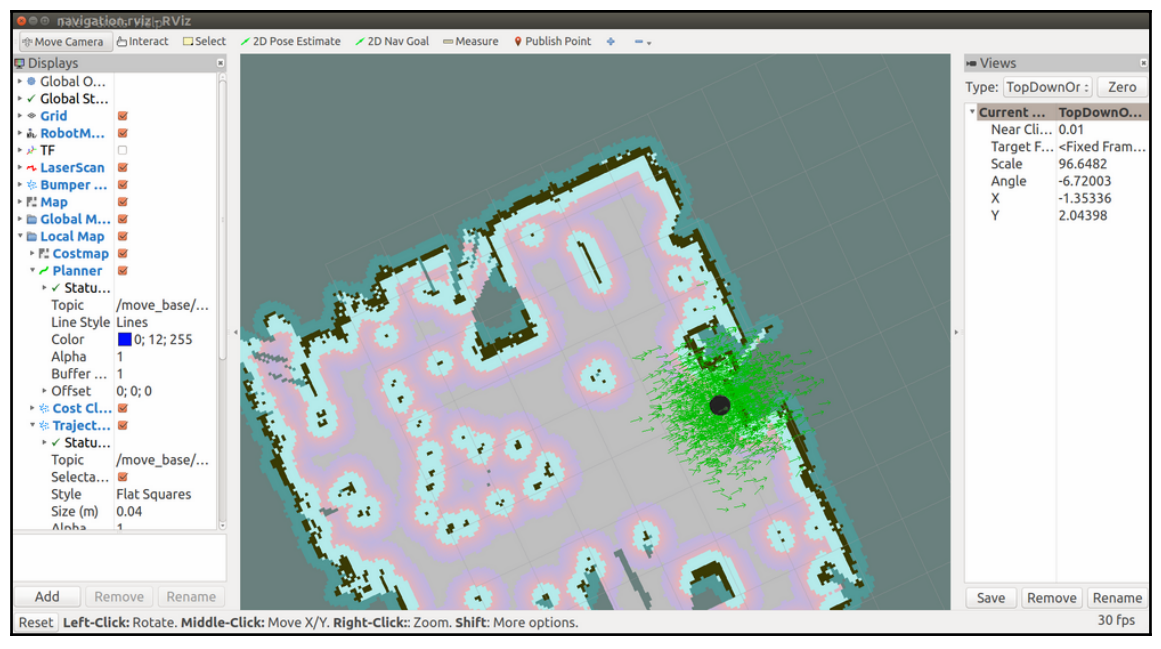

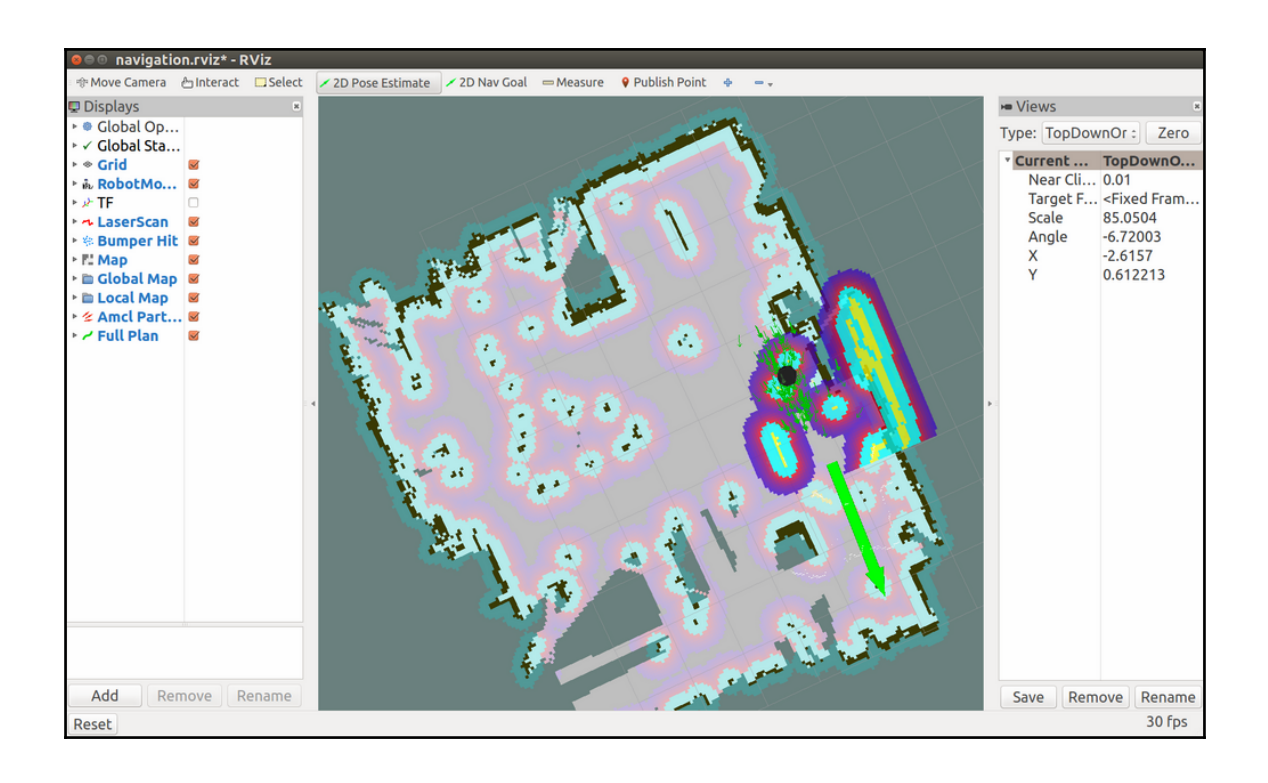

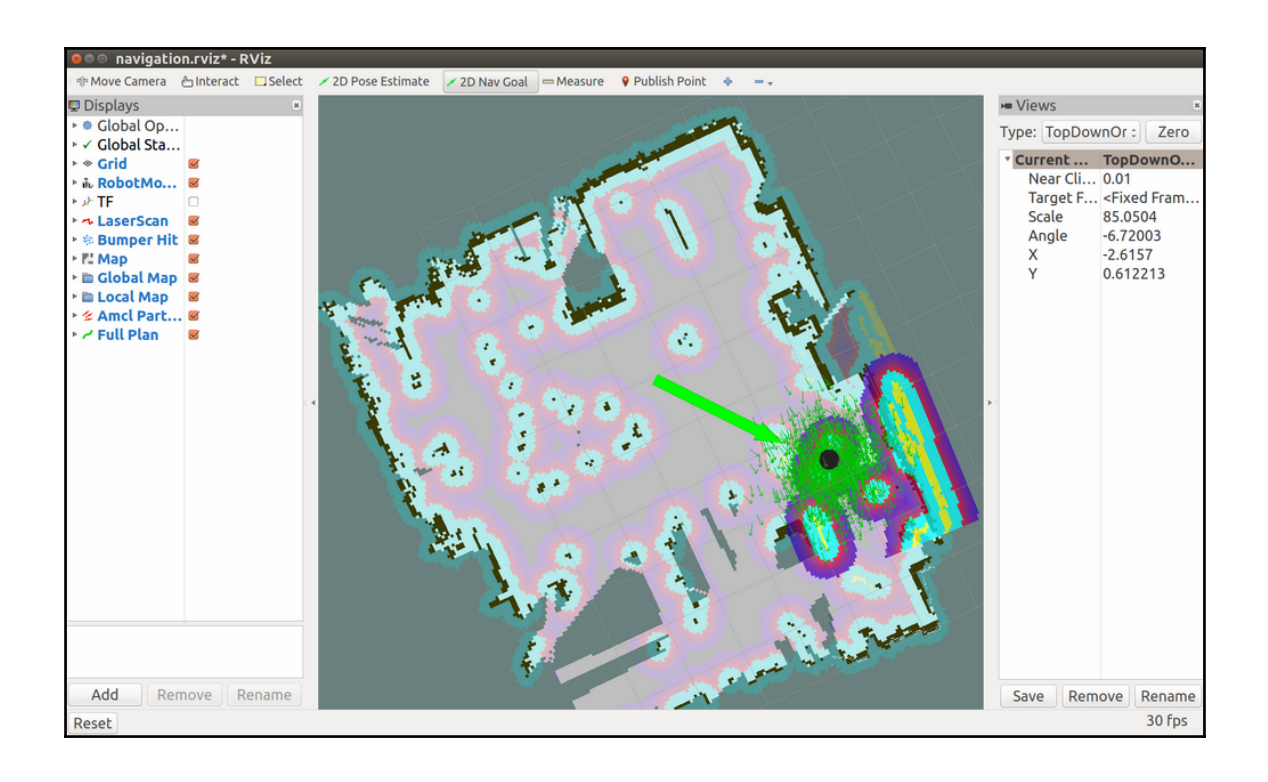

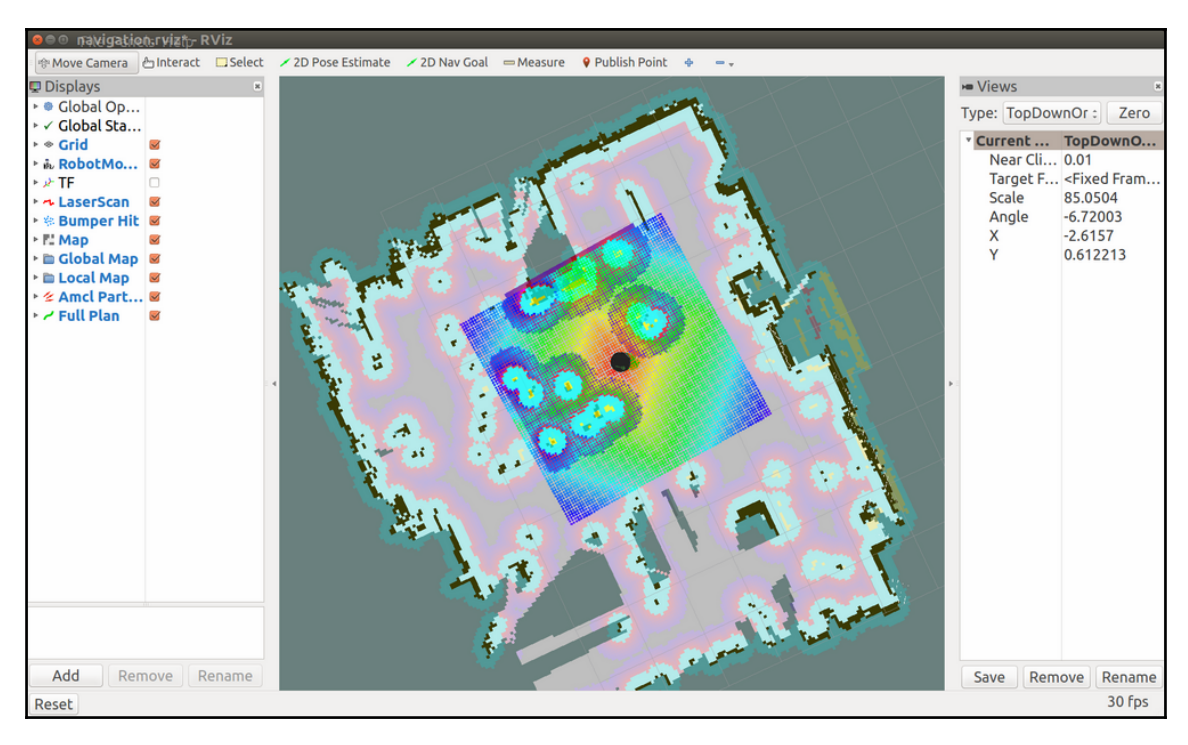

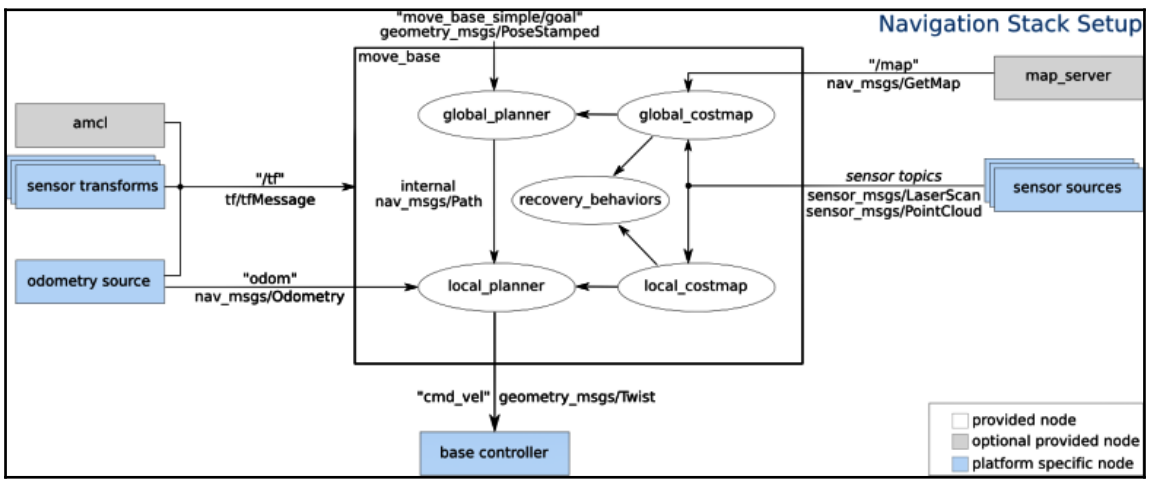

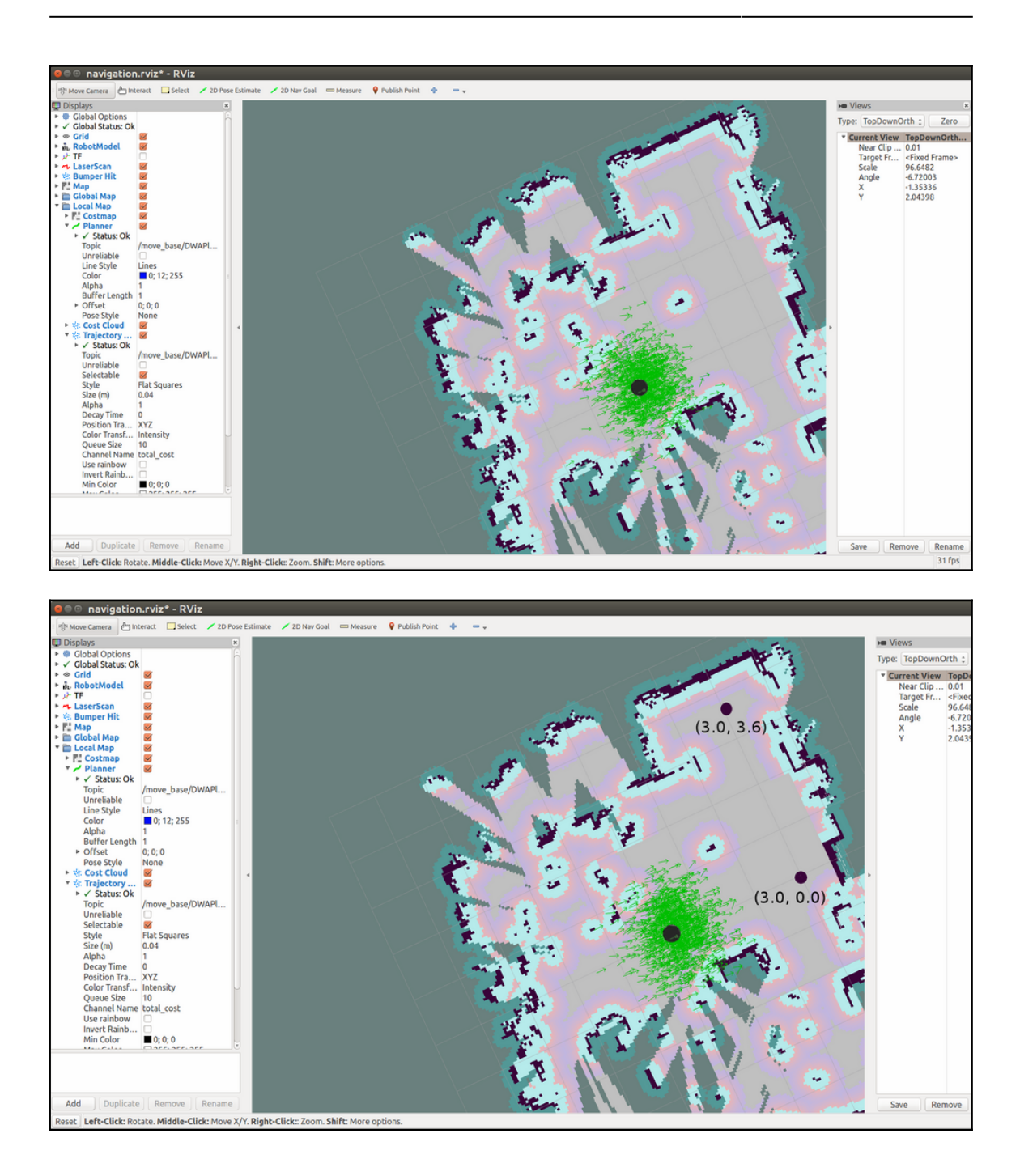

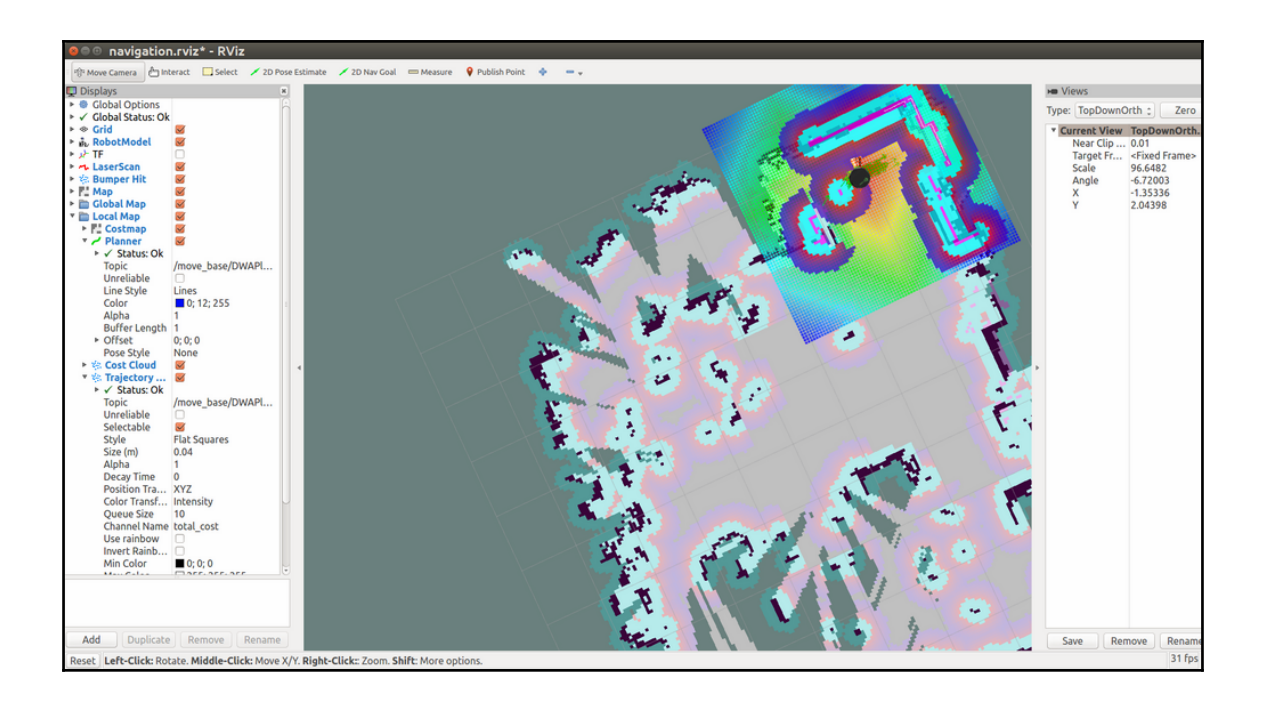

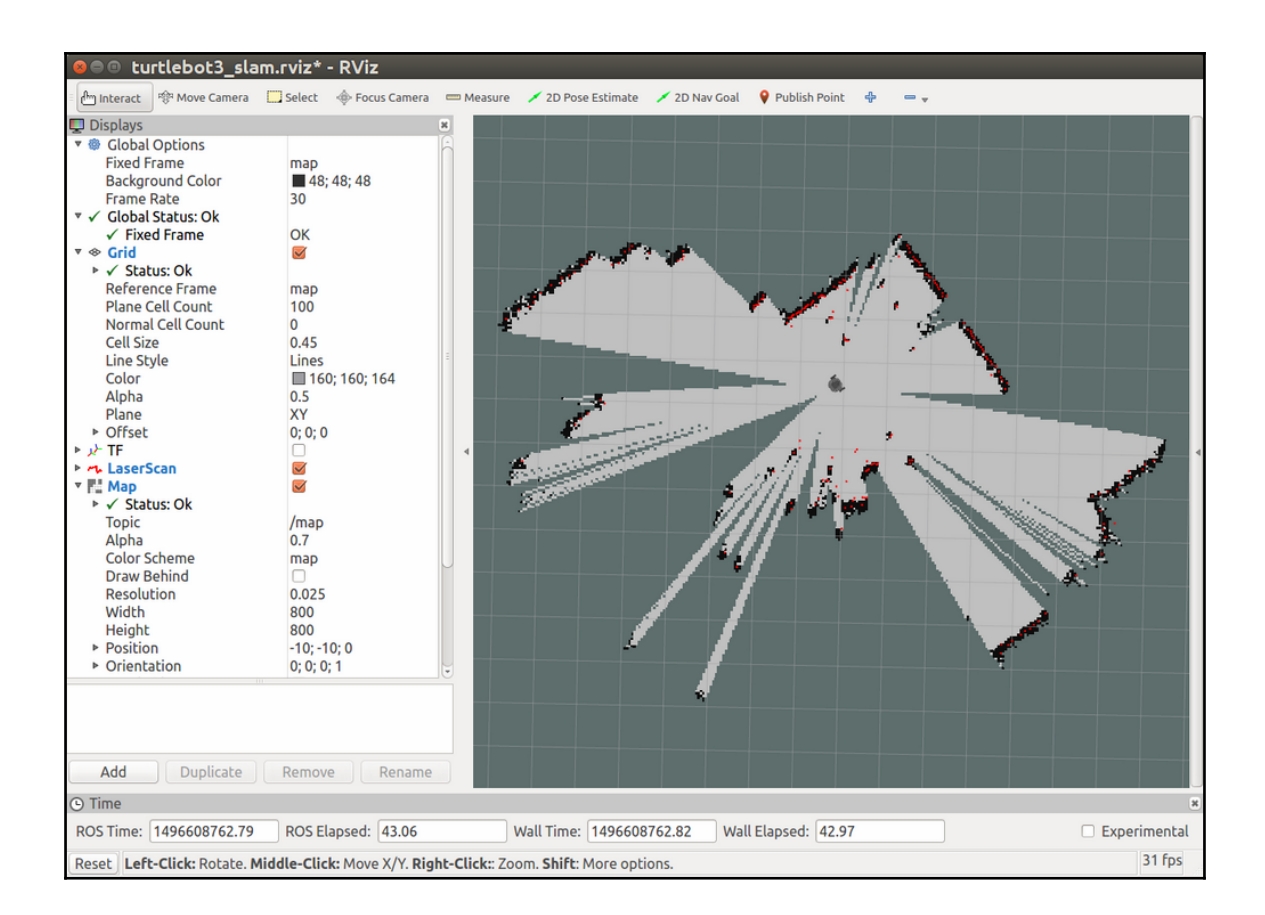

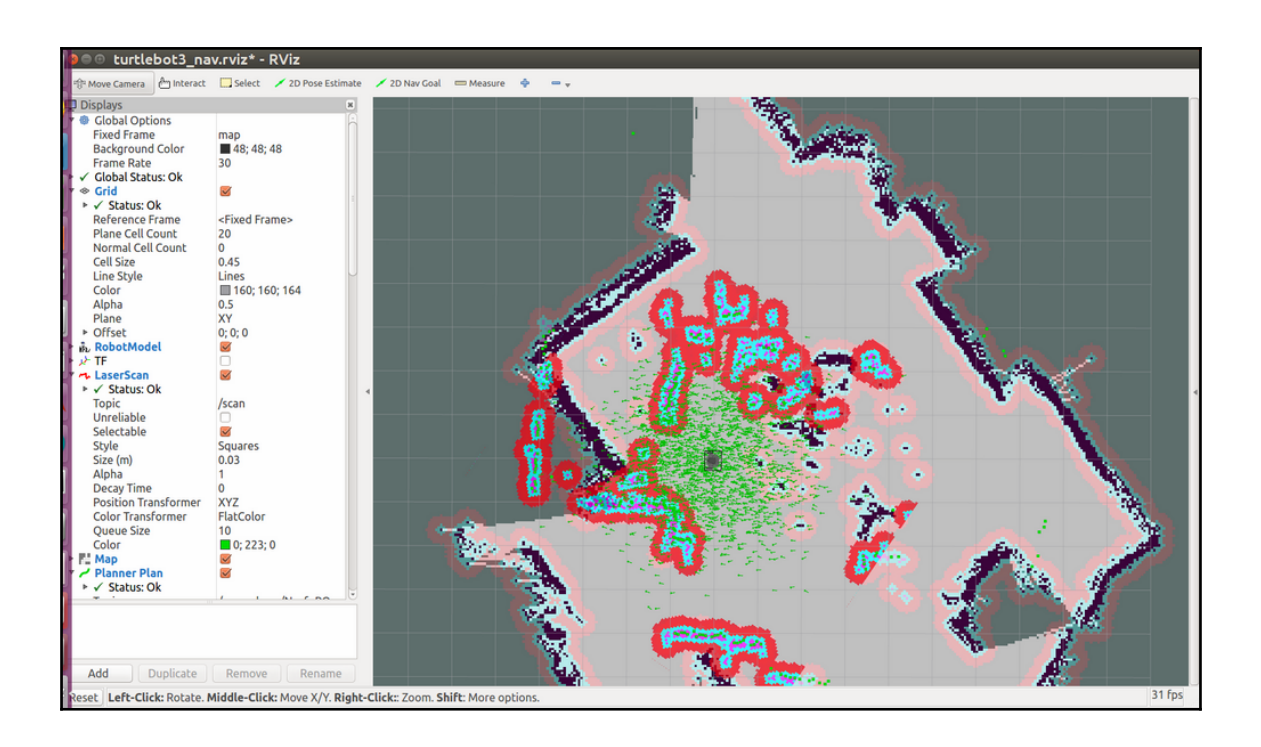

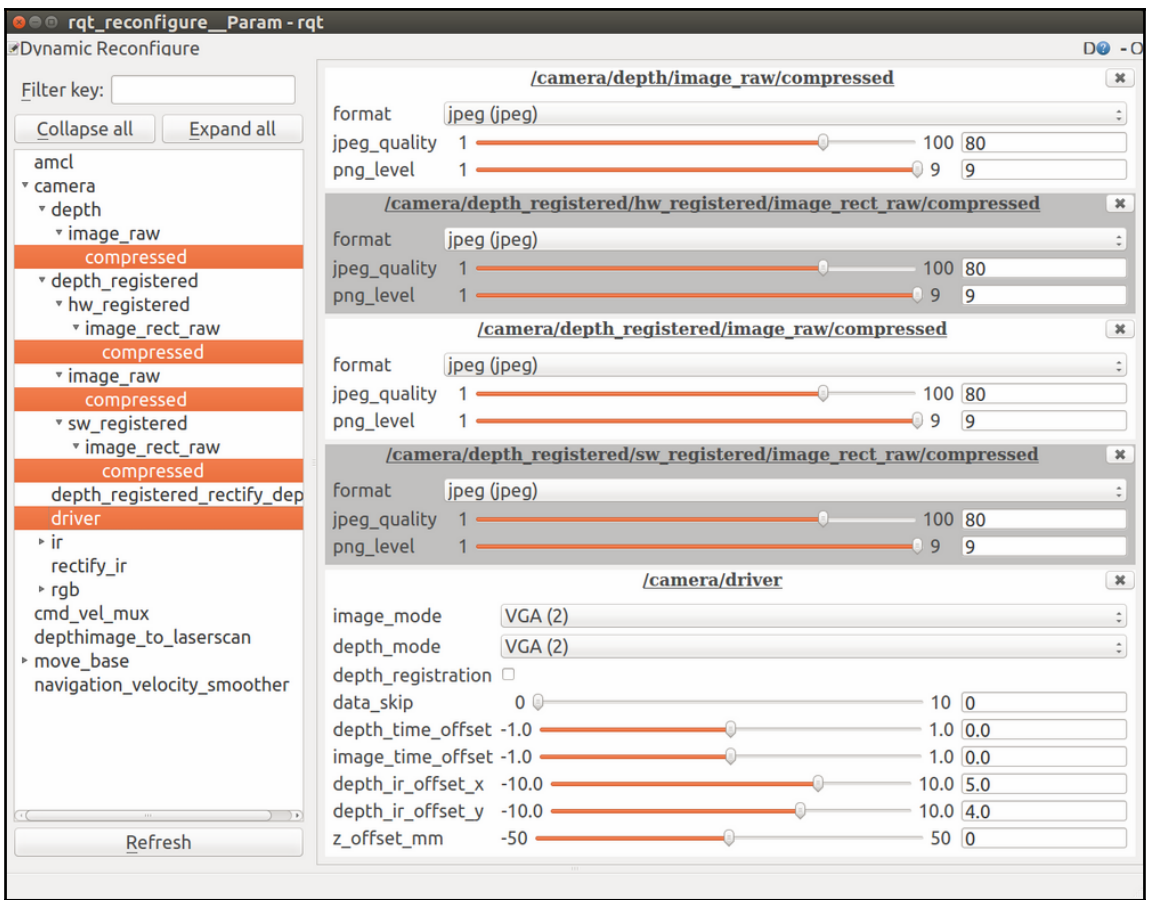

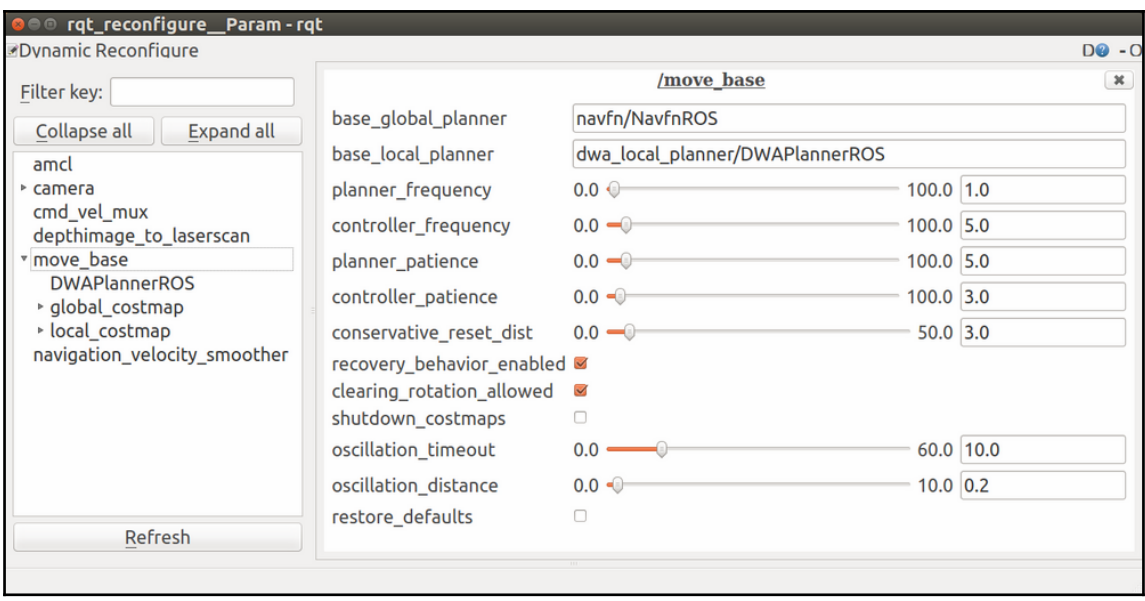

## **Chapter 5: Creating Your First Robot Arm (in Simulation)**

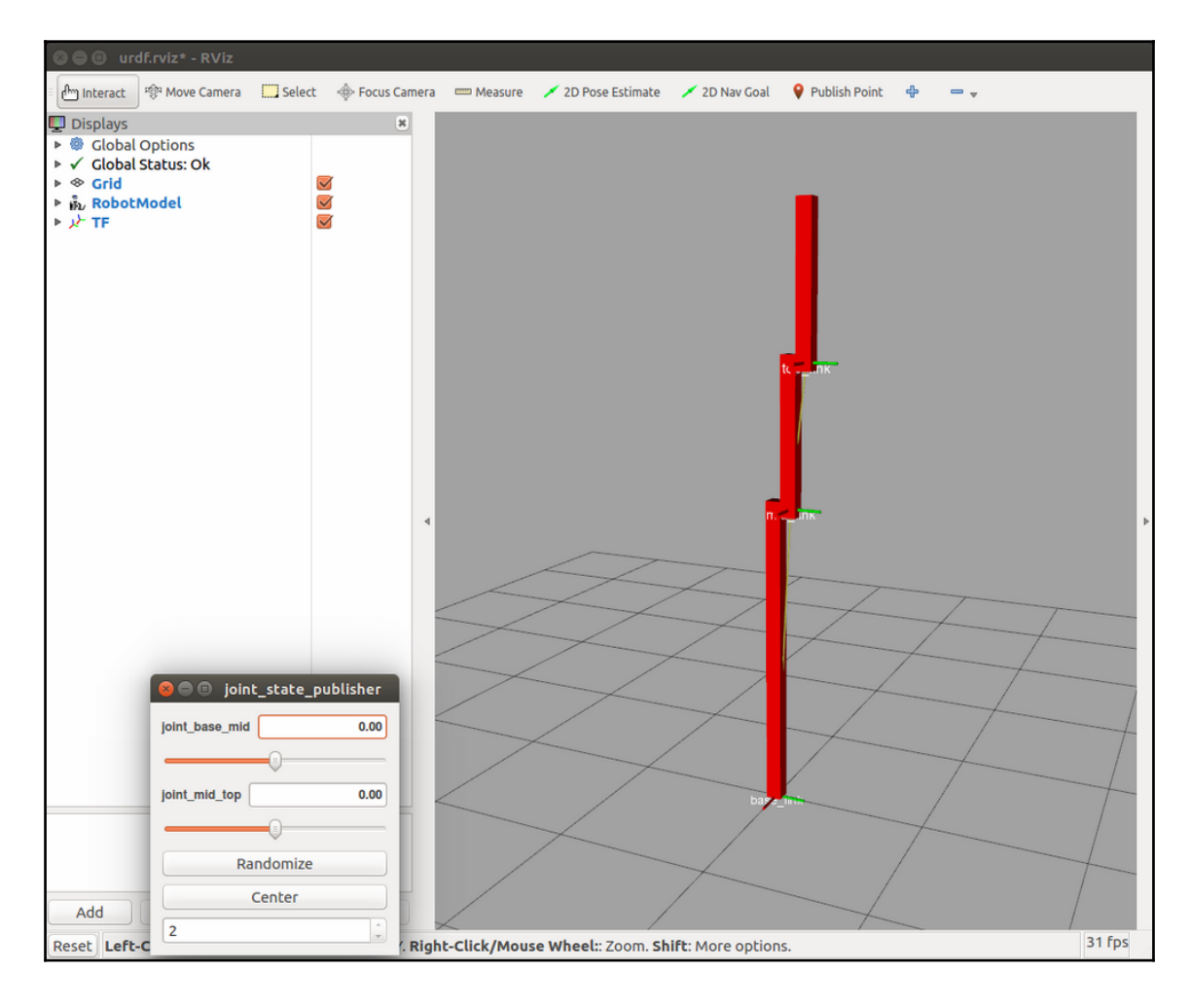

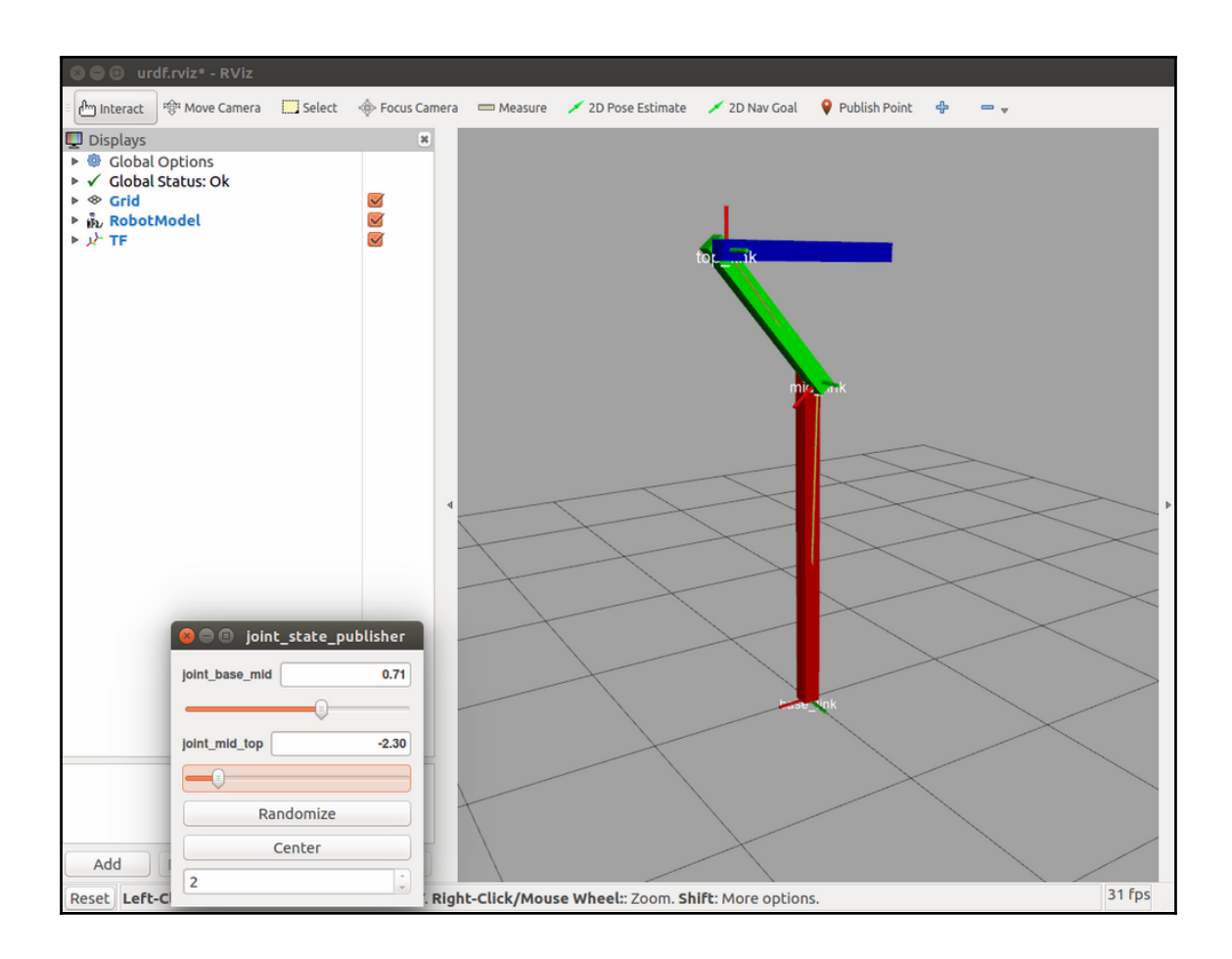

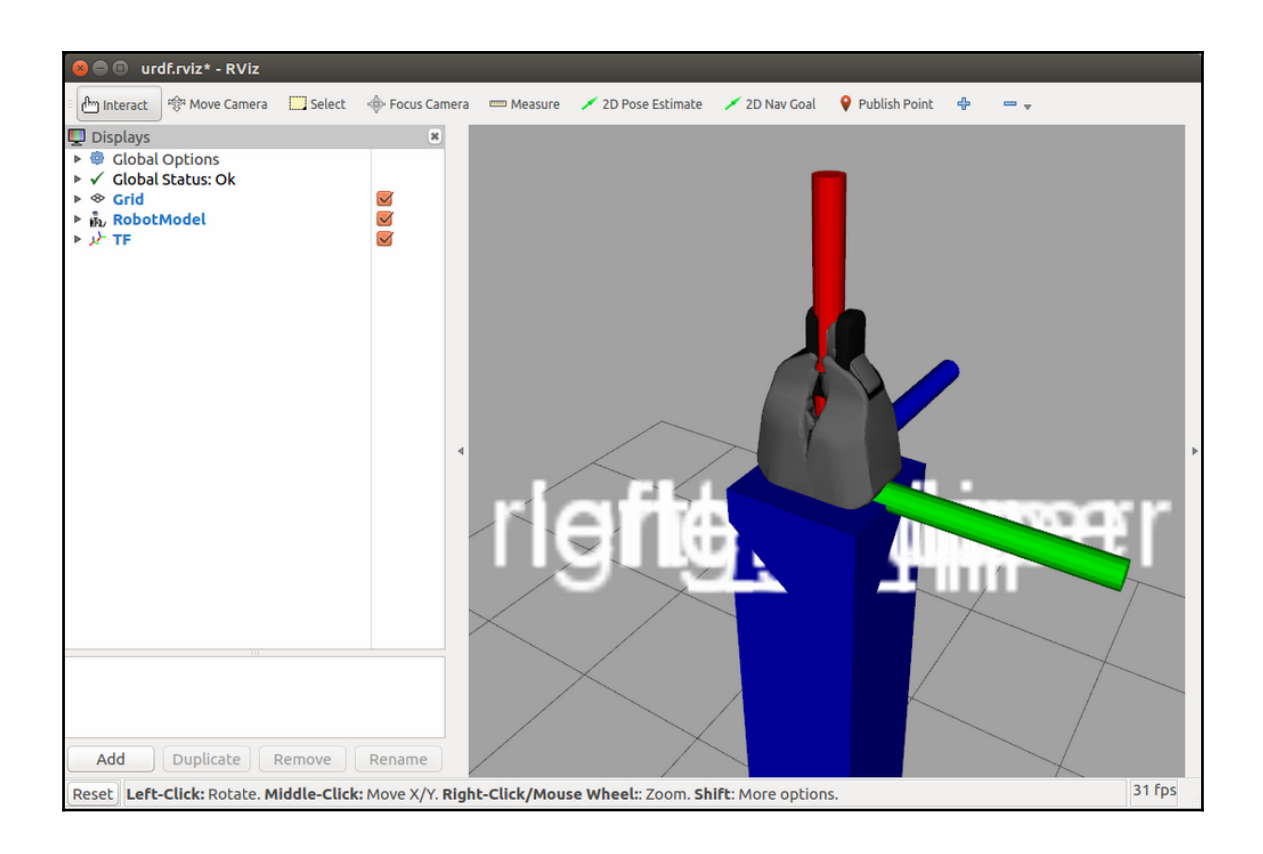

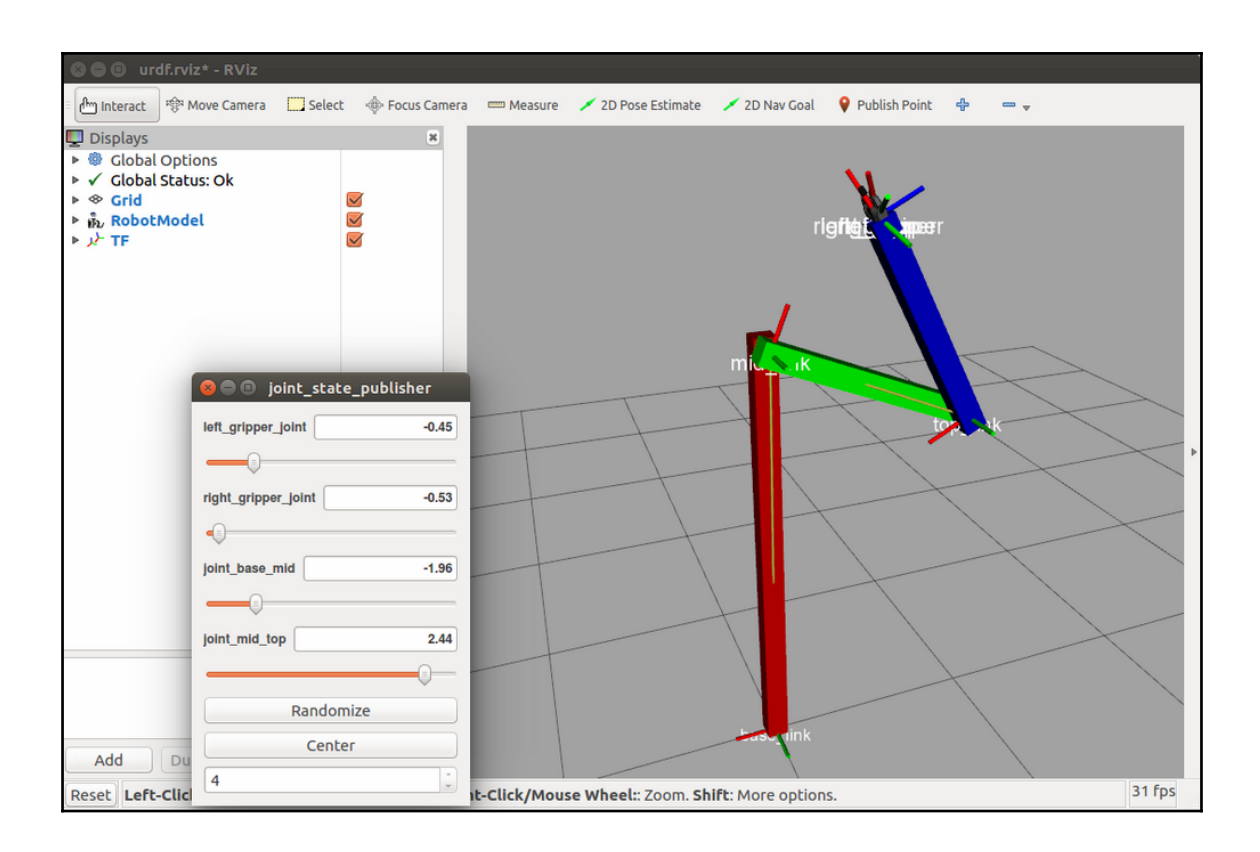

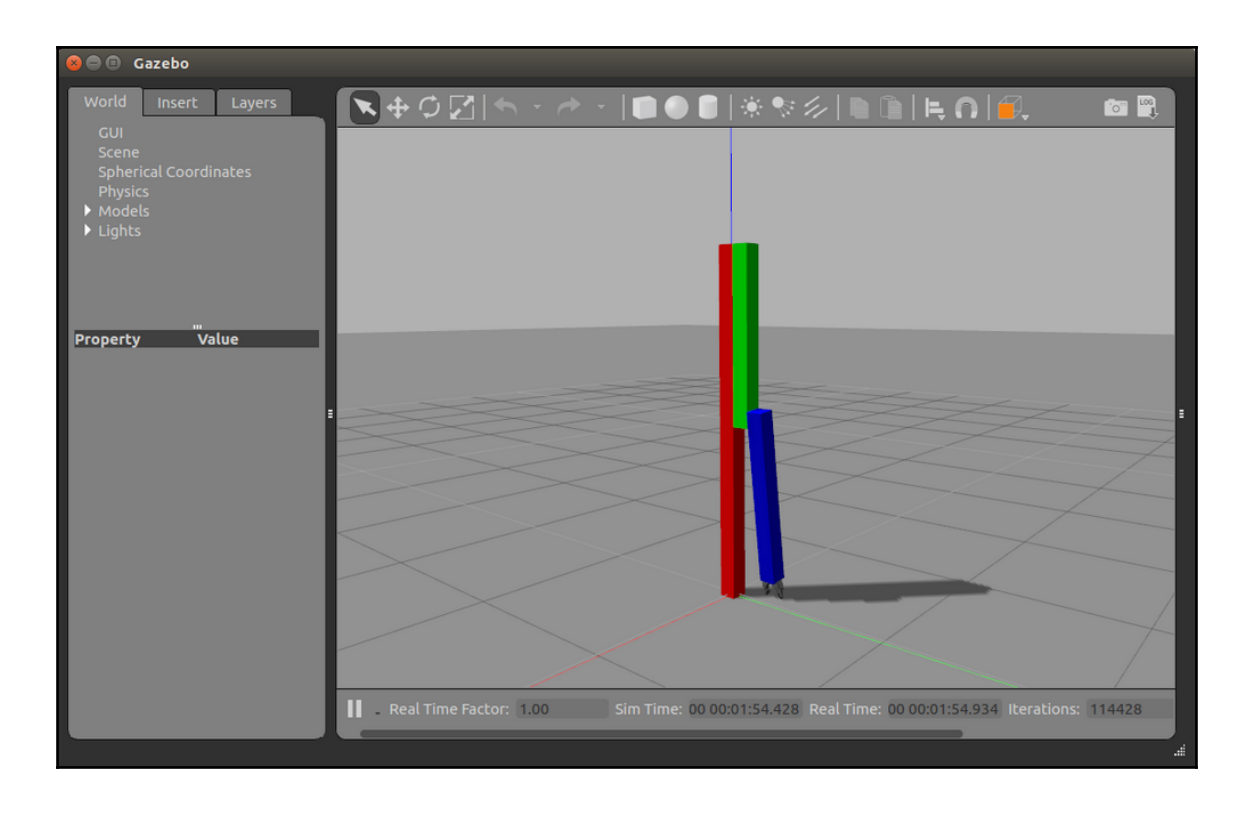

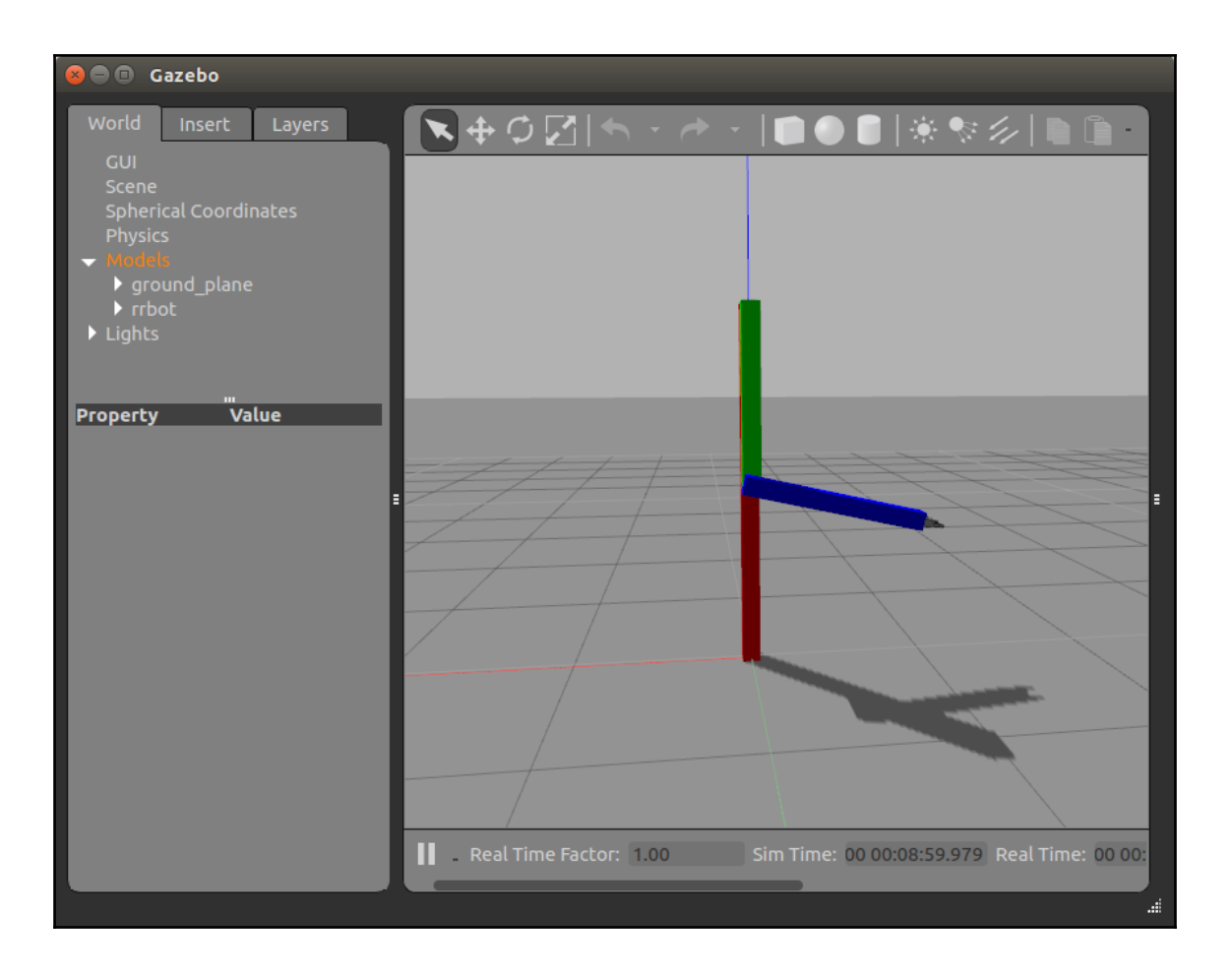

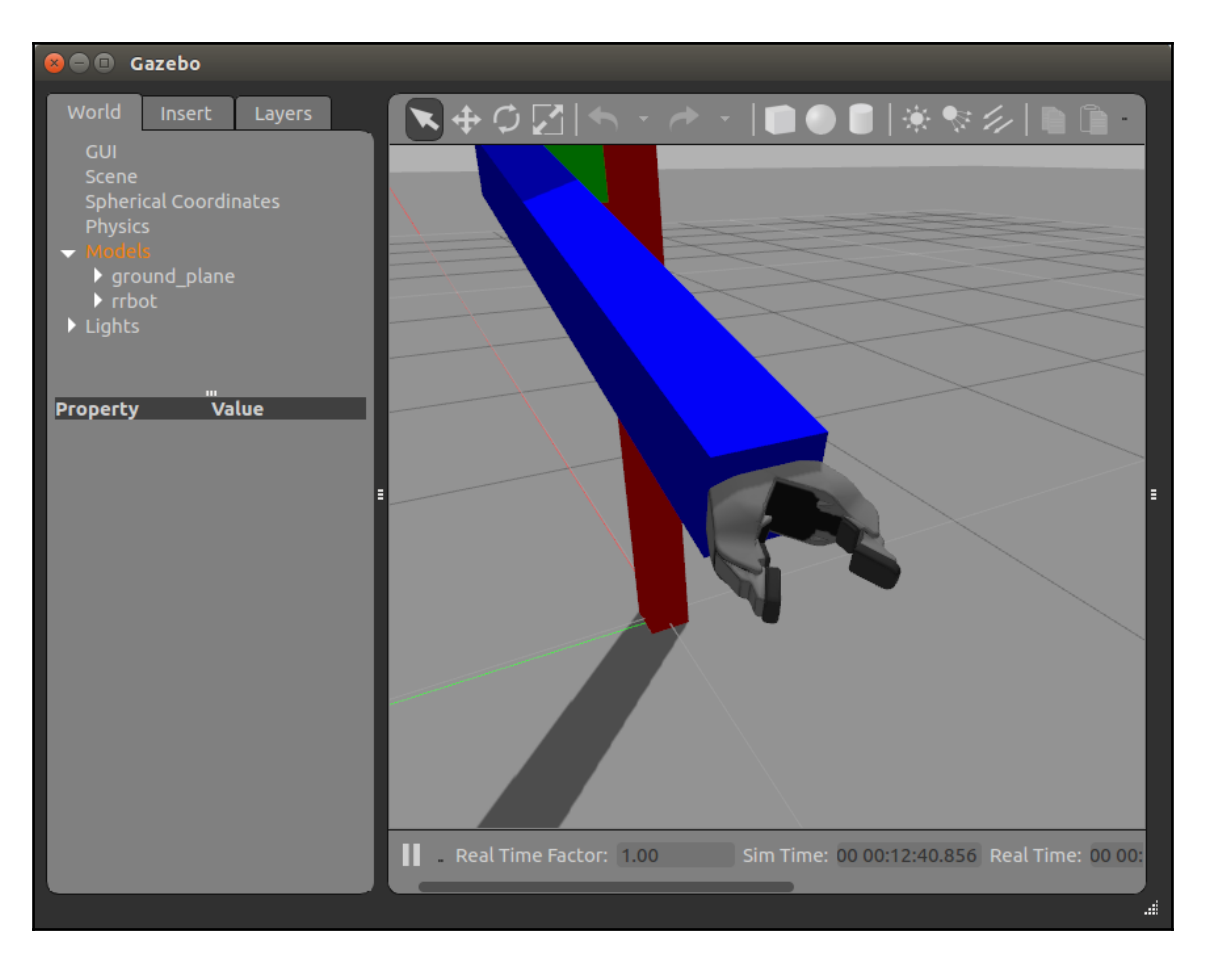

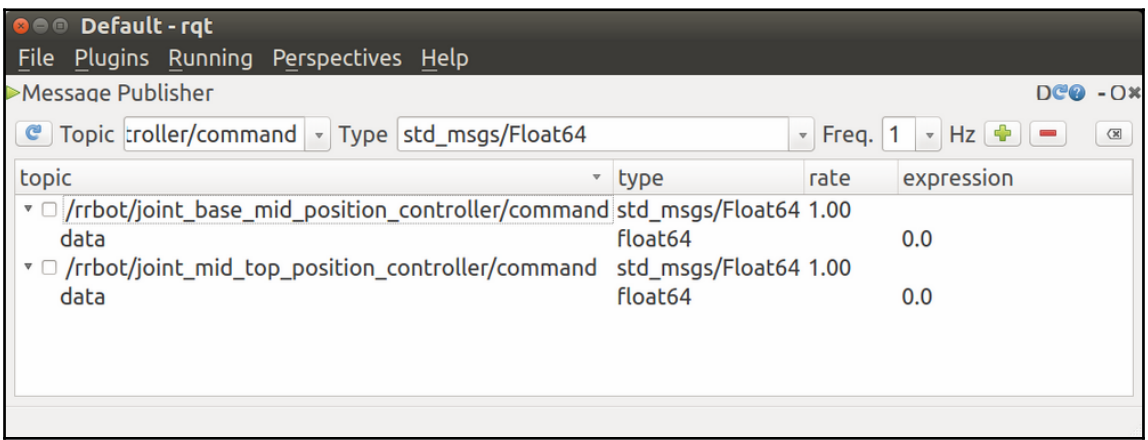

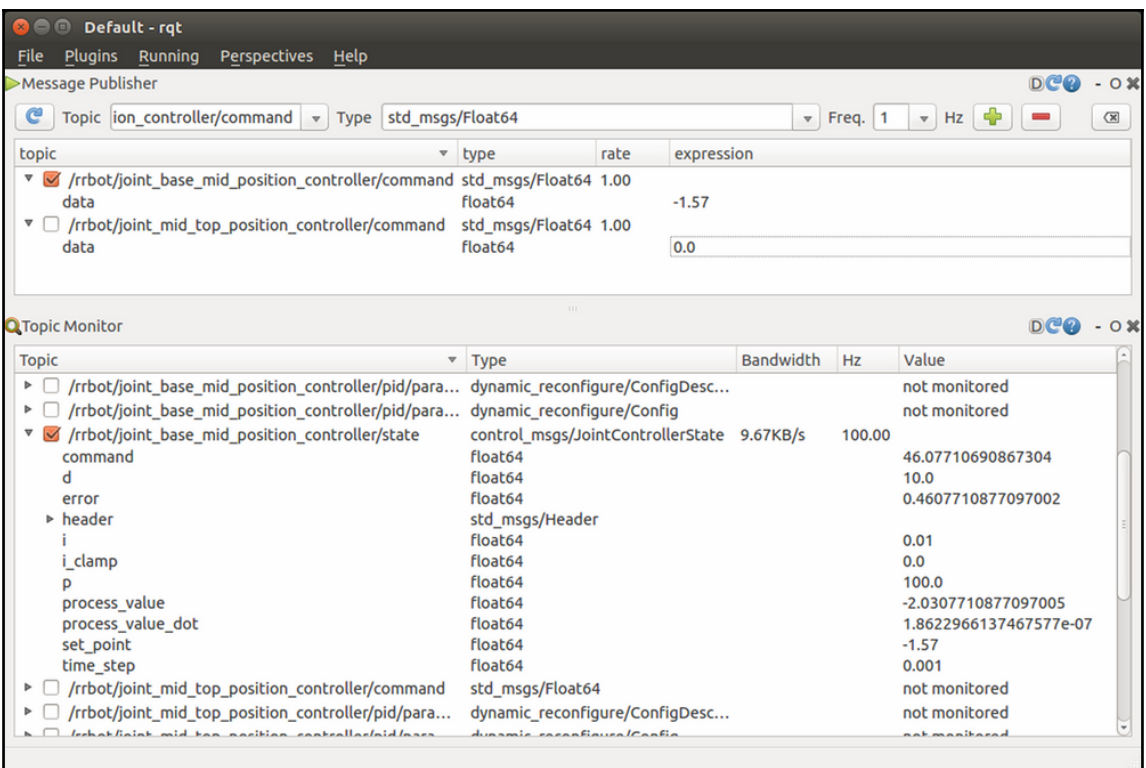

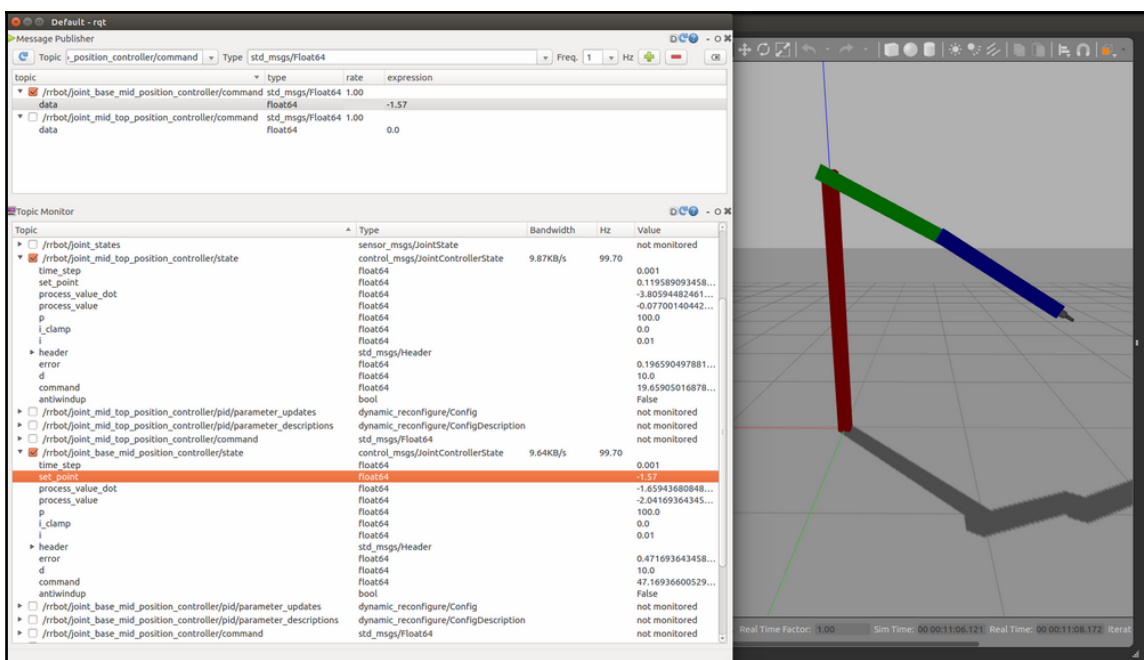

## **Chapter 6: Wobbling Robot Arms Using Joint Control**

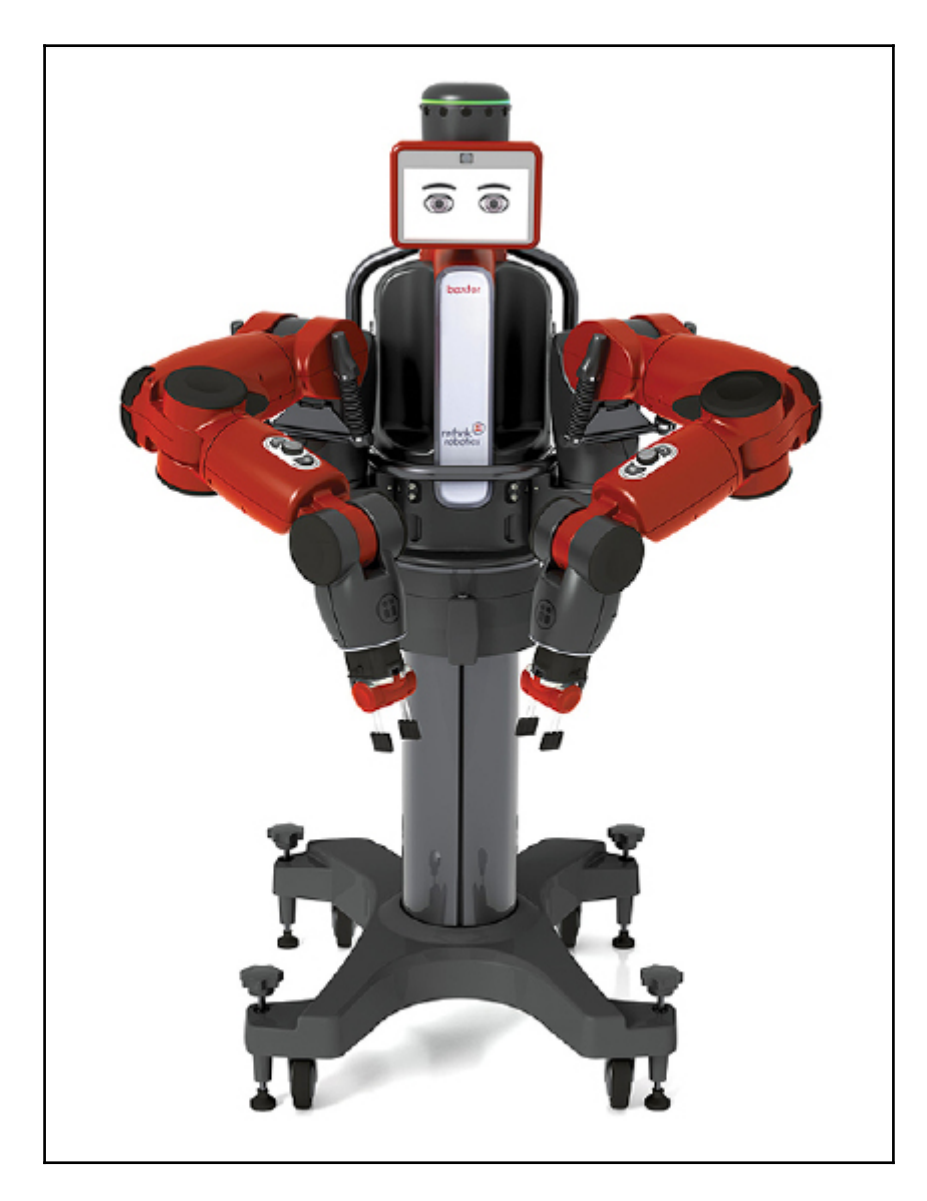

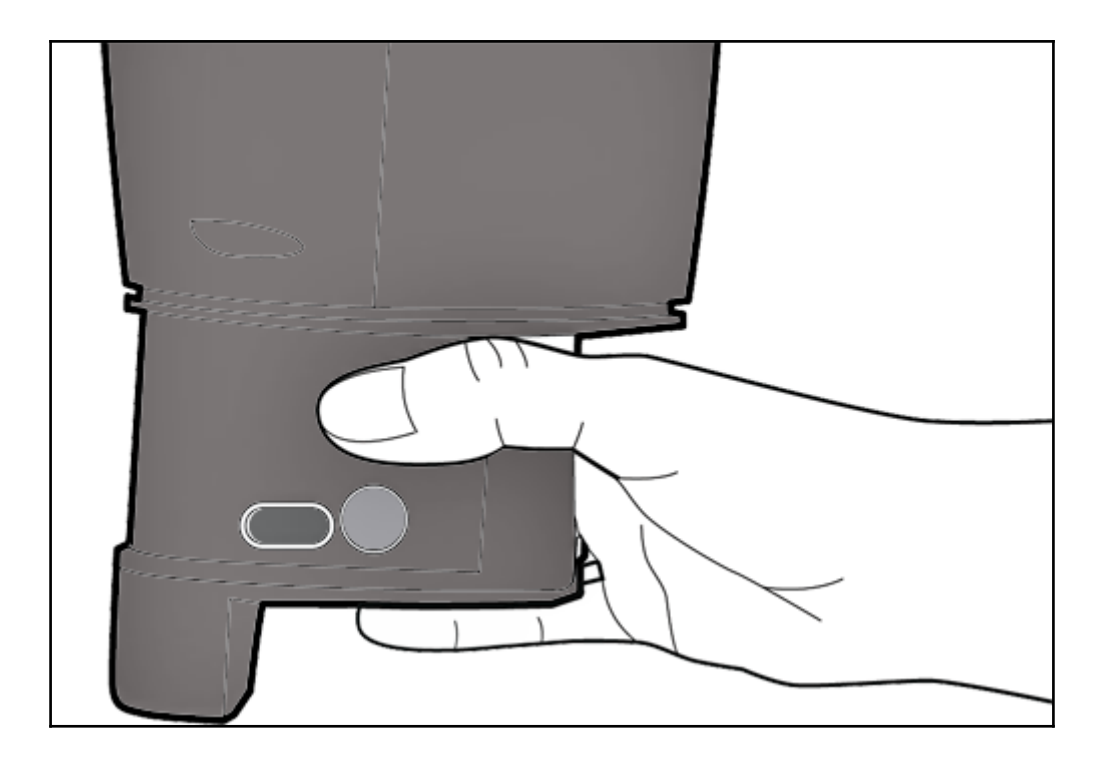

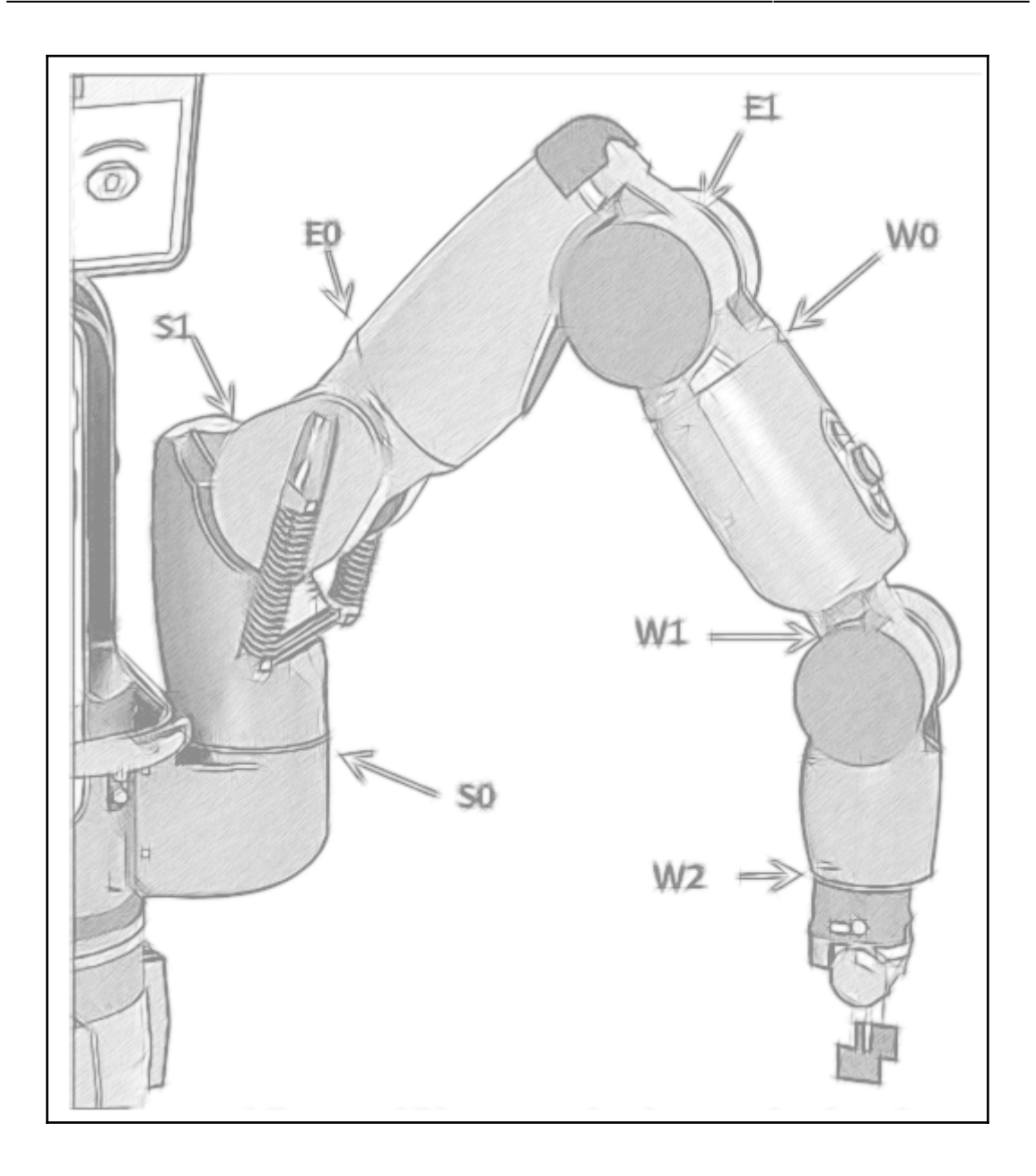

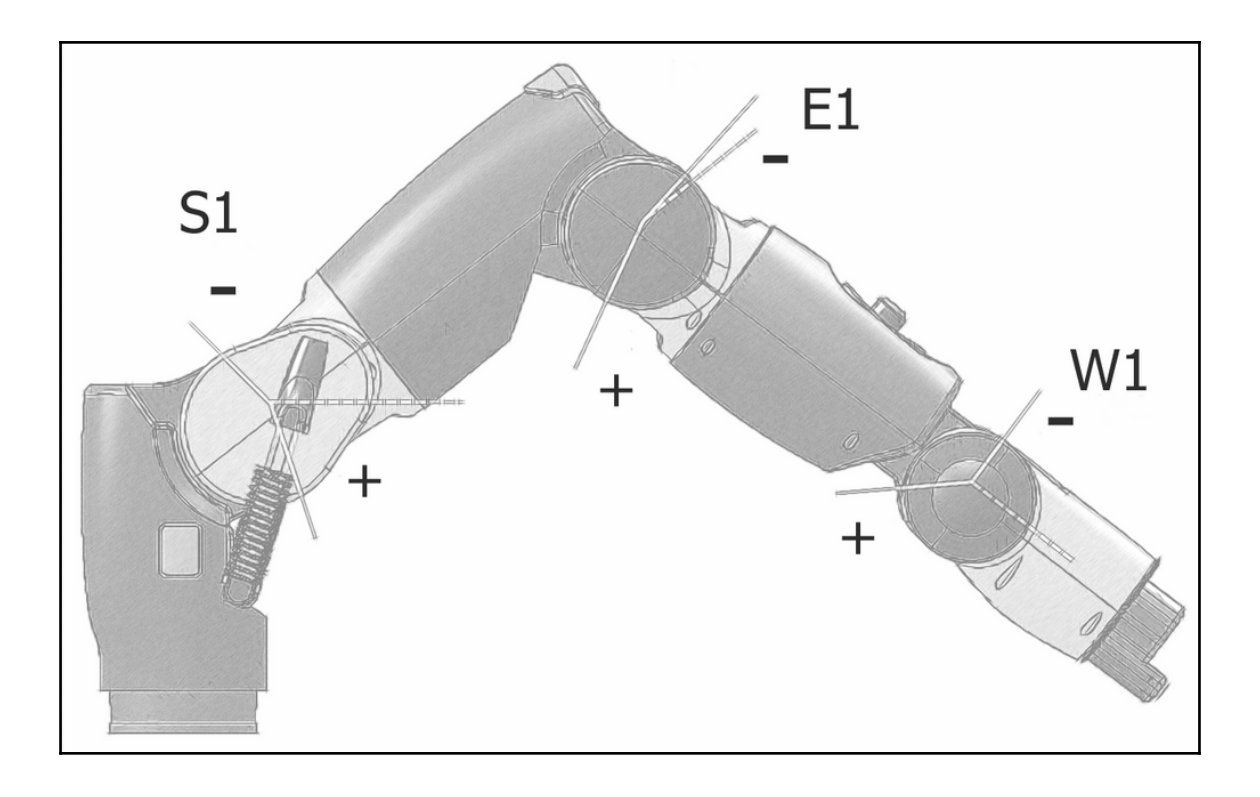

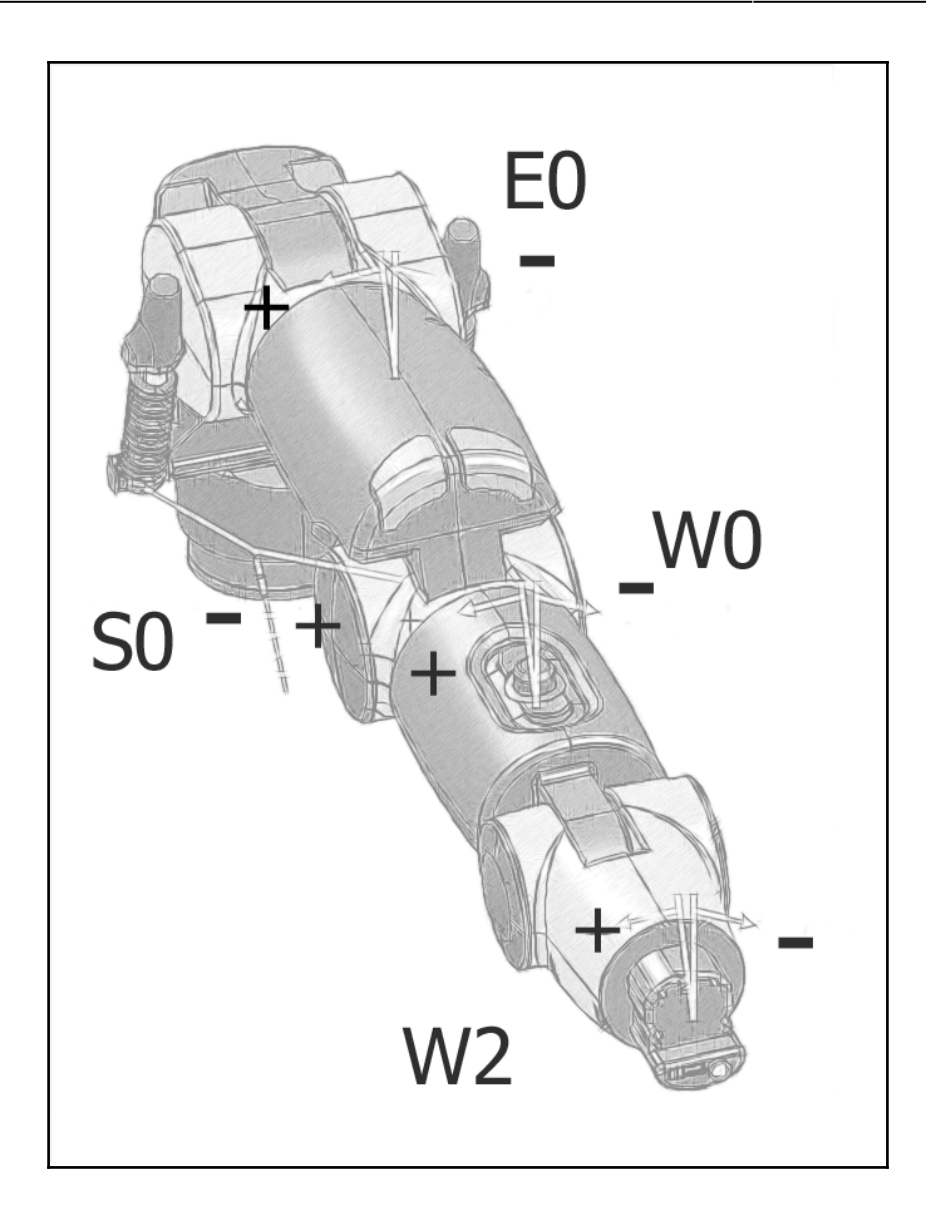

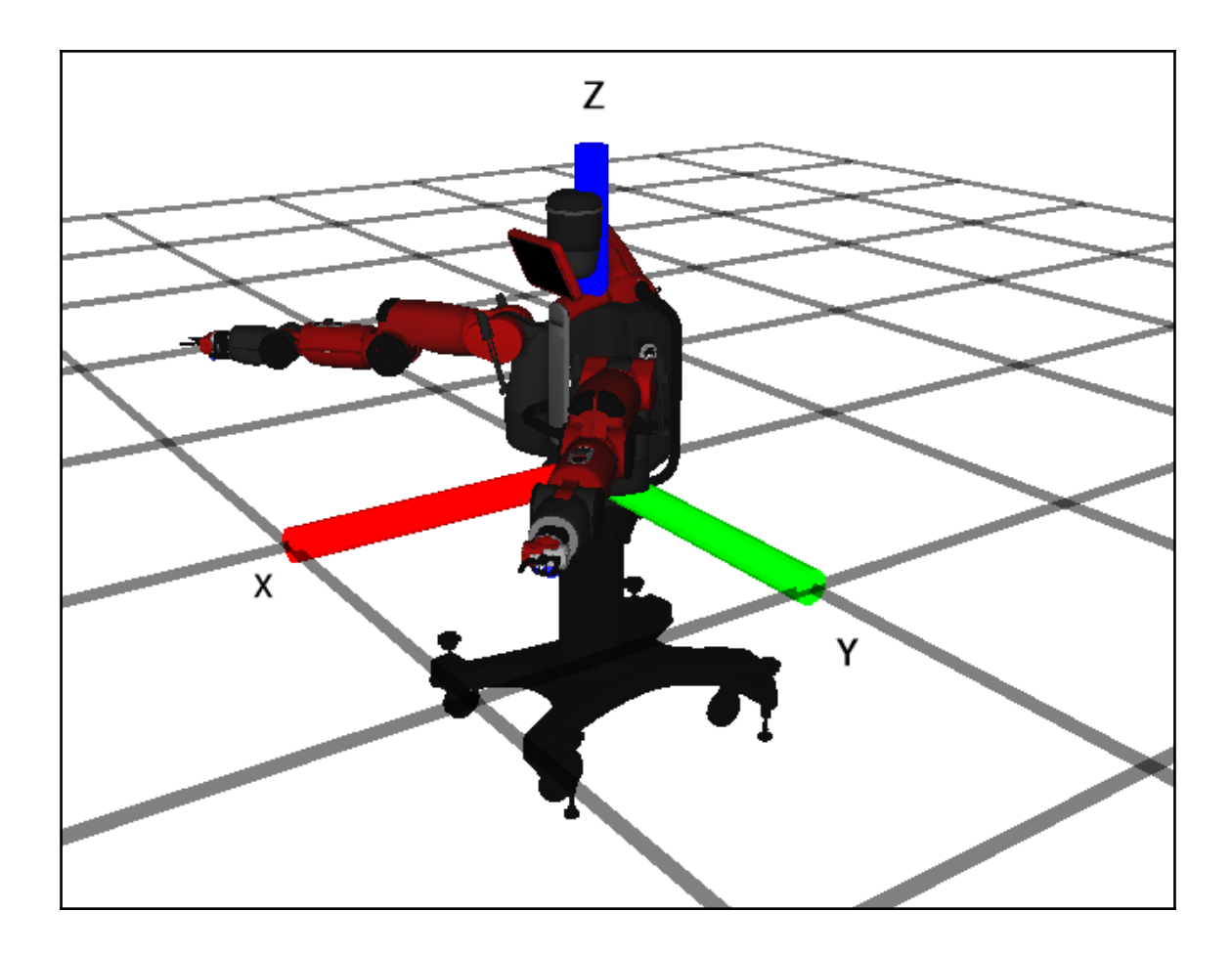

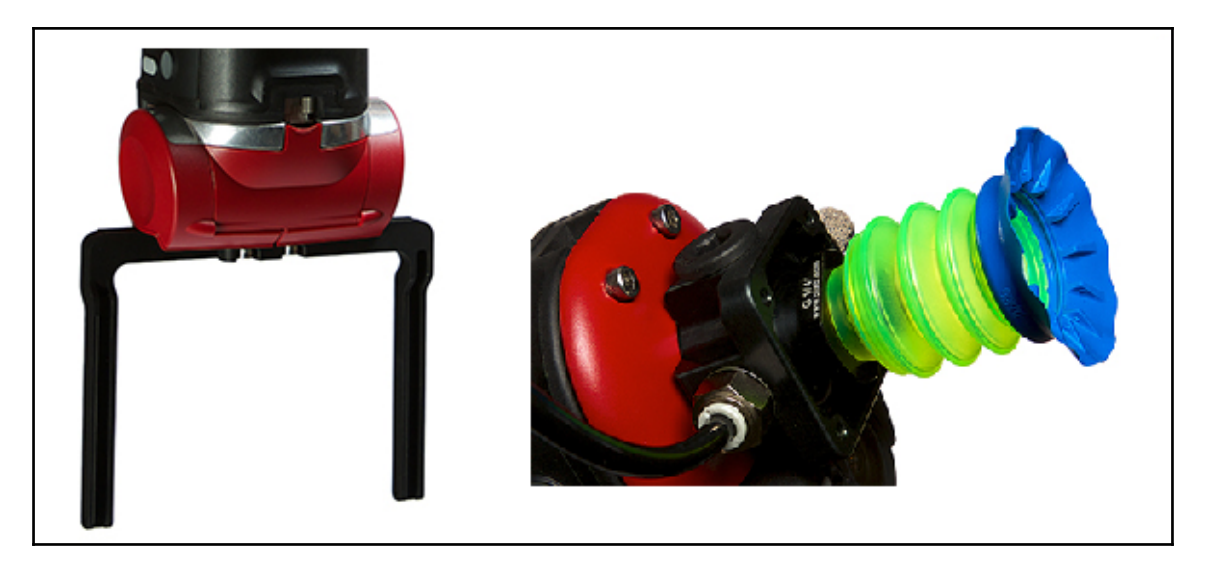

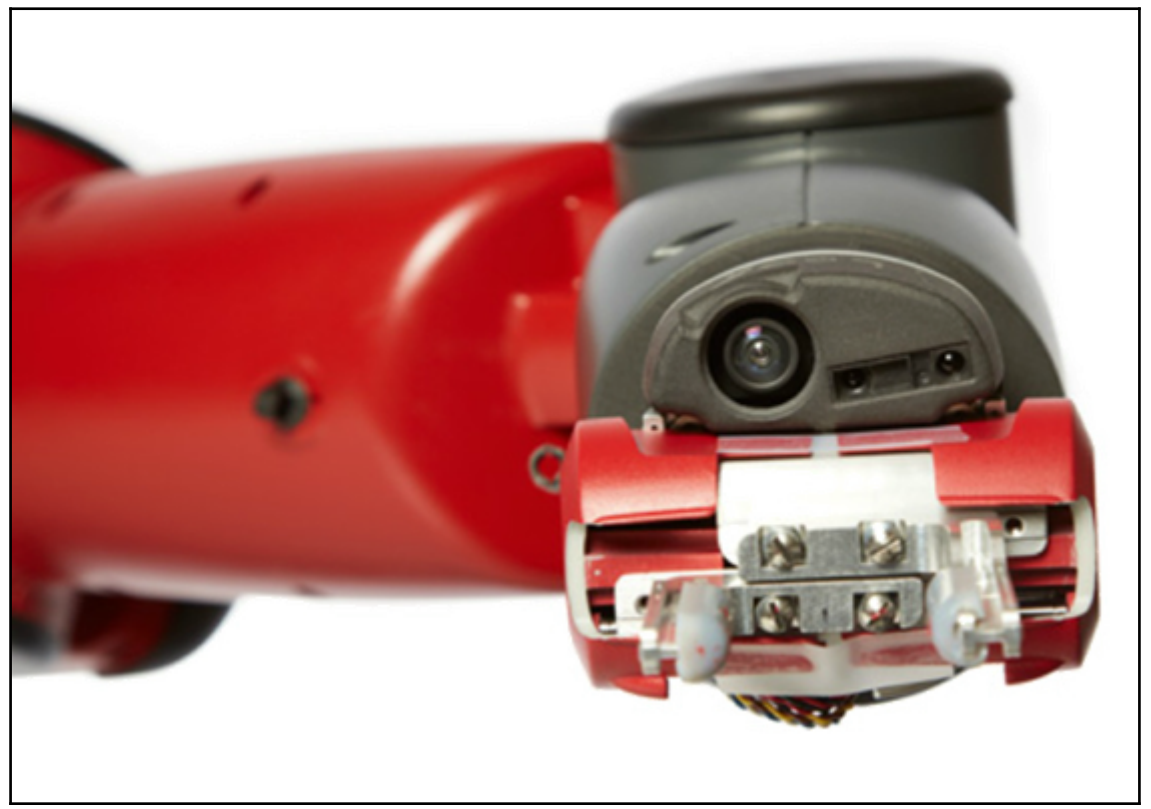

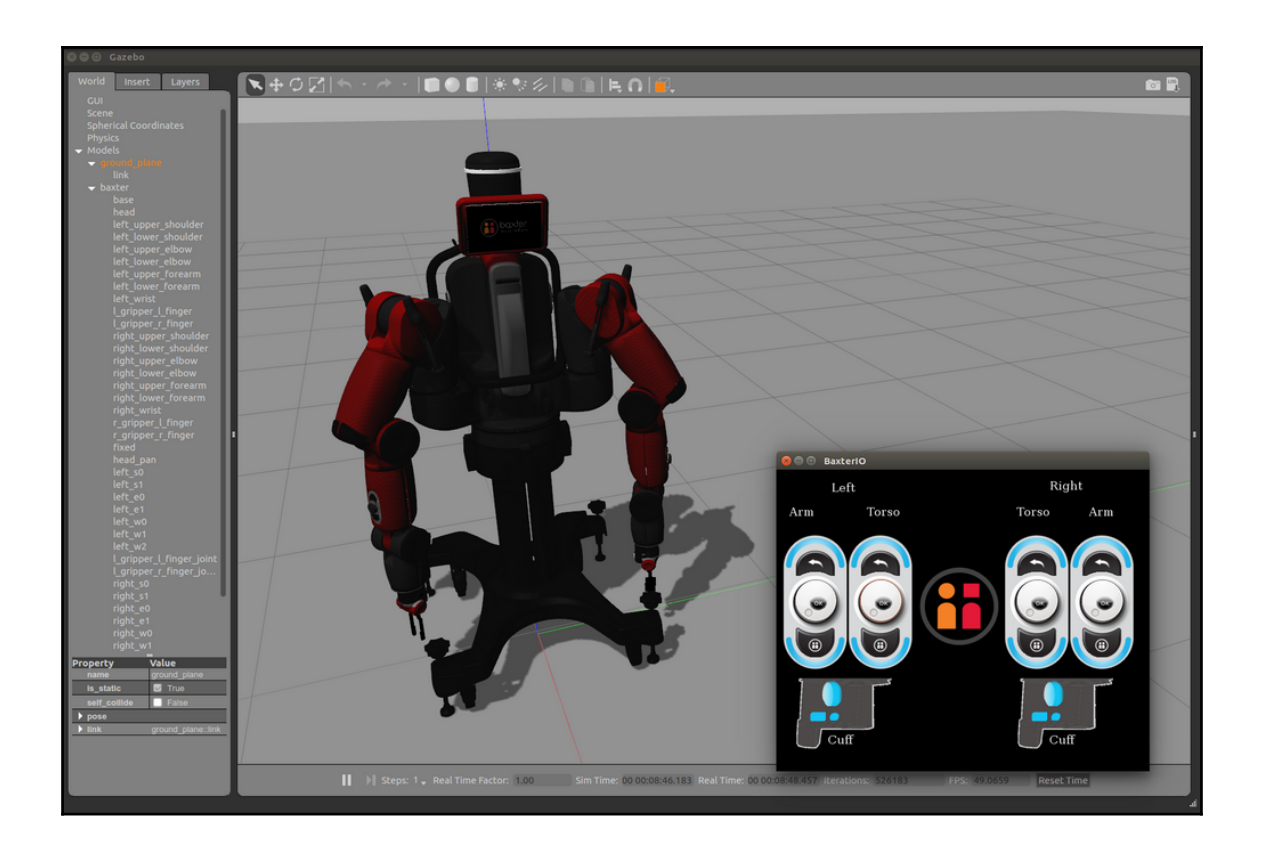
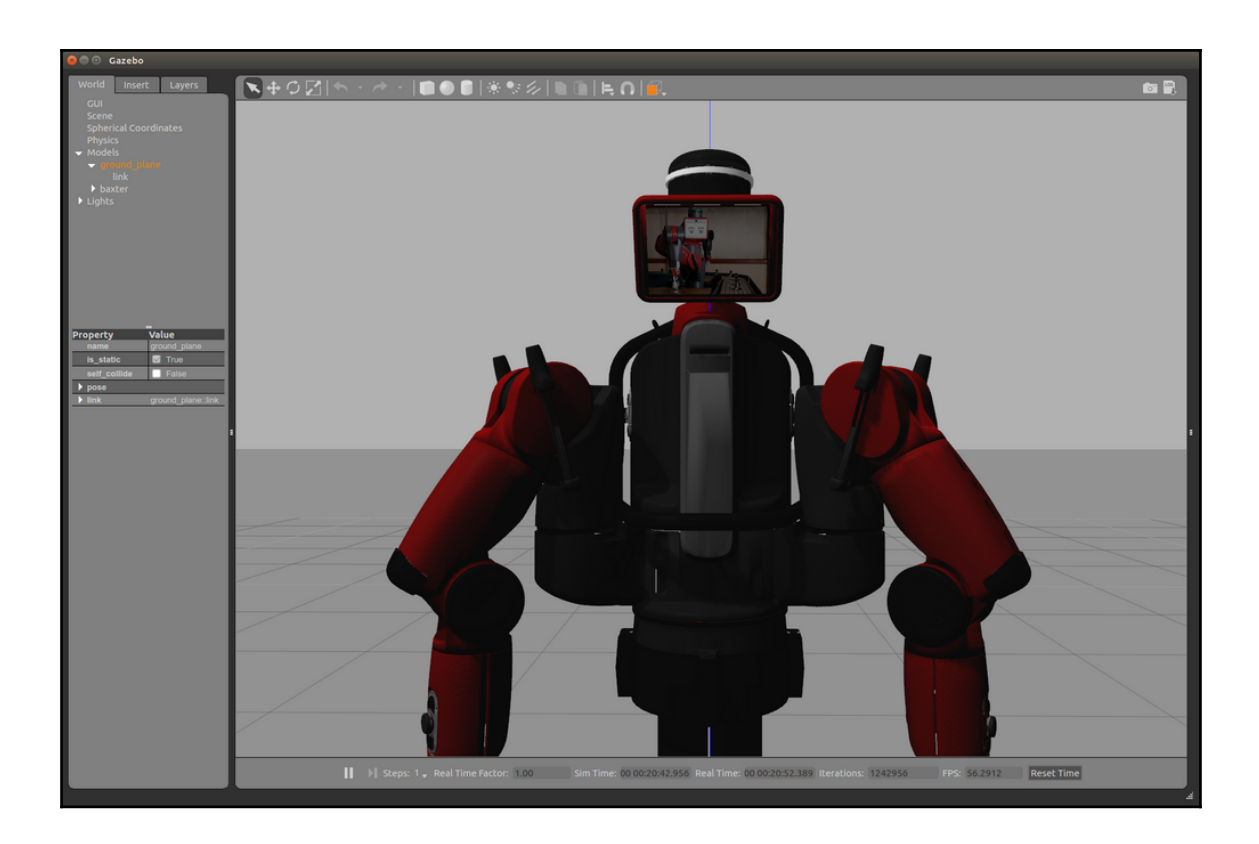

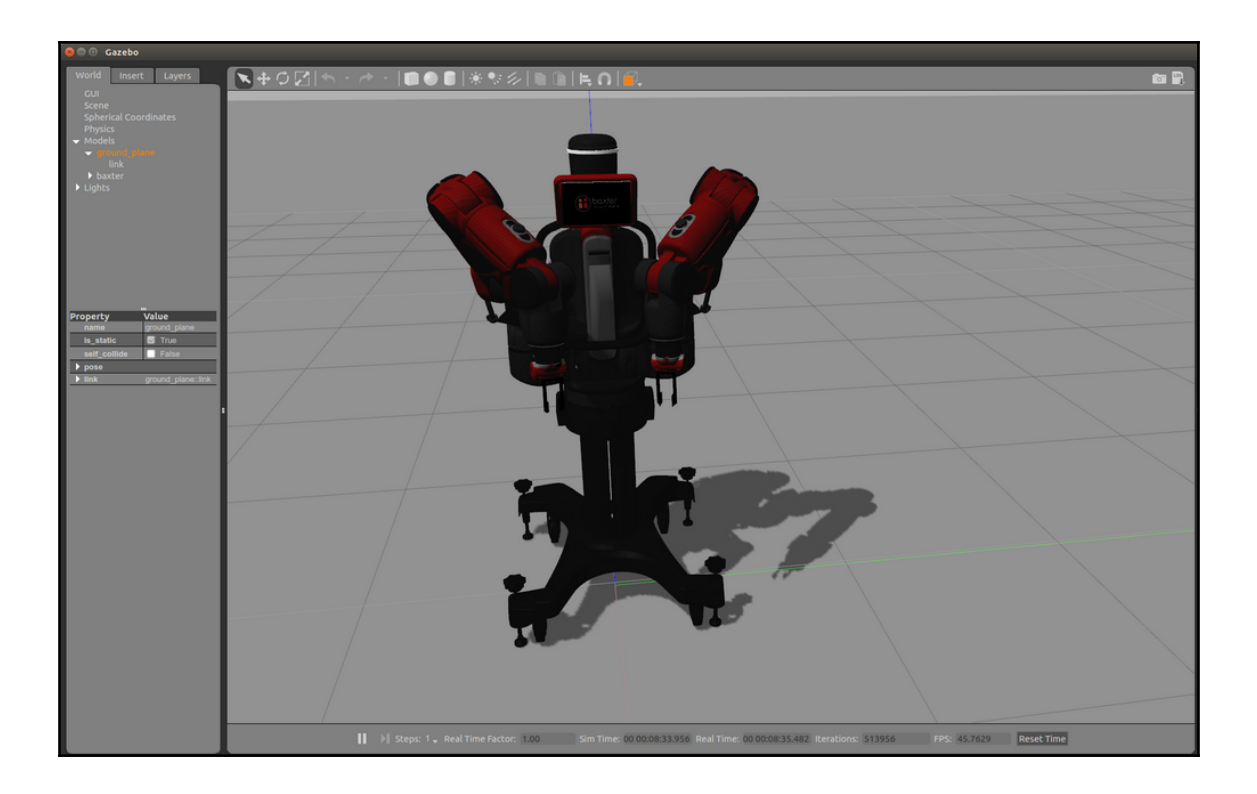

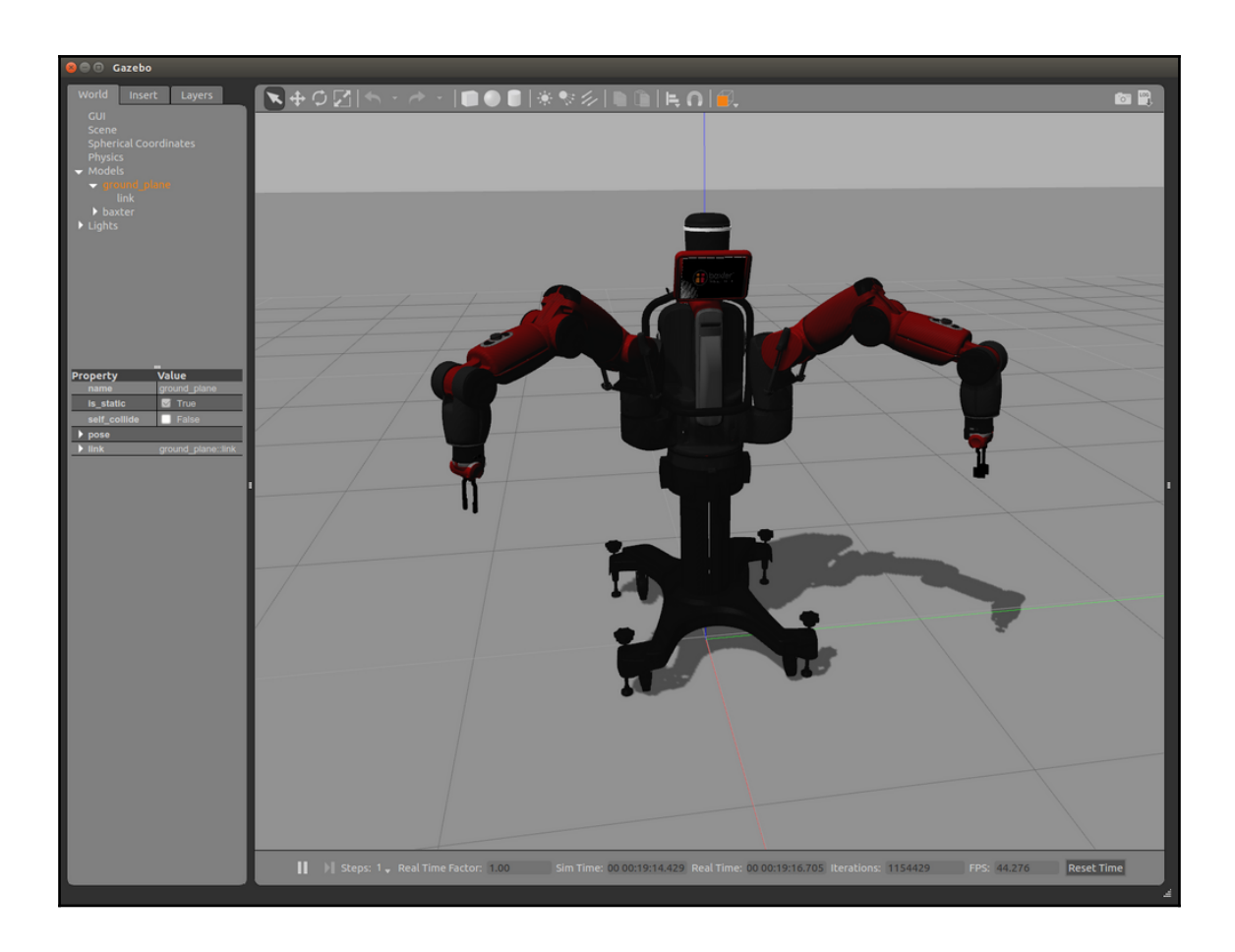

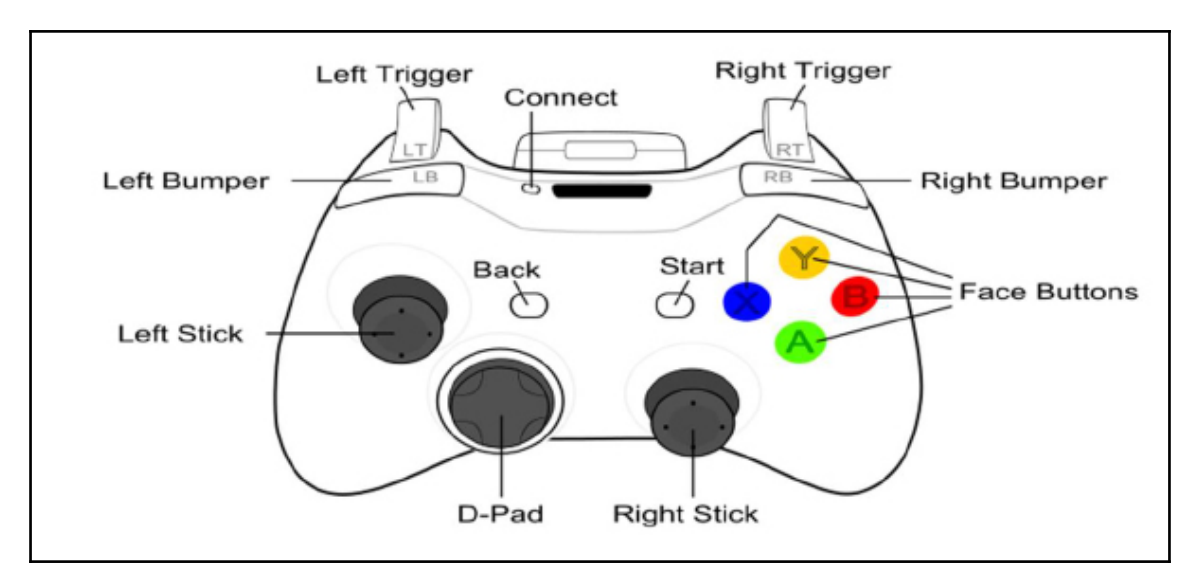

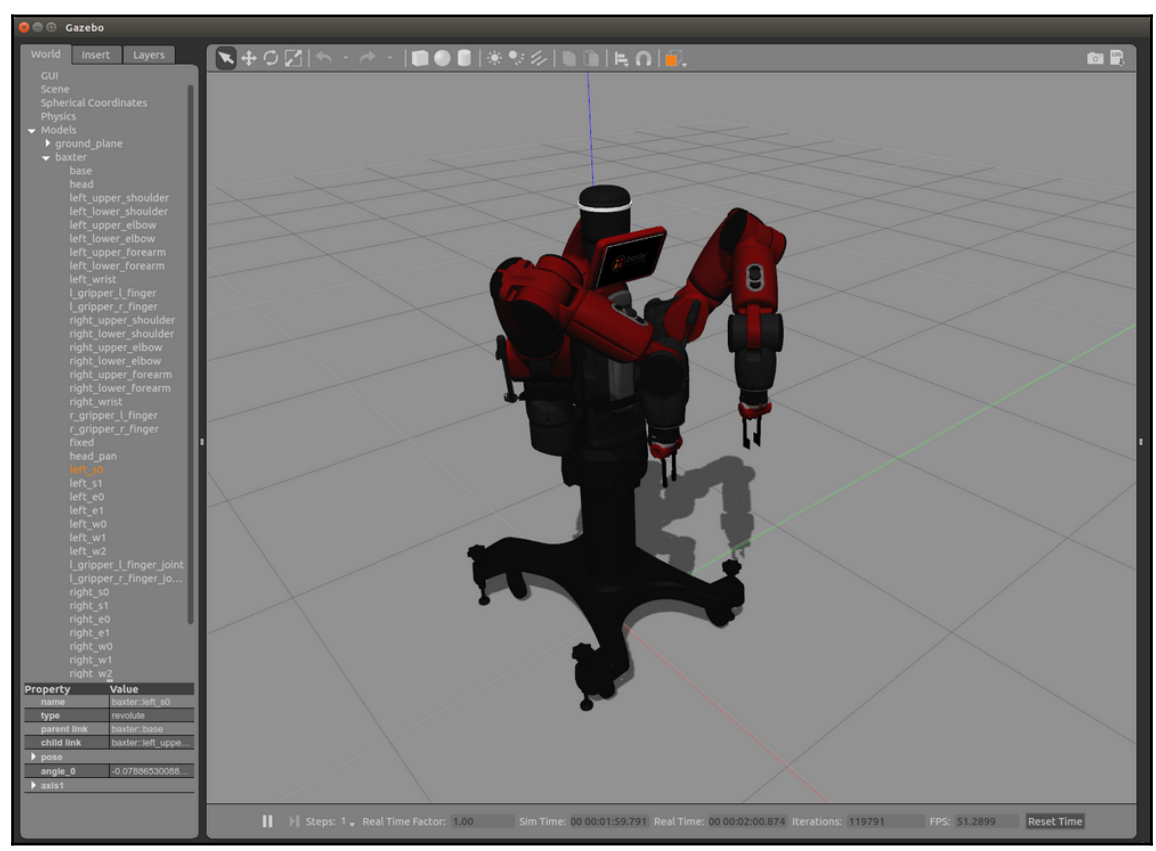

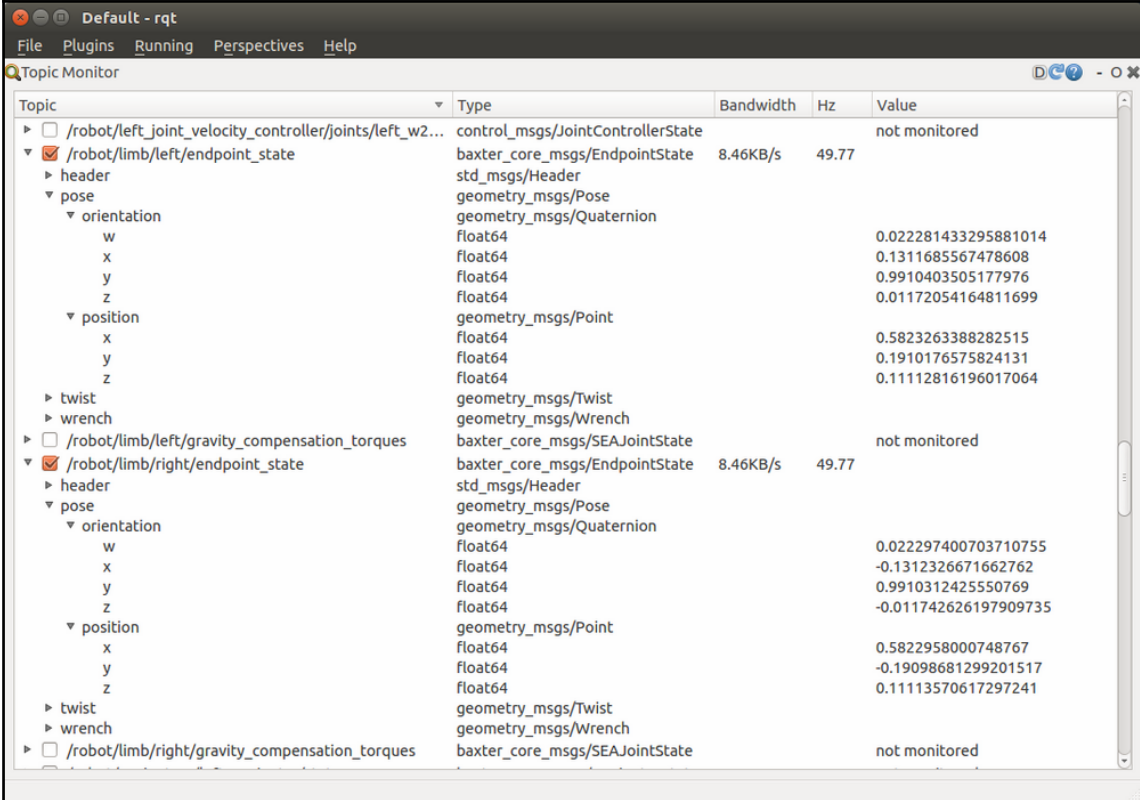

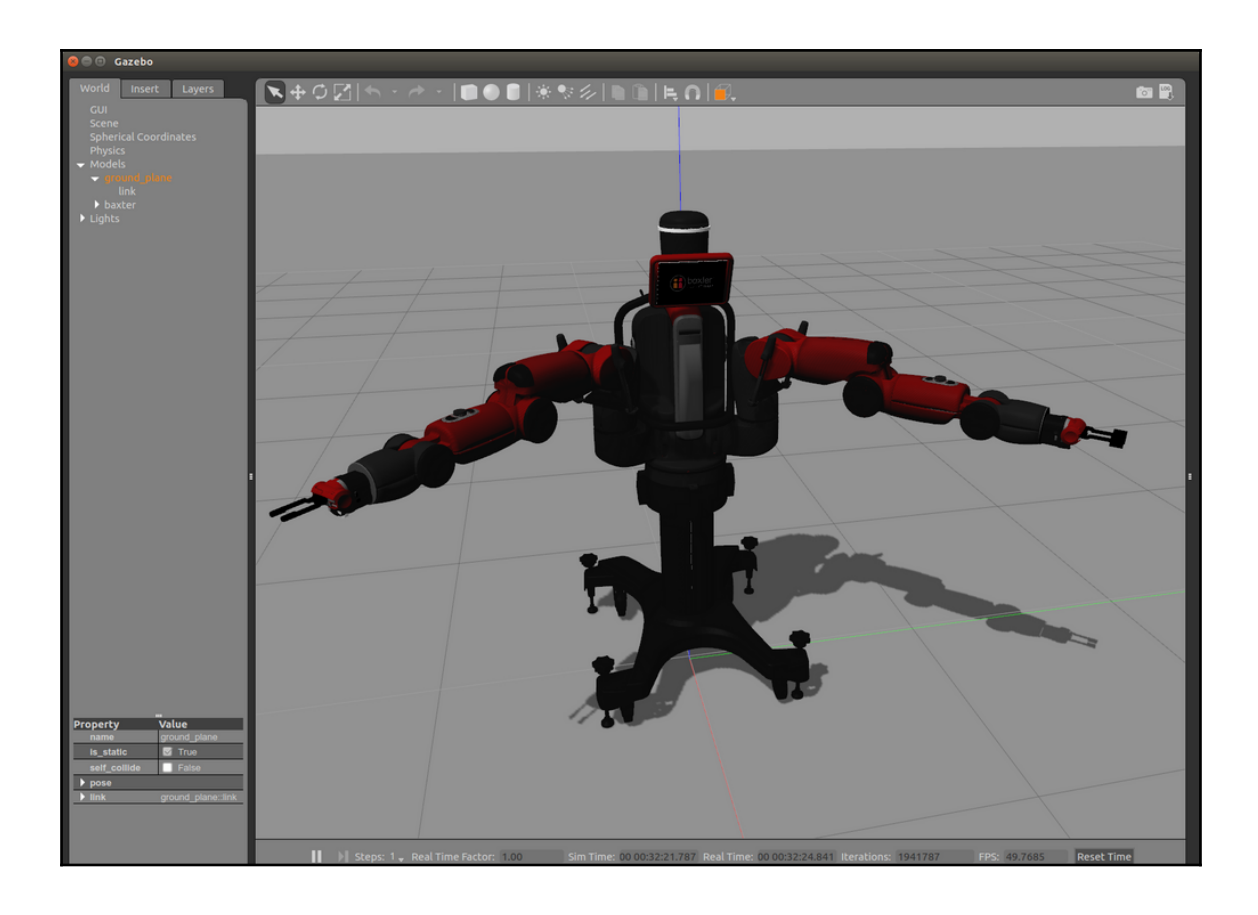

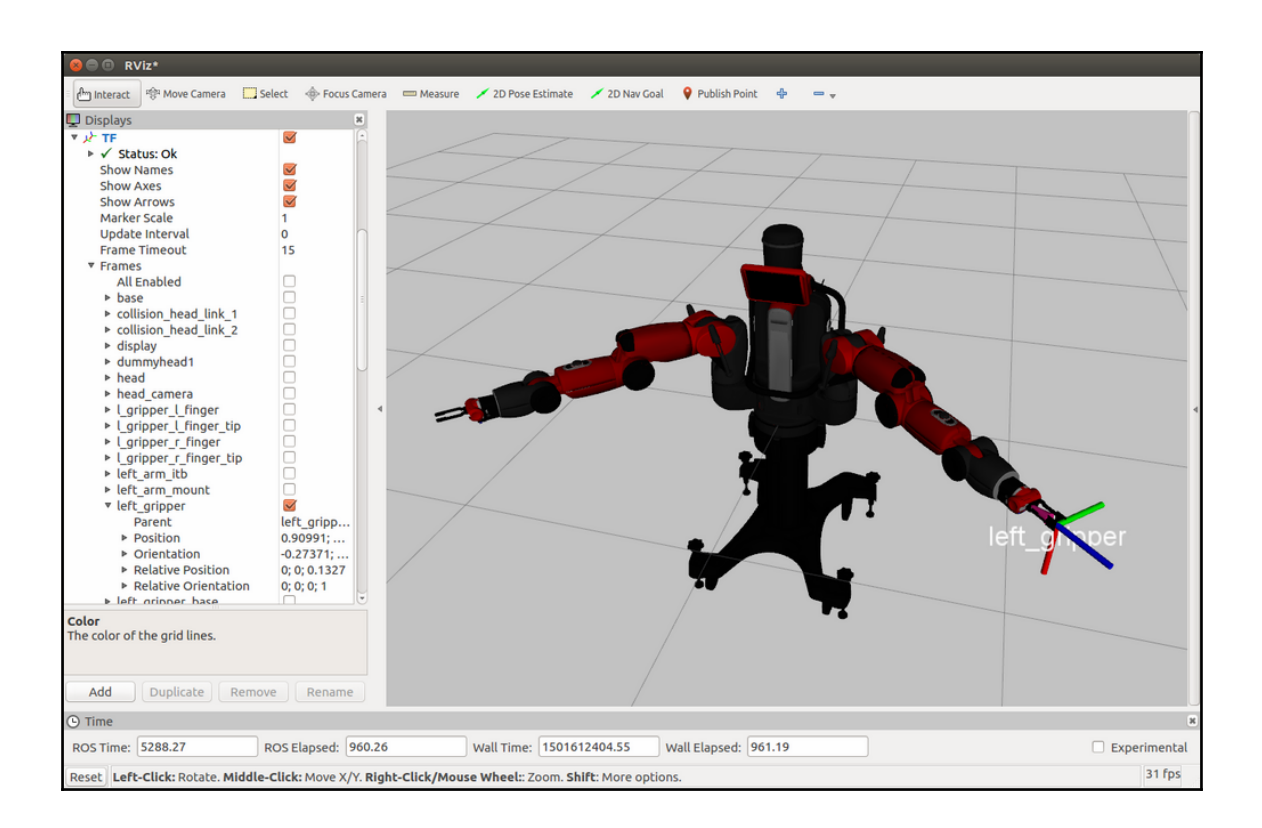

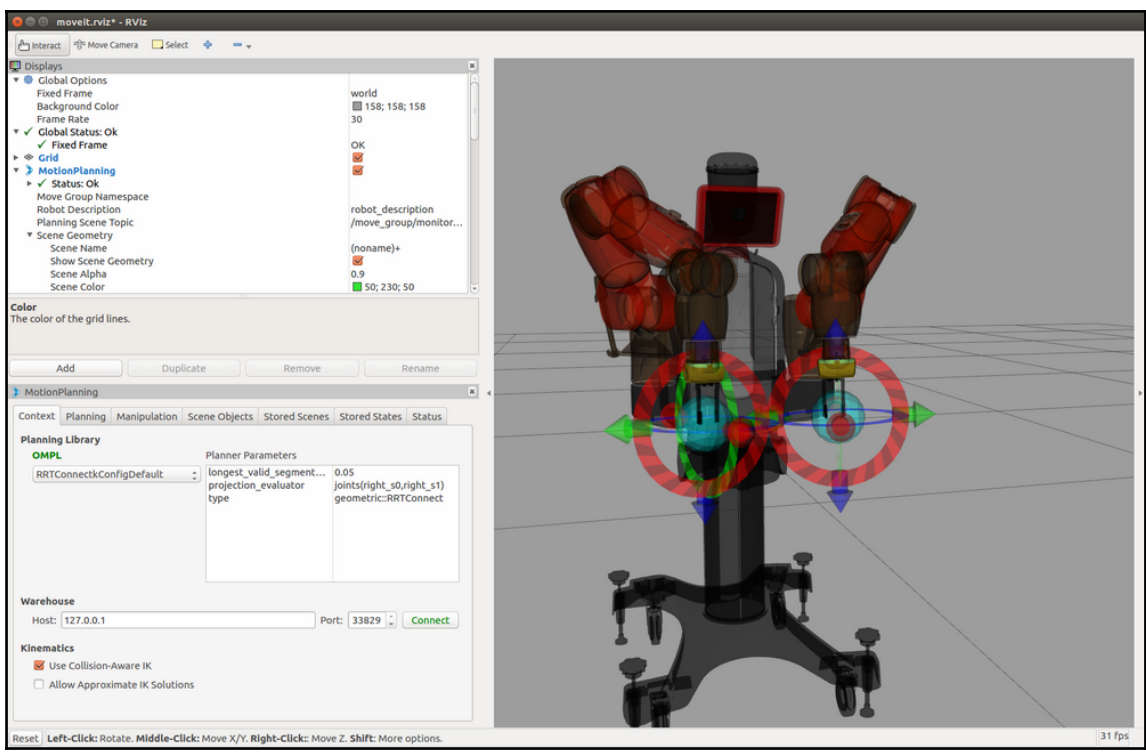

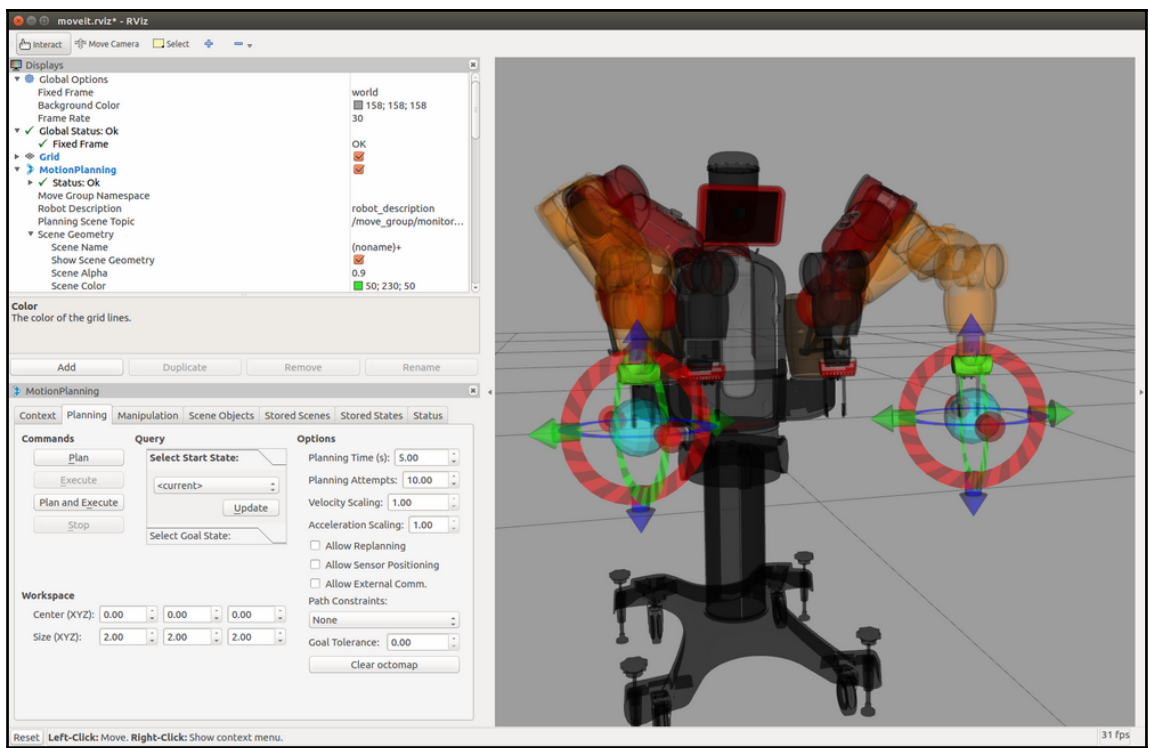

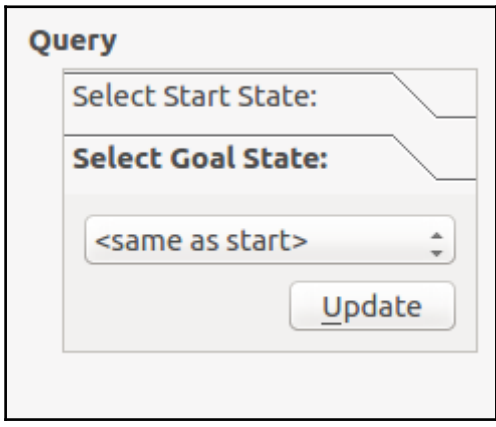

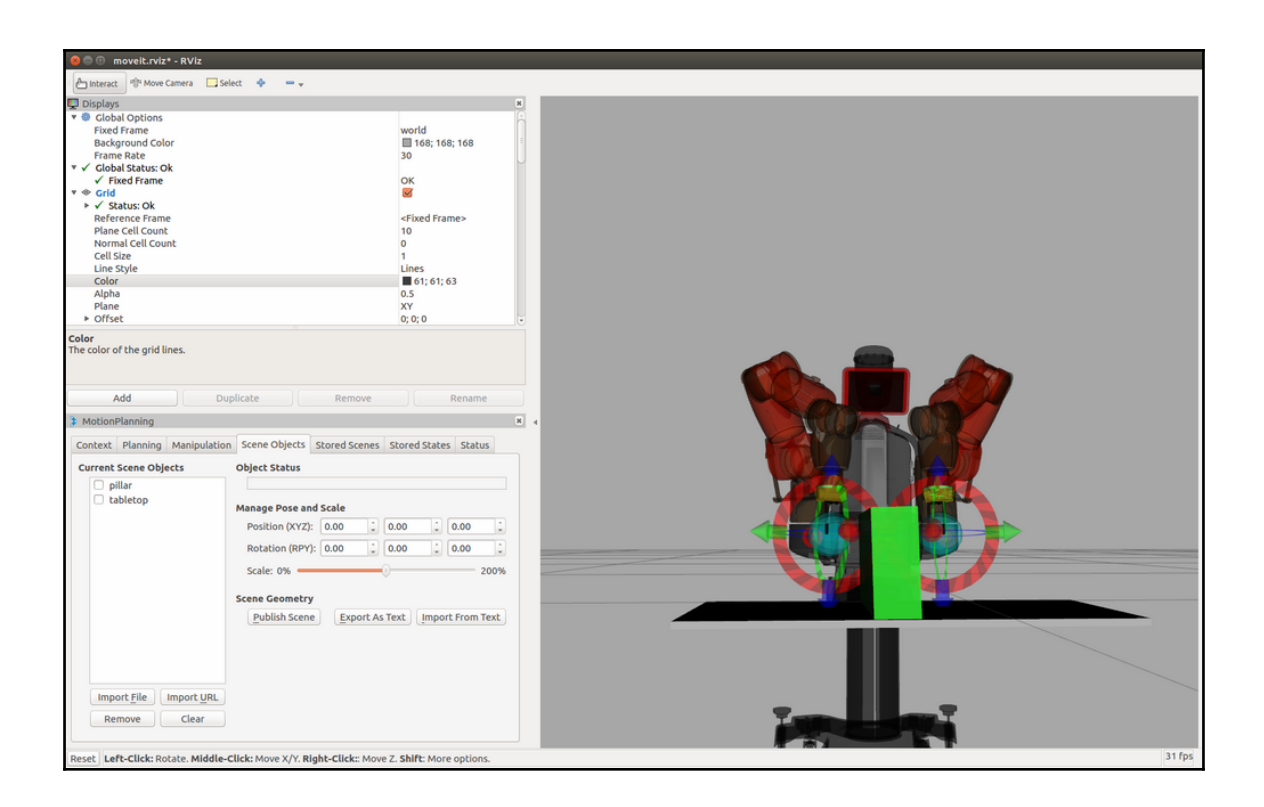

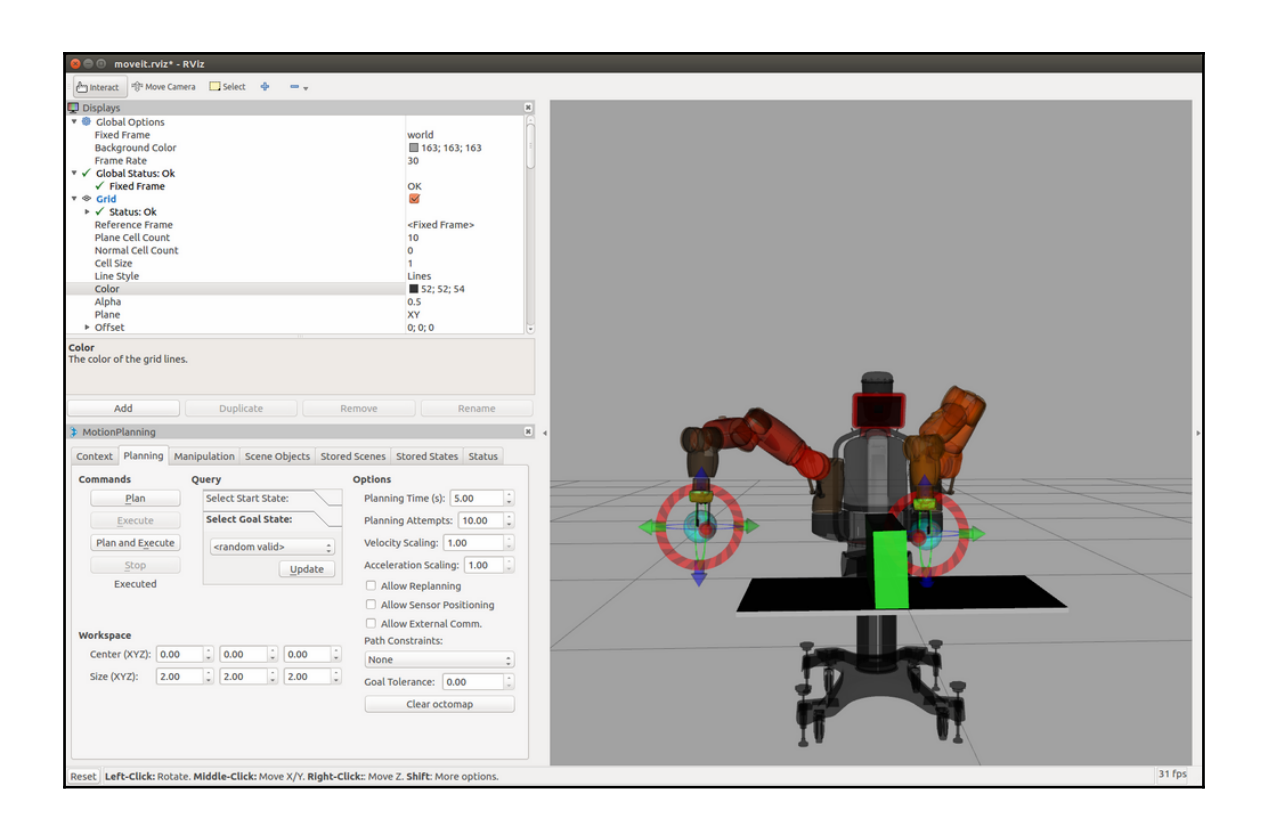

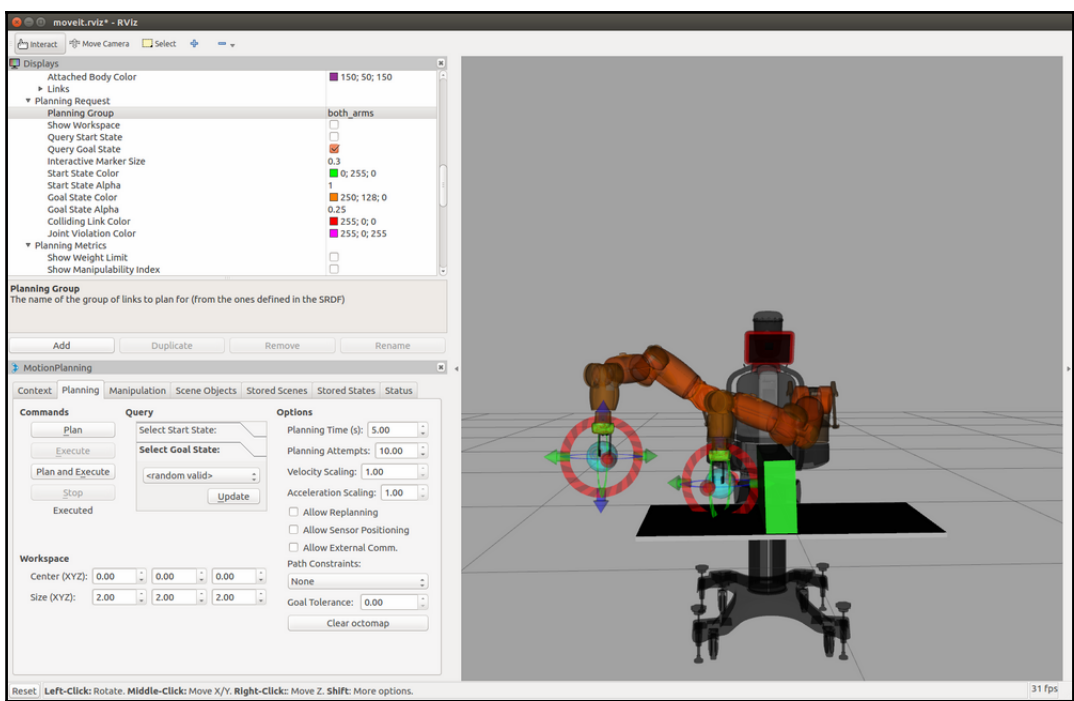

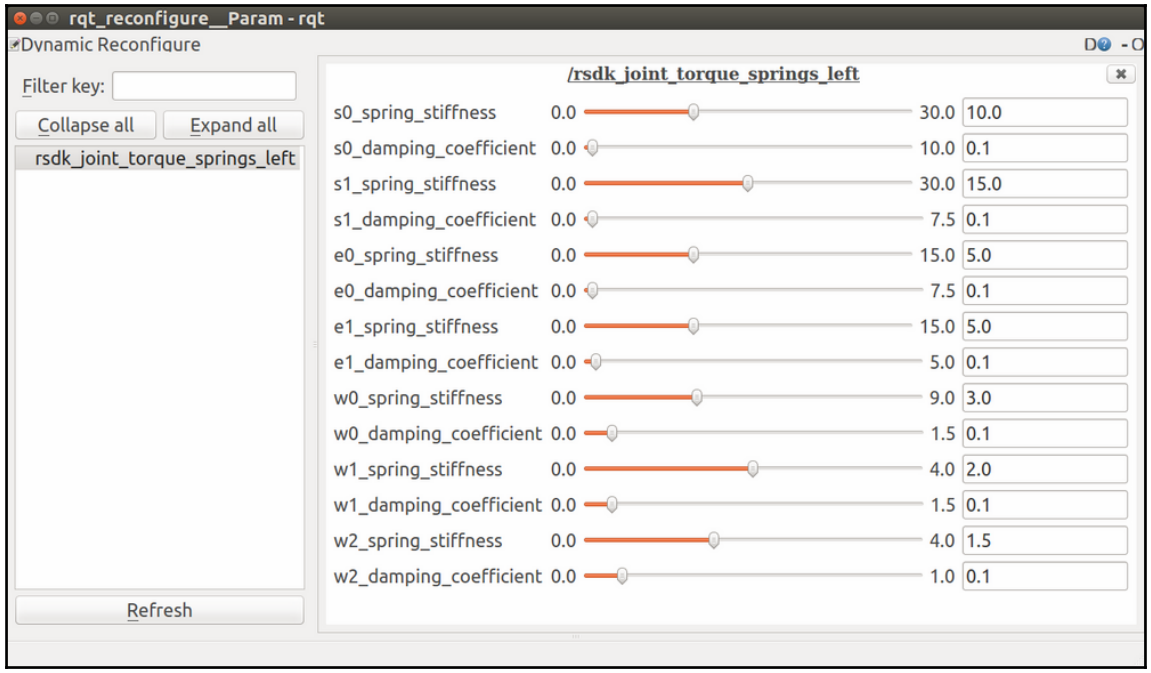

## **Chapter 7: Making a Robot Fly**

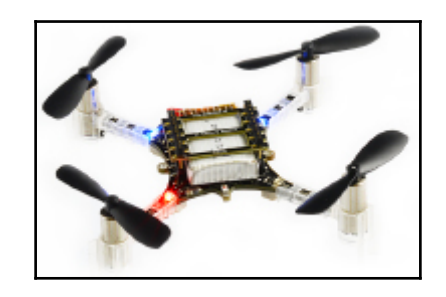

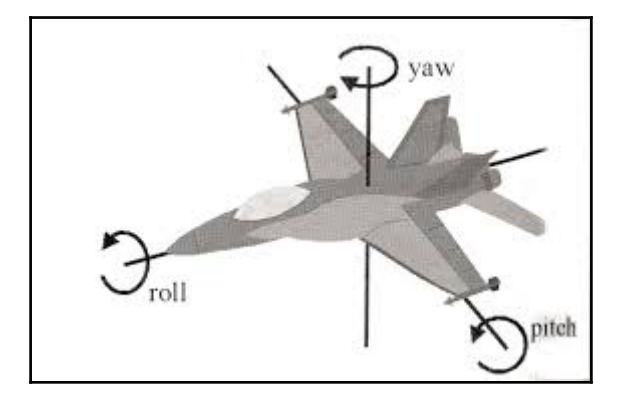

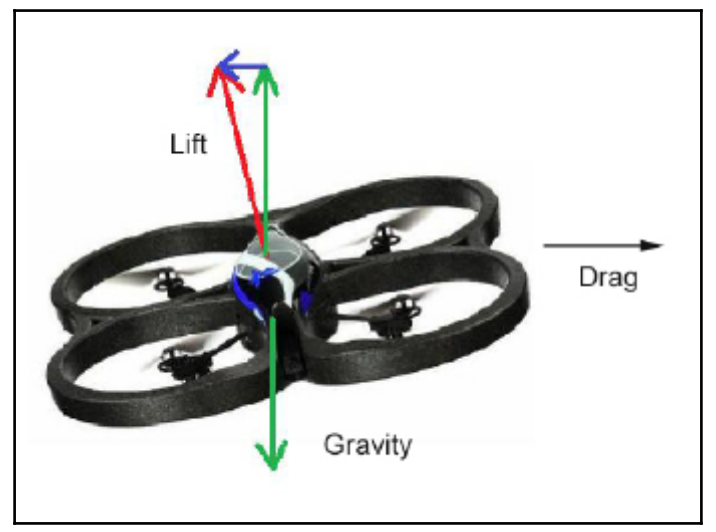

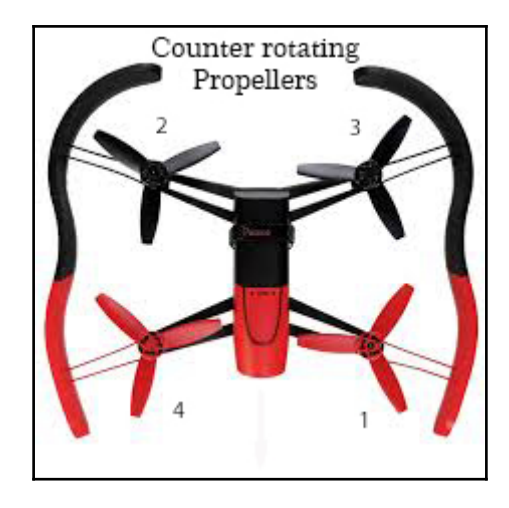

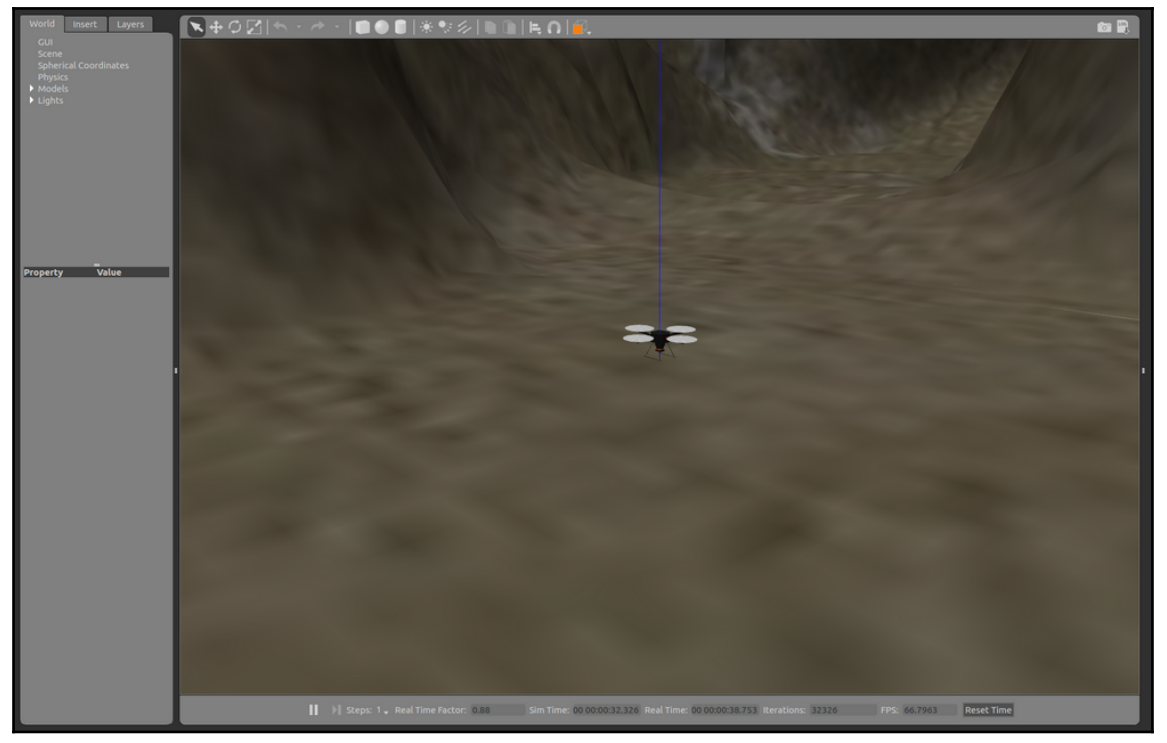

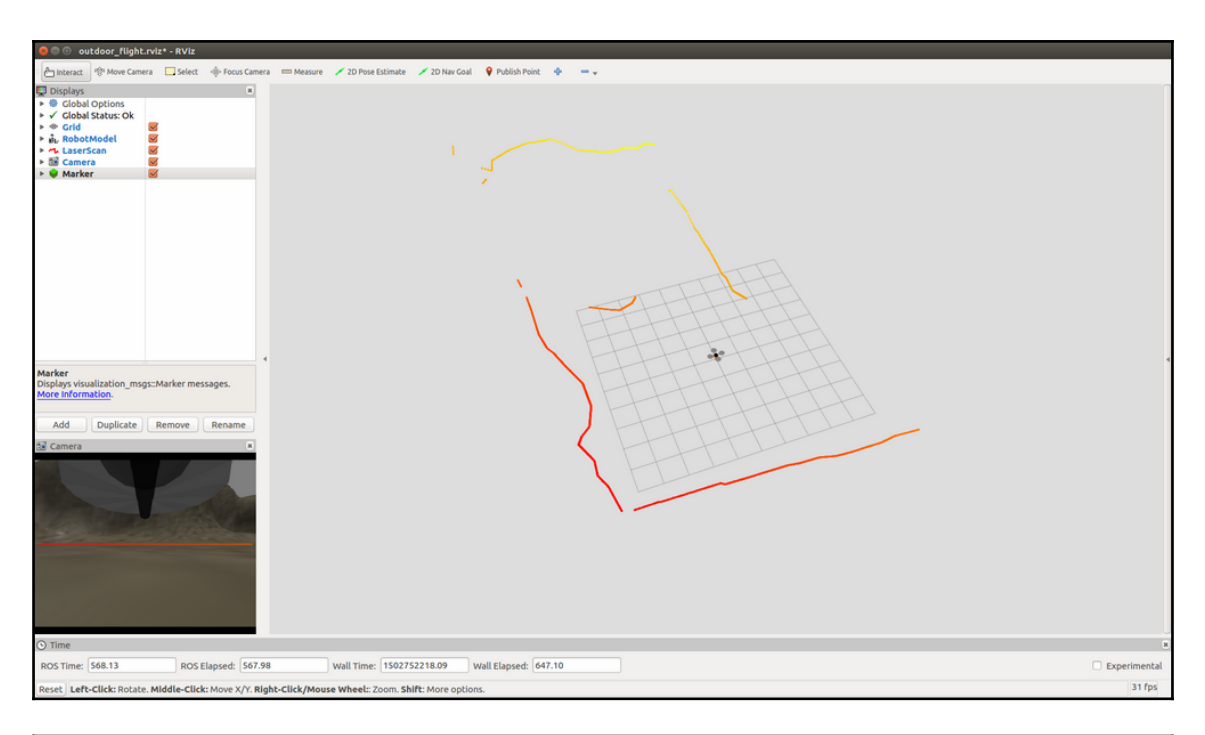

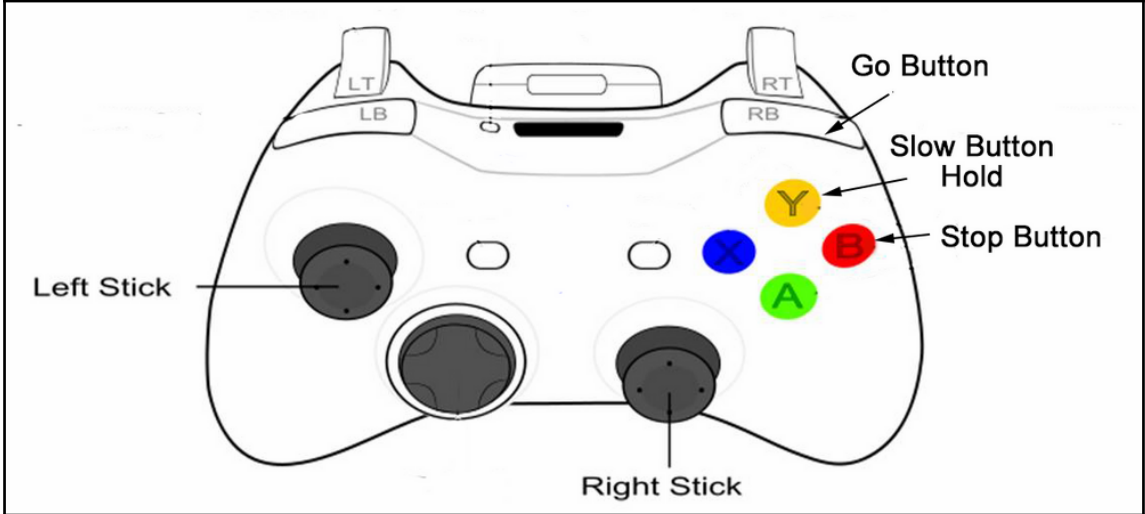

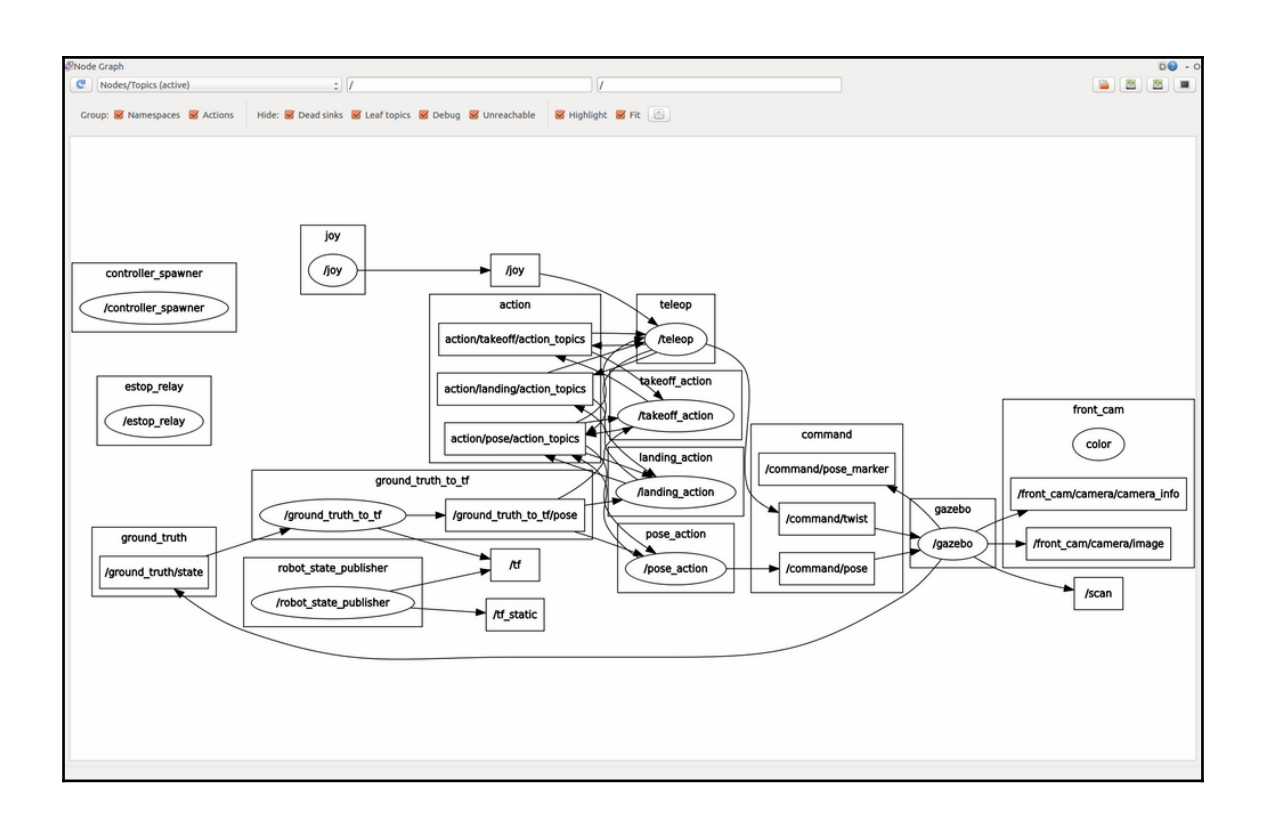

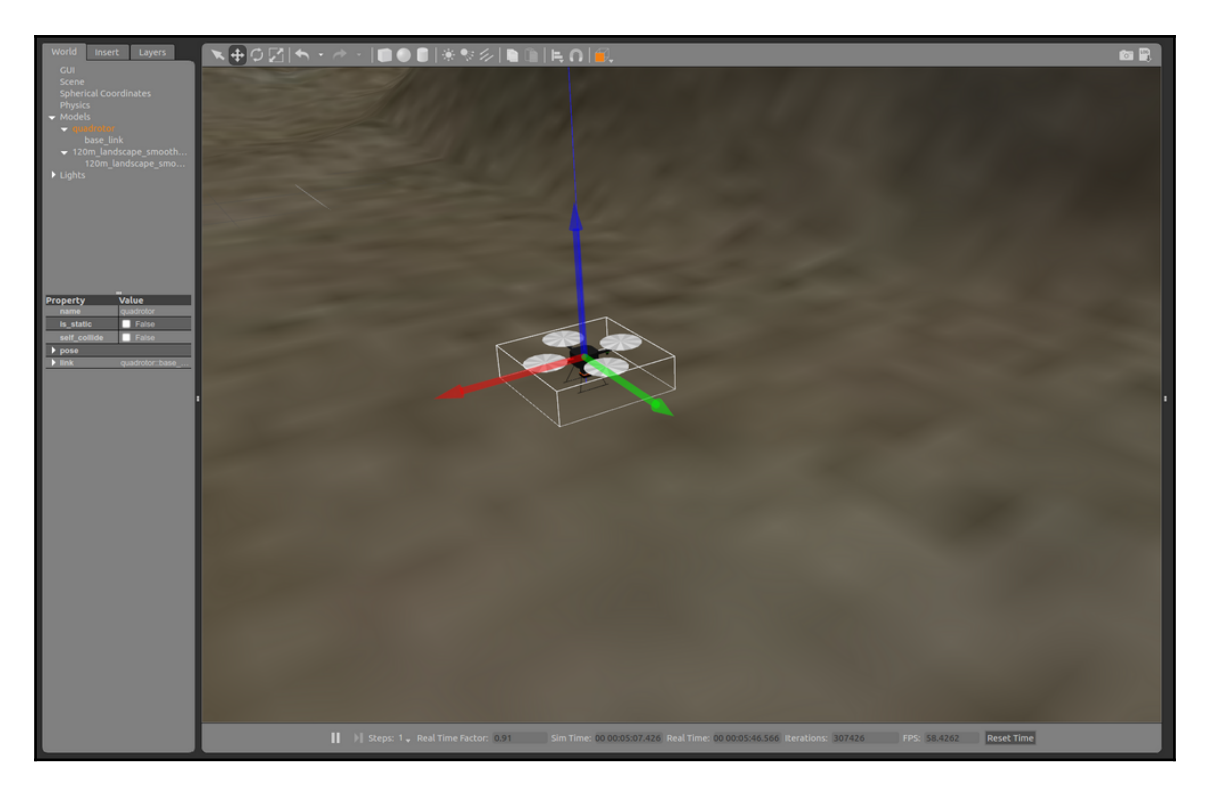

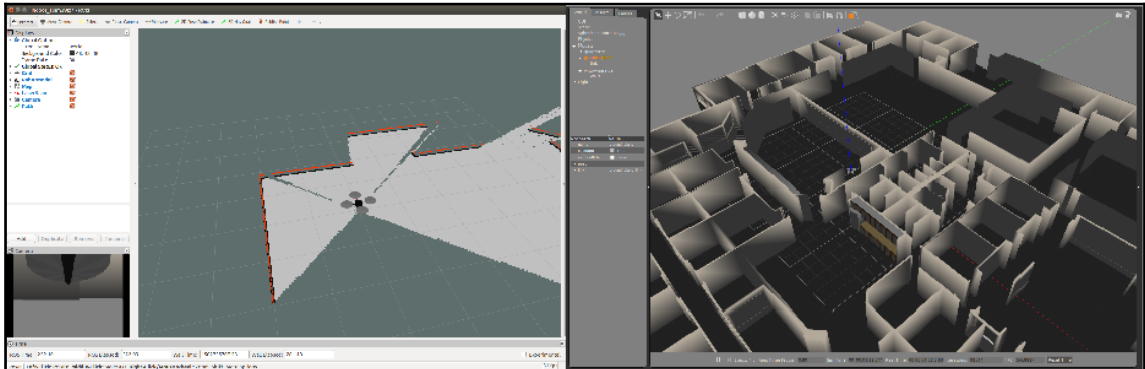

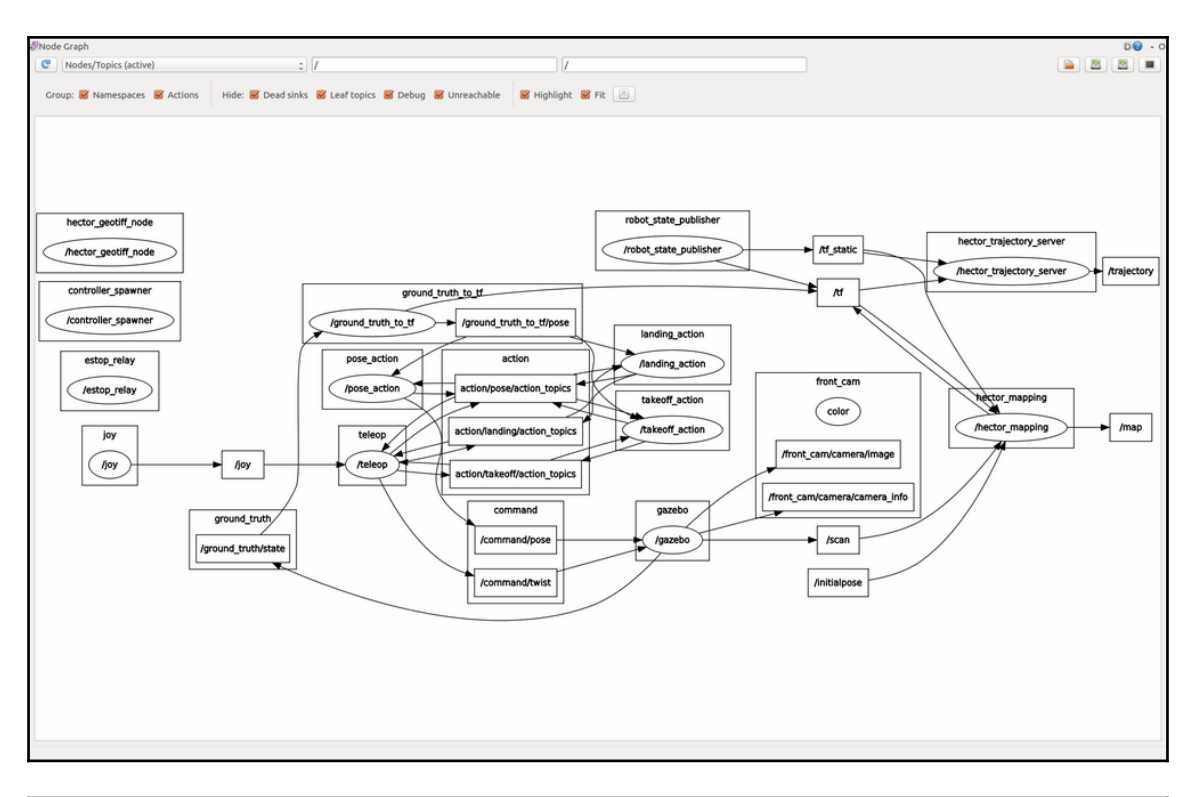

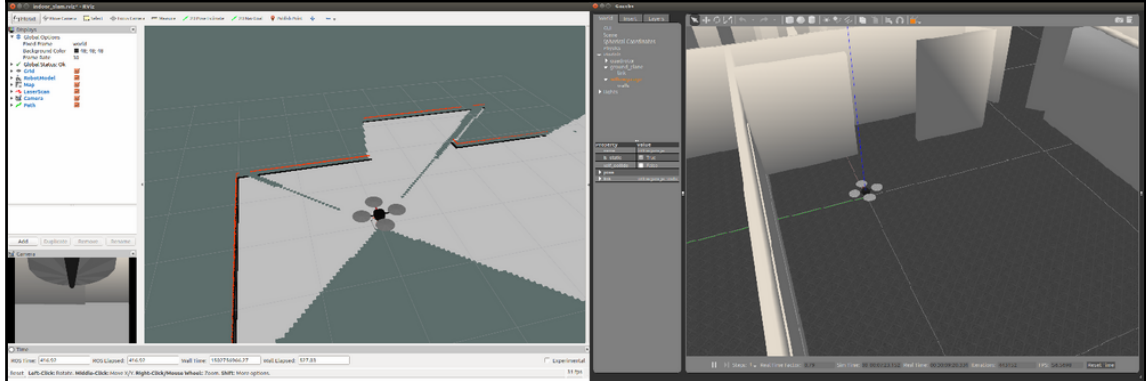

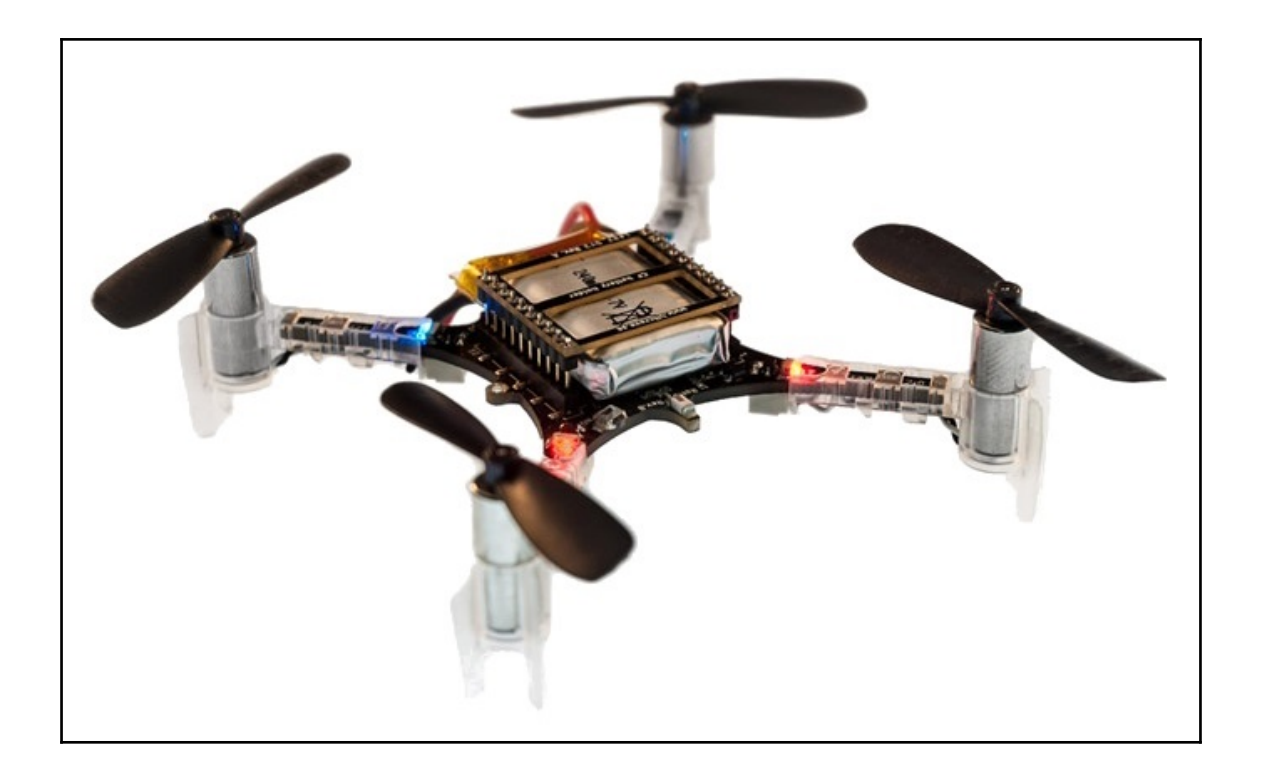

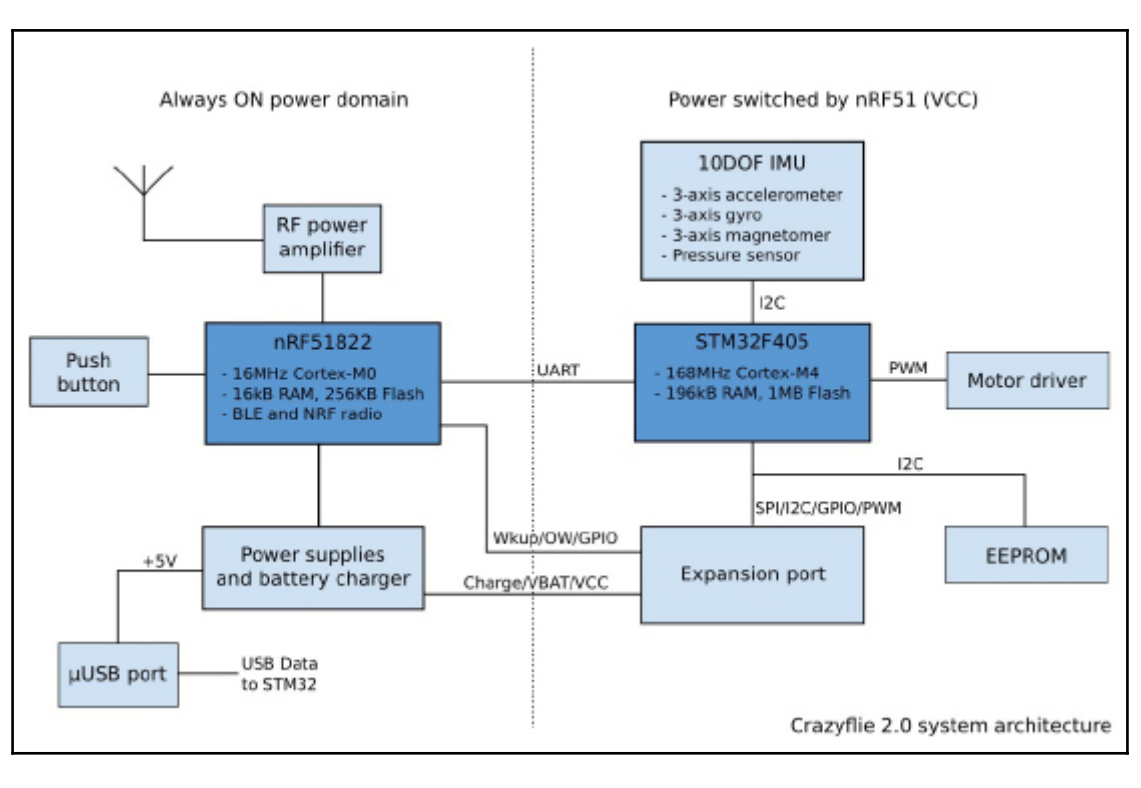

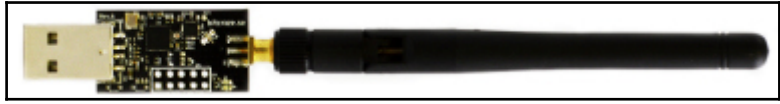

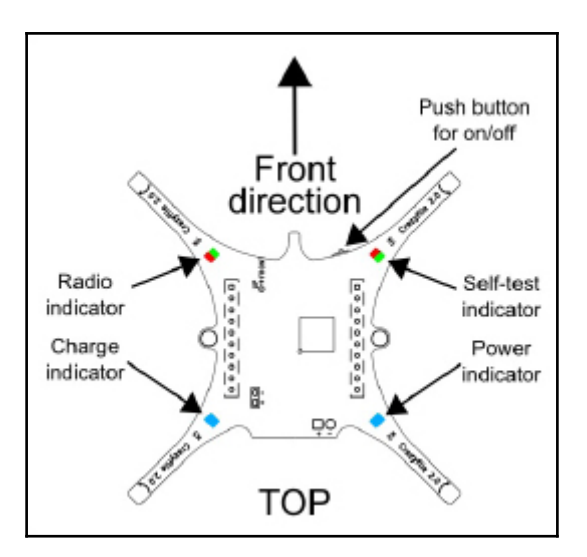

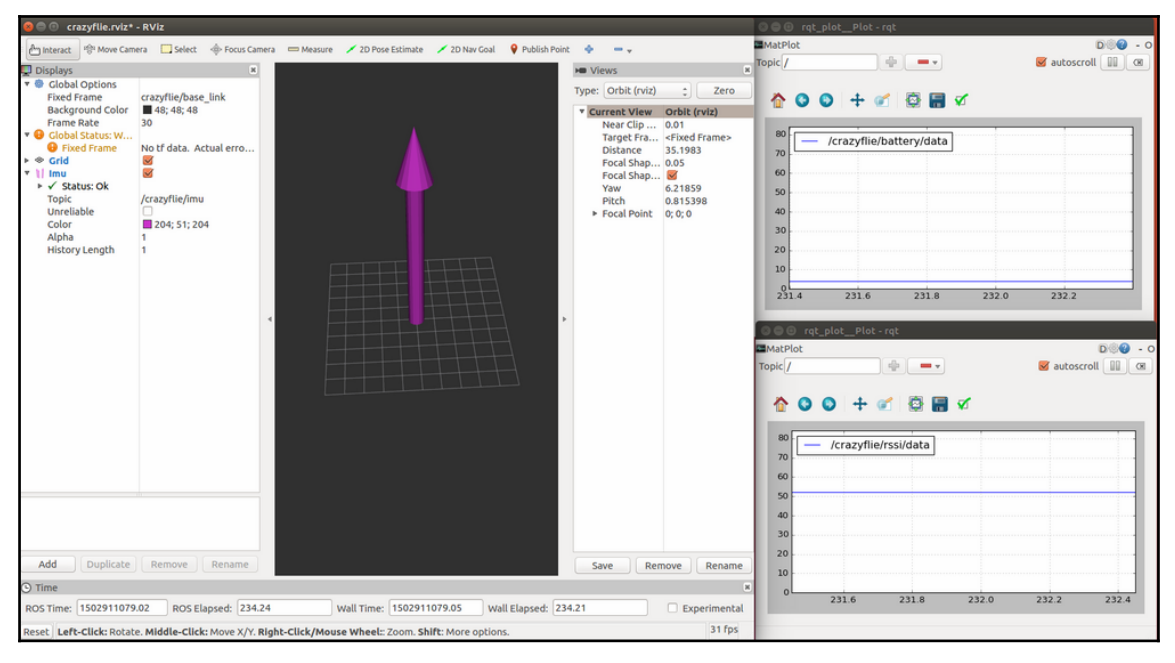

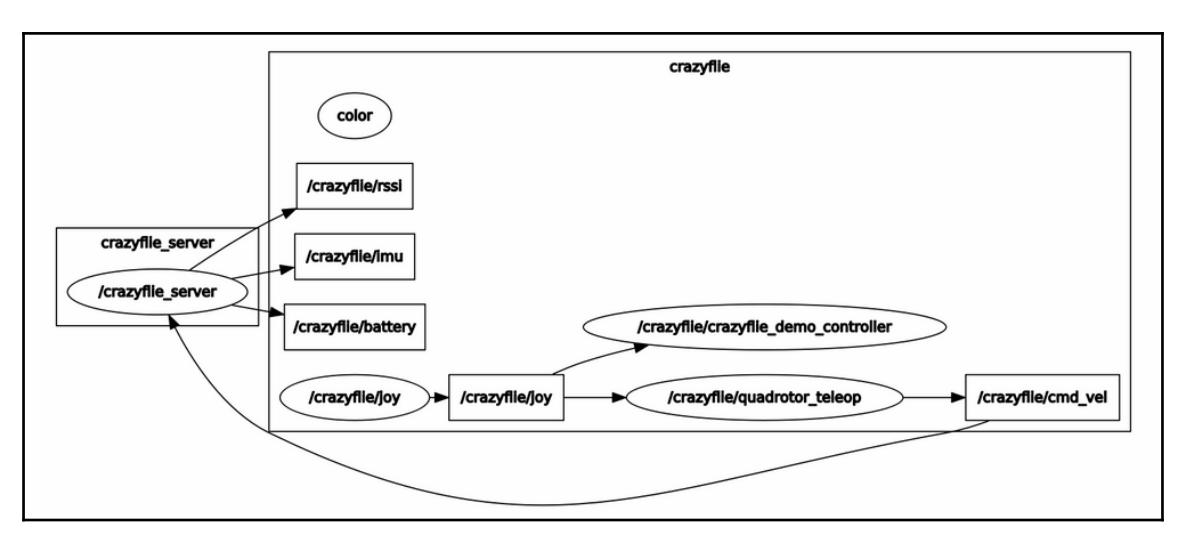

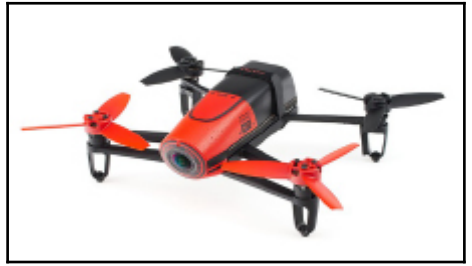

## **Chapter 8: Controlling Your Robots with External Devices**

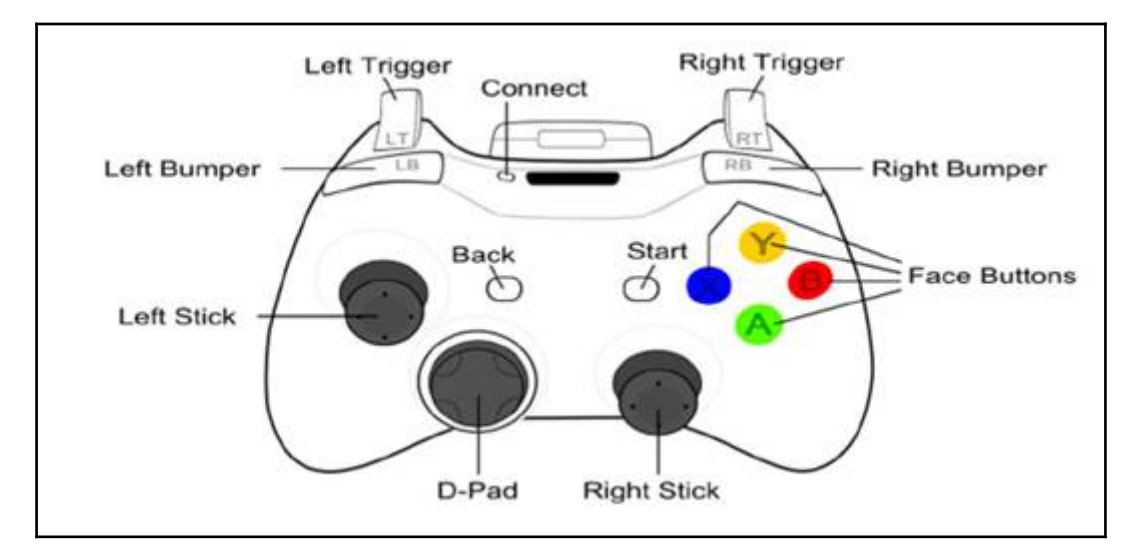

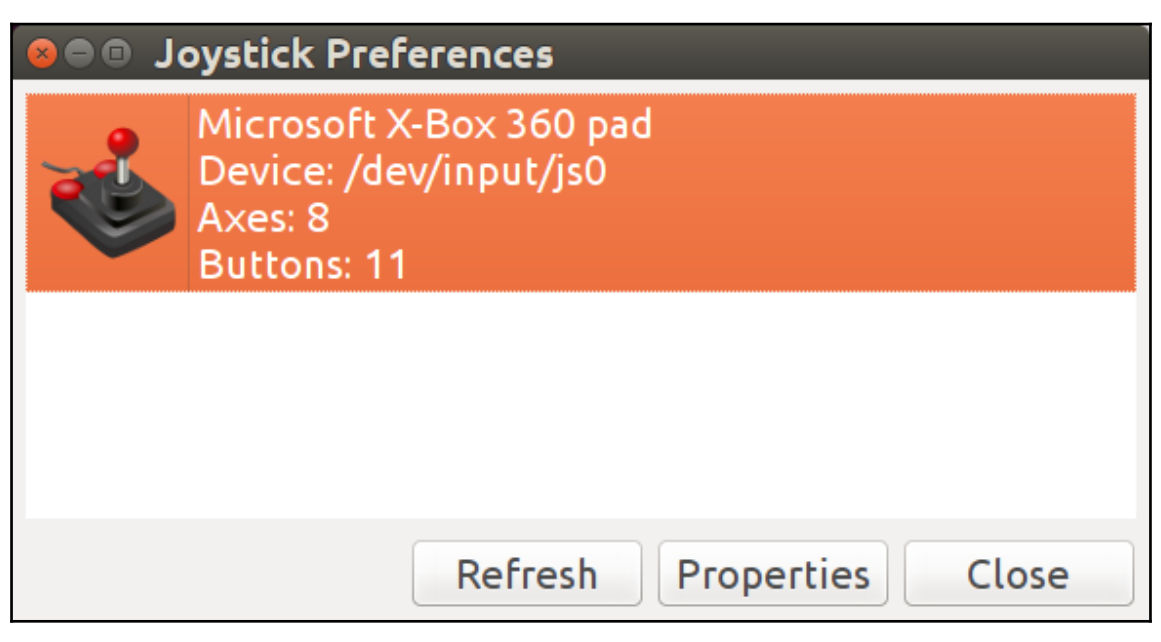

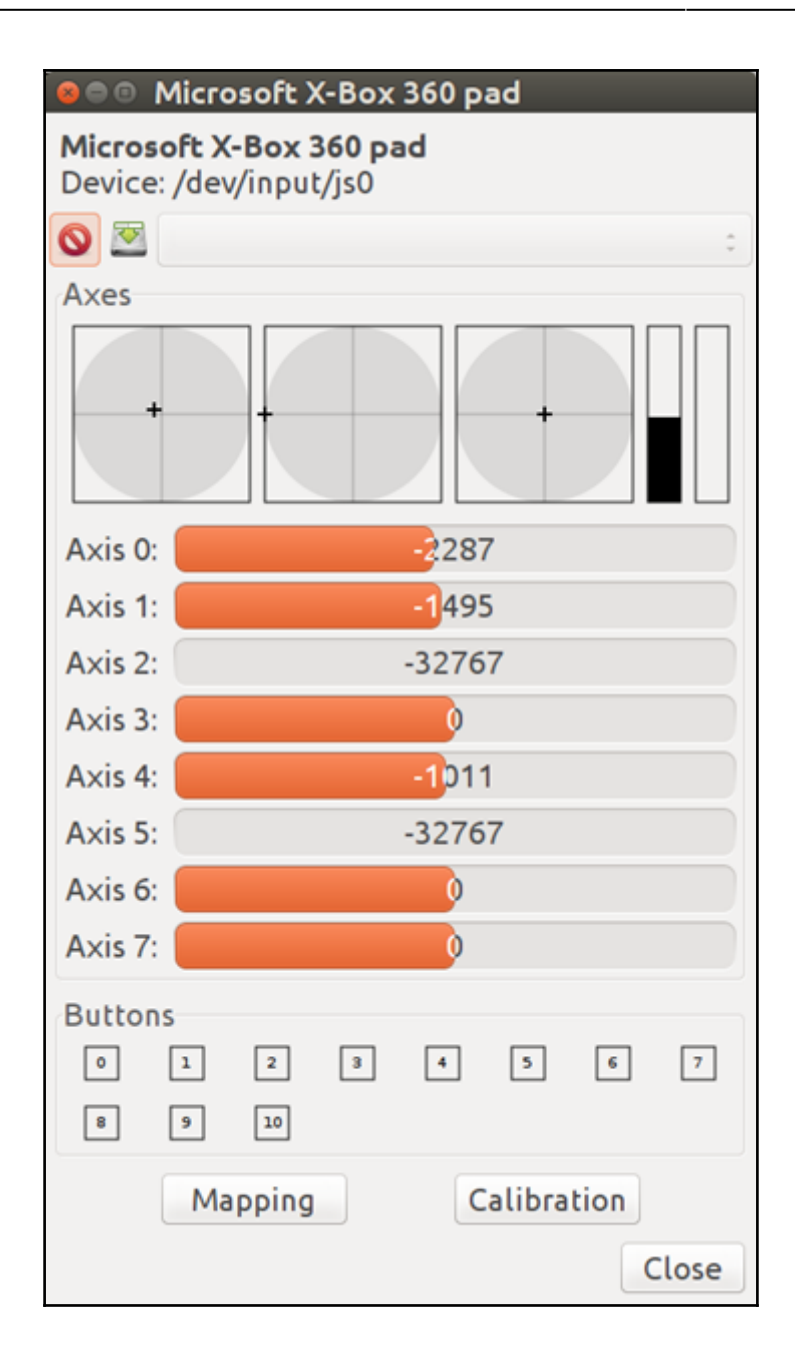

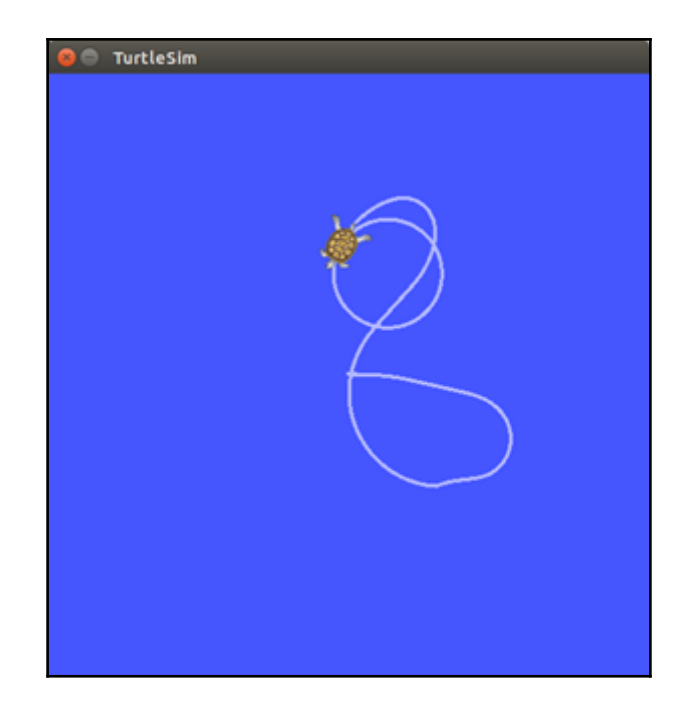

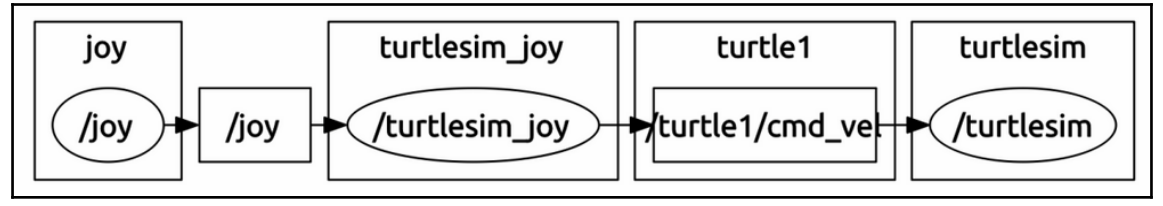

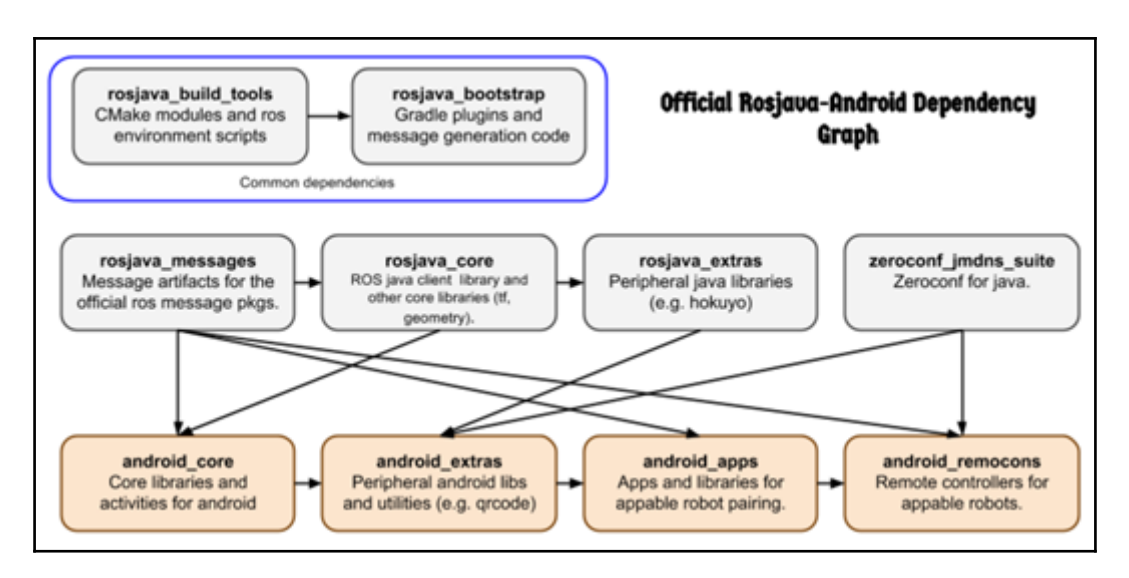

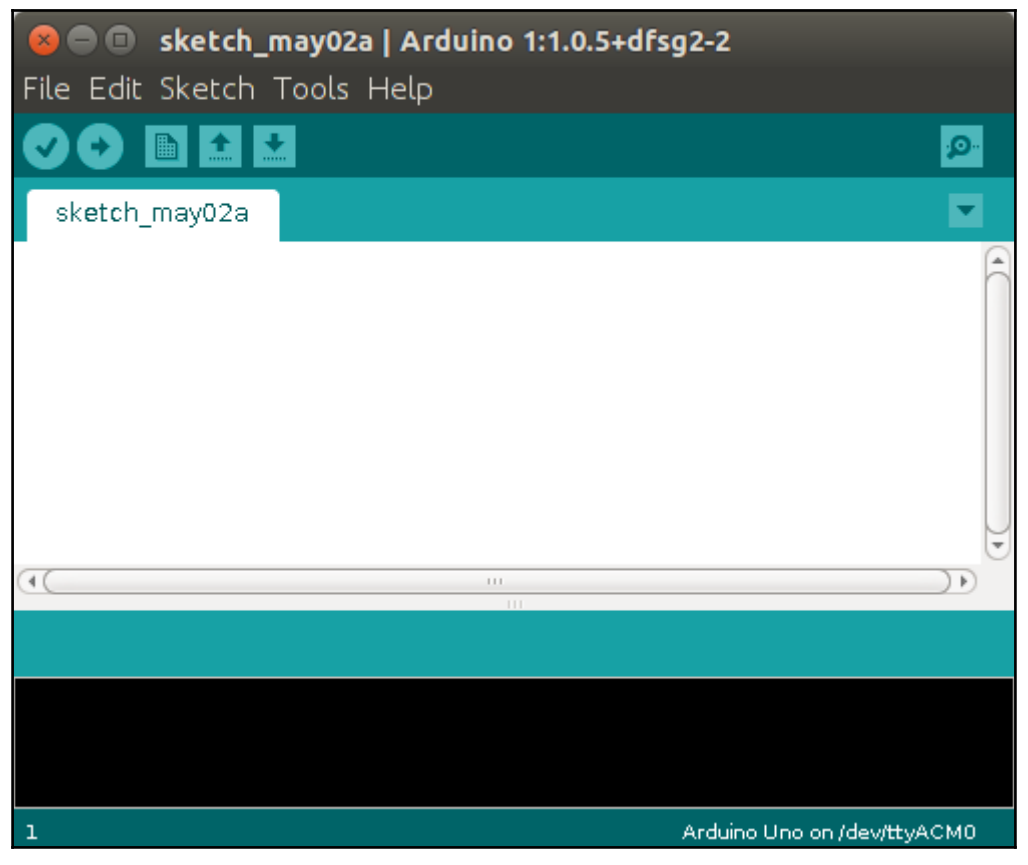

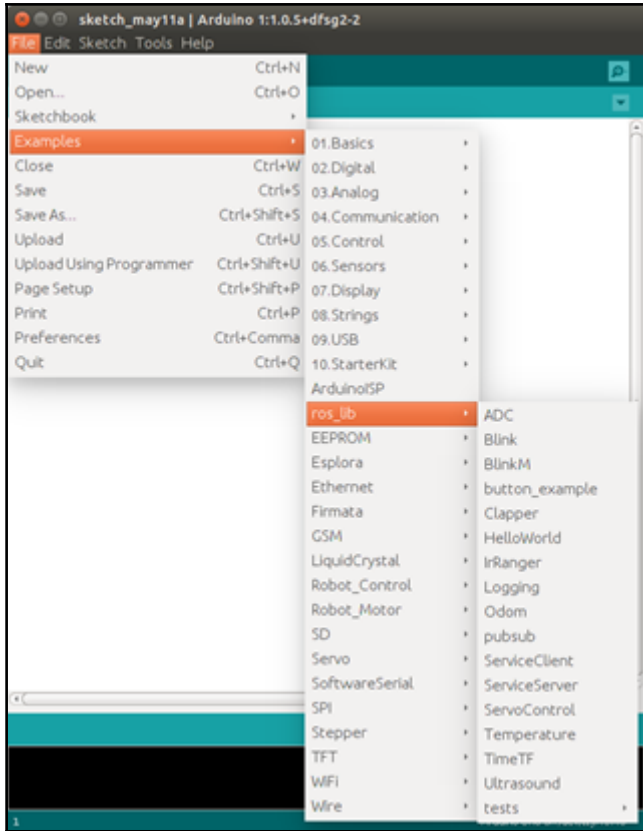

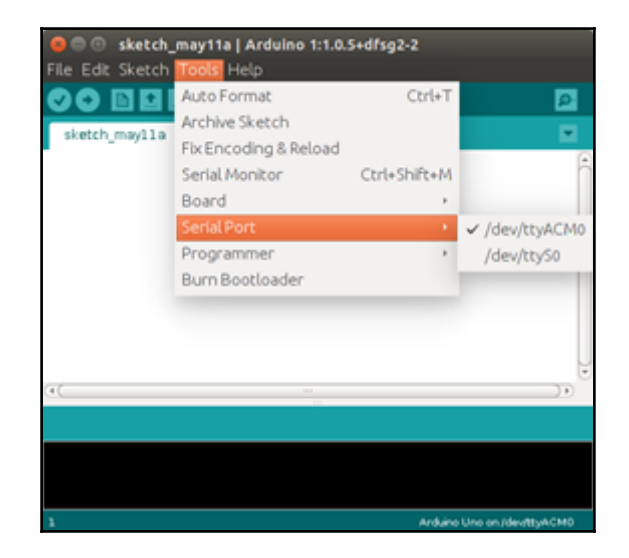

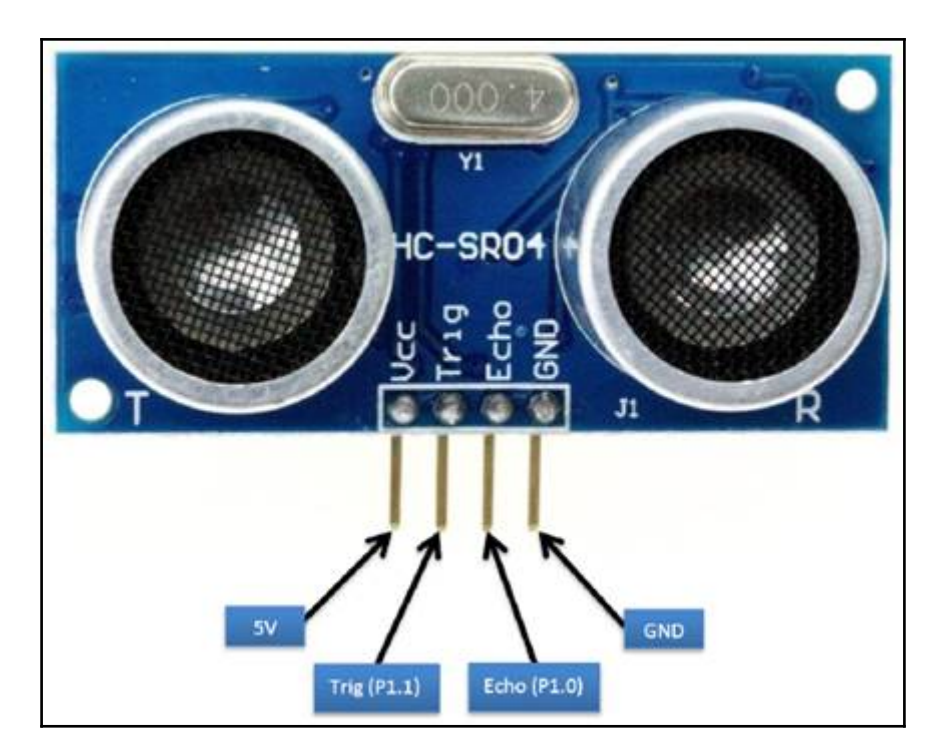

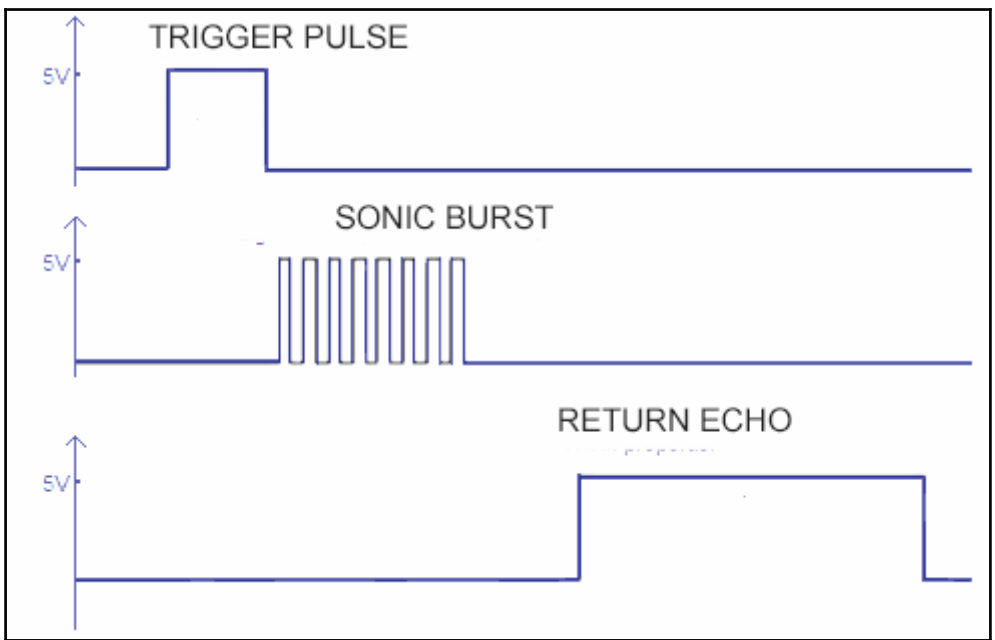

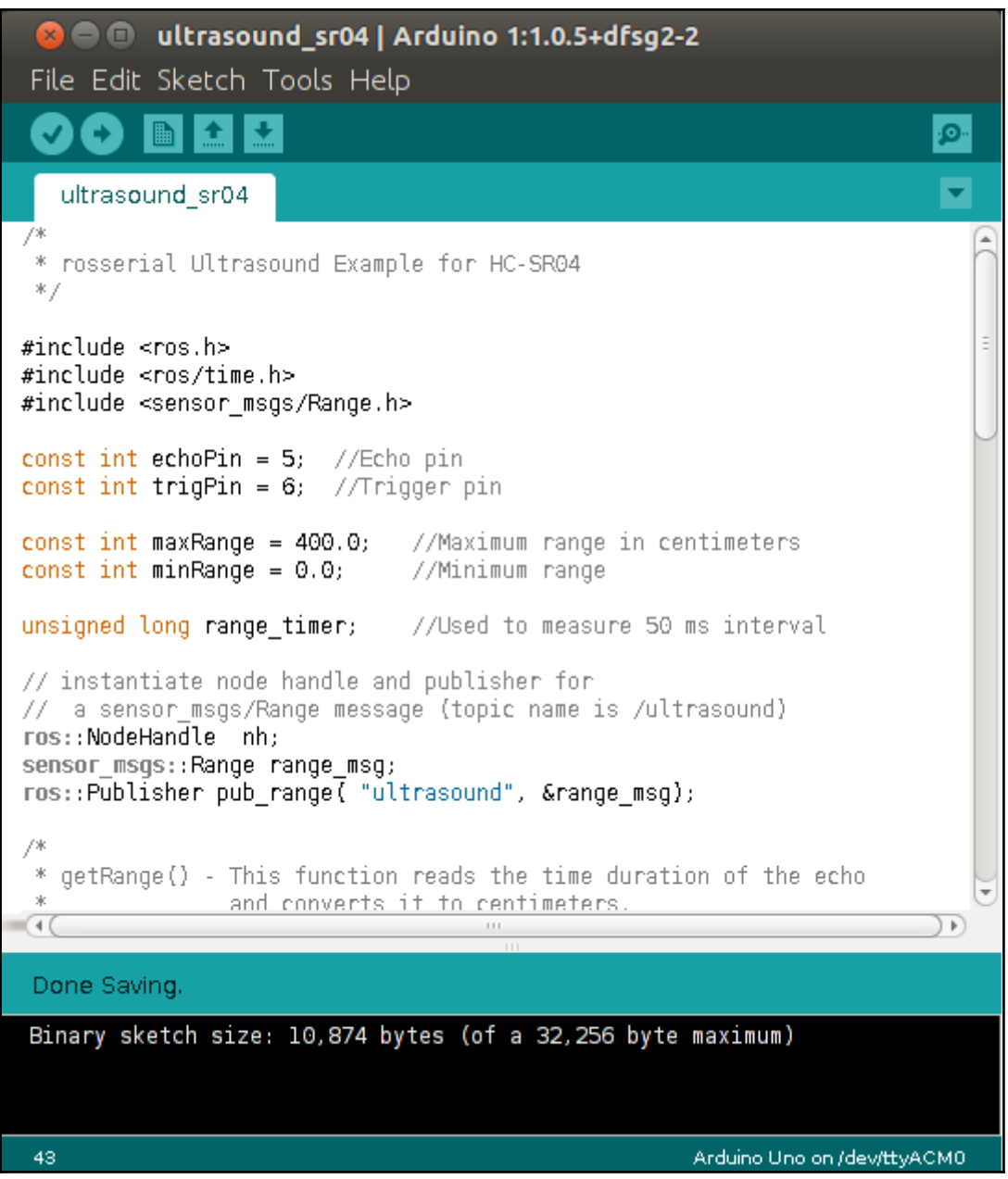

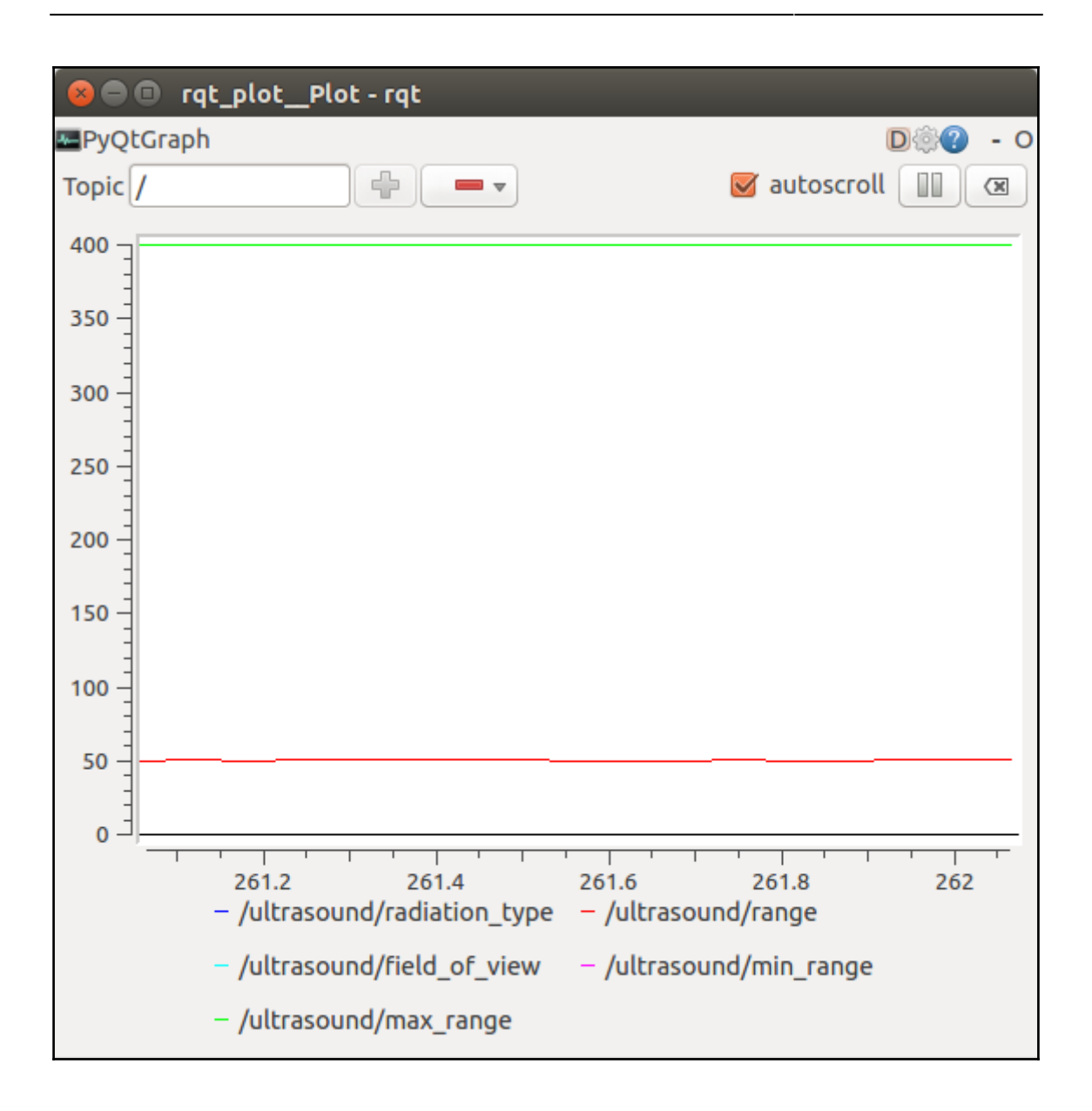

## **Chapter 9: Flying a Mission with Crazyflie**

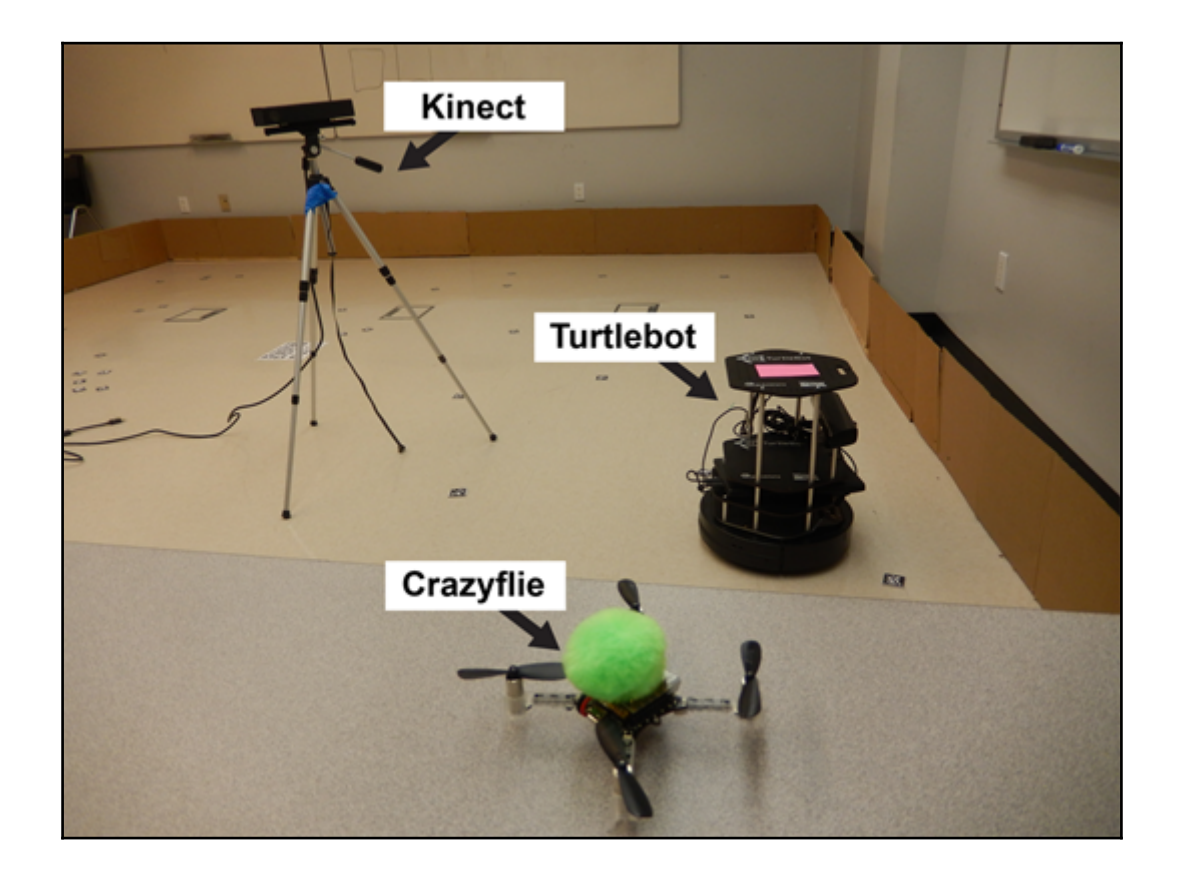

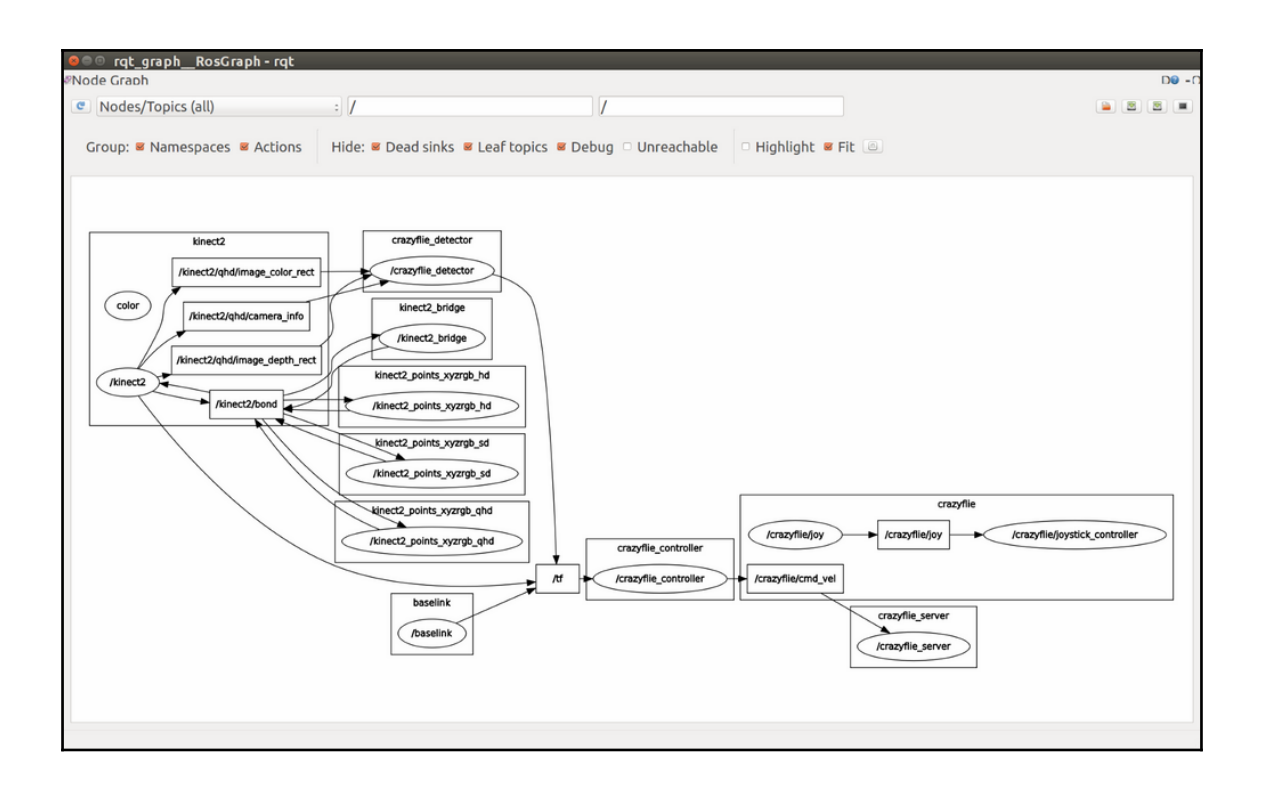

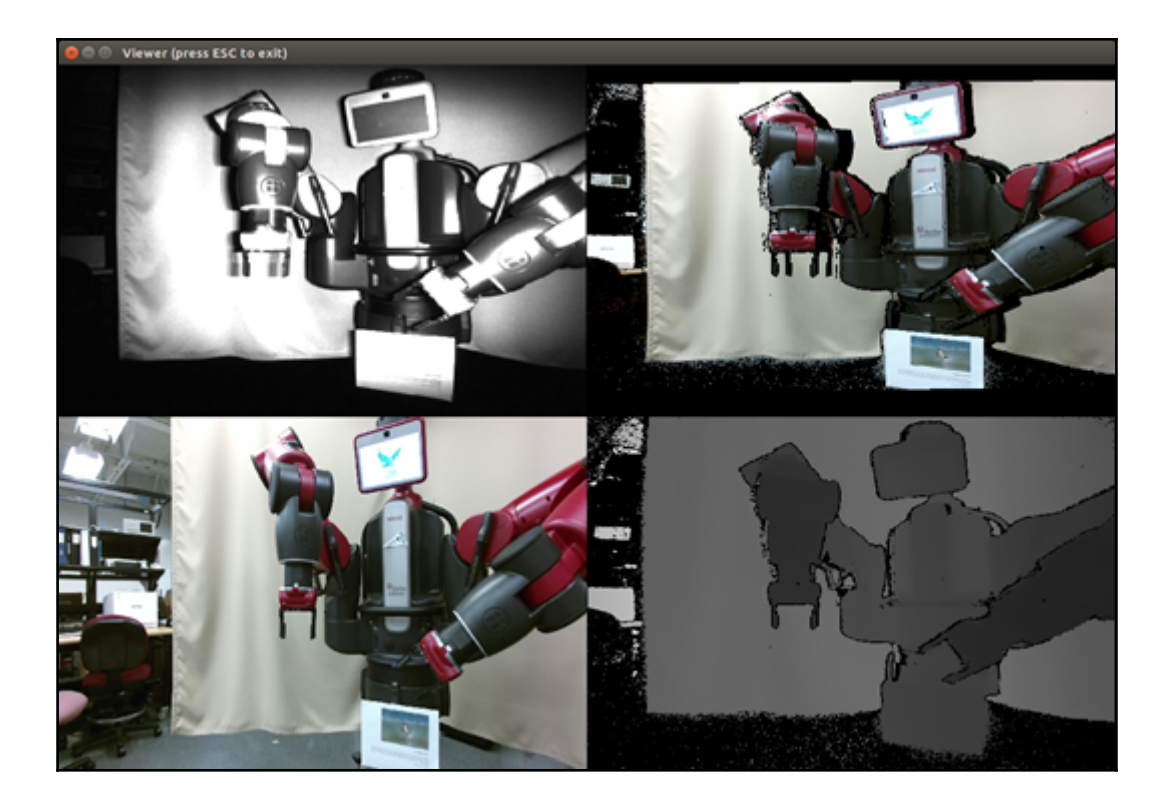

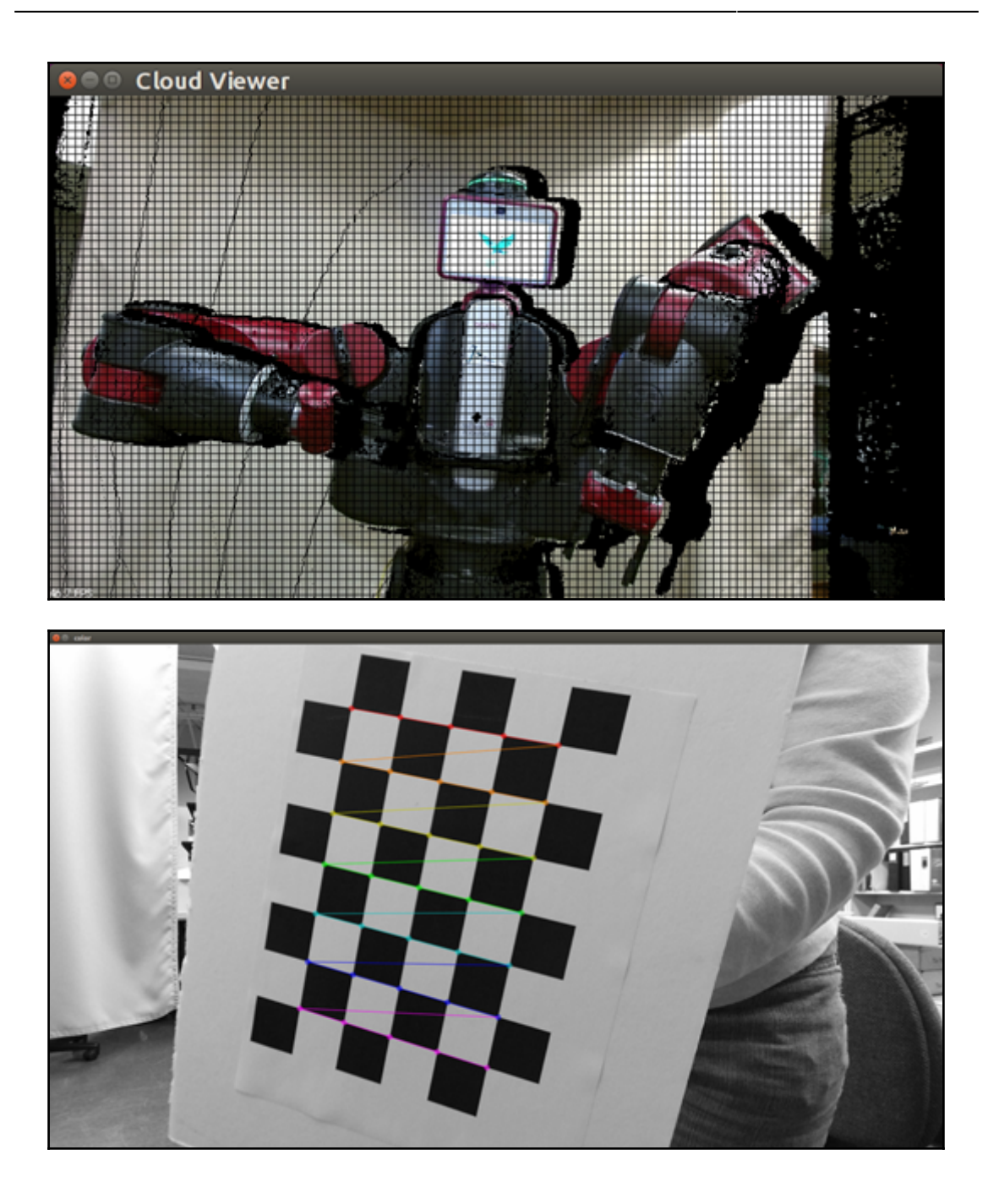

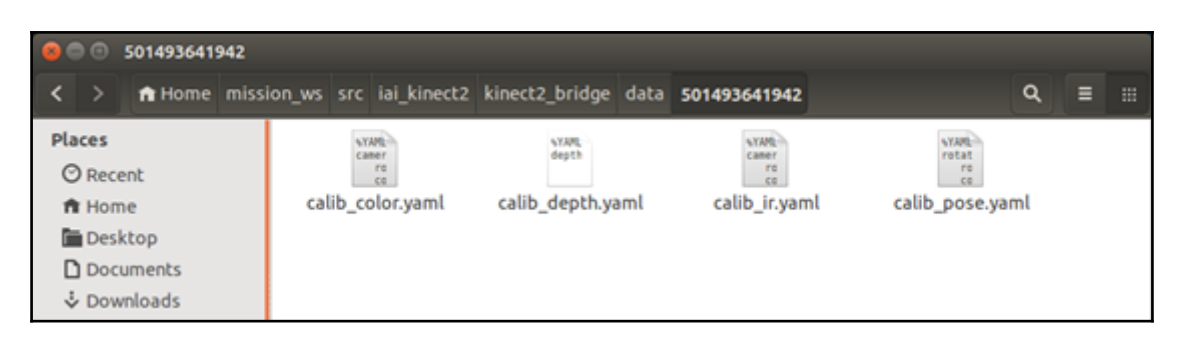

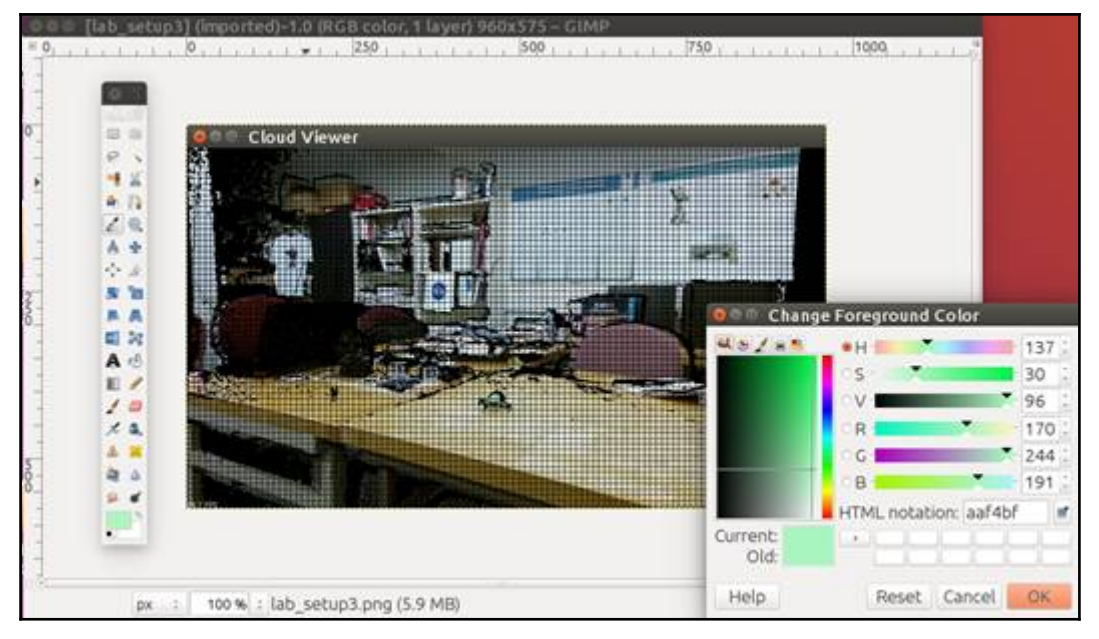

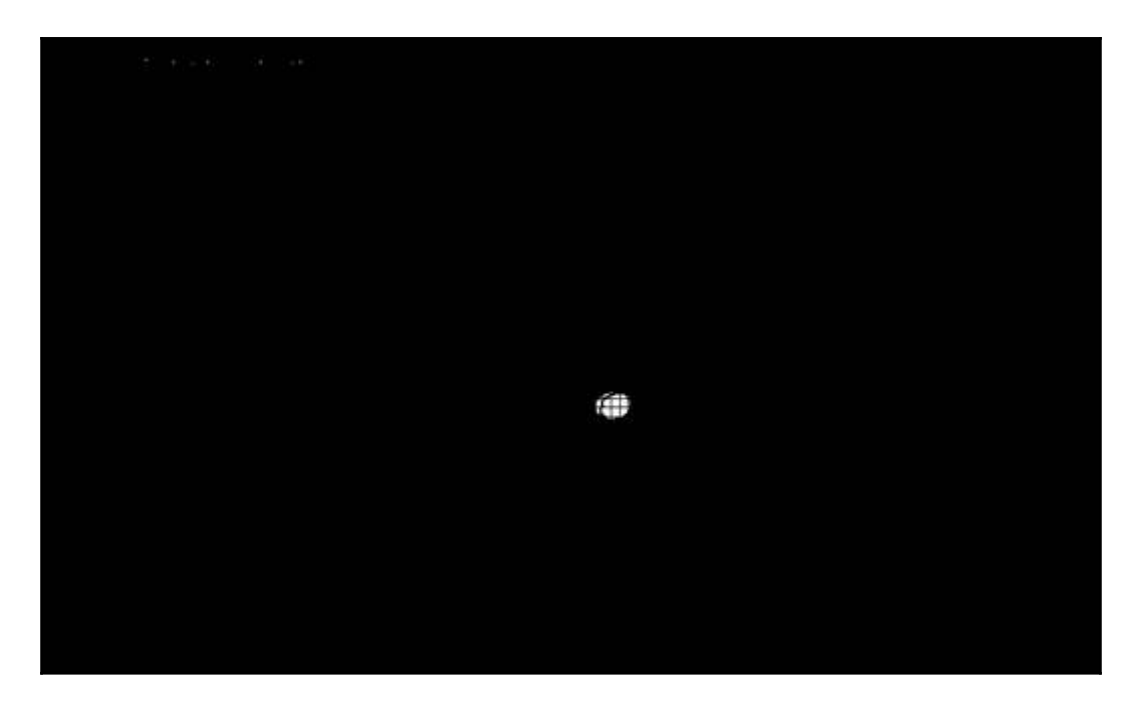

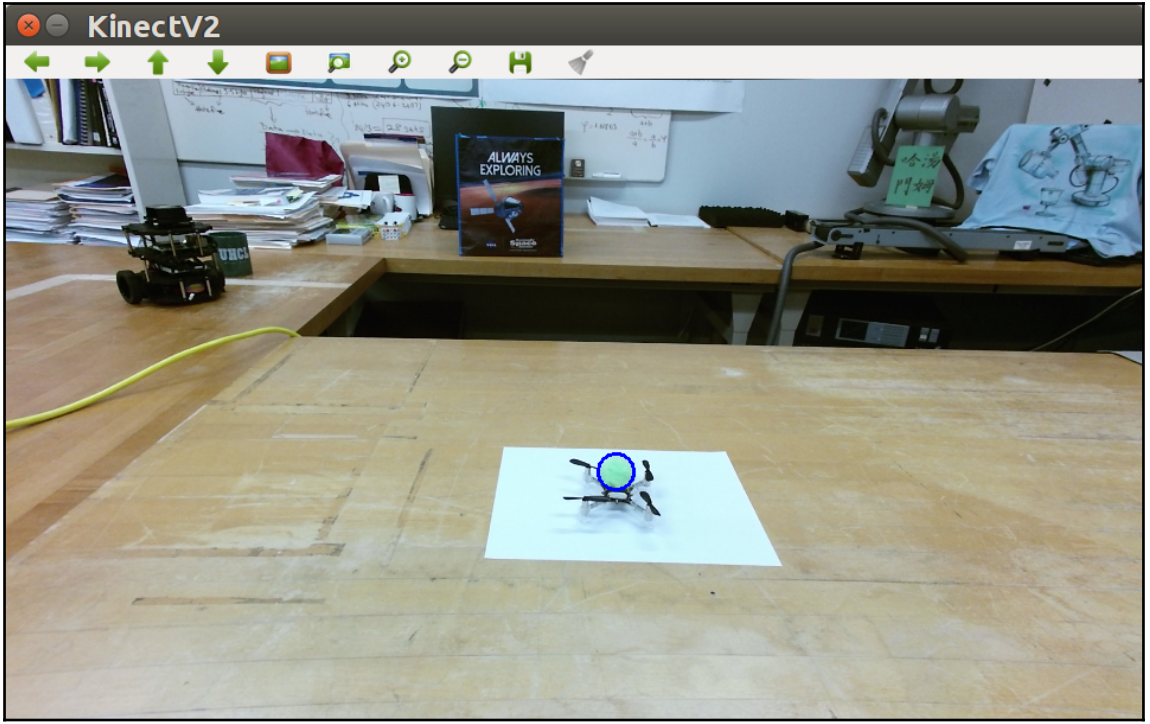
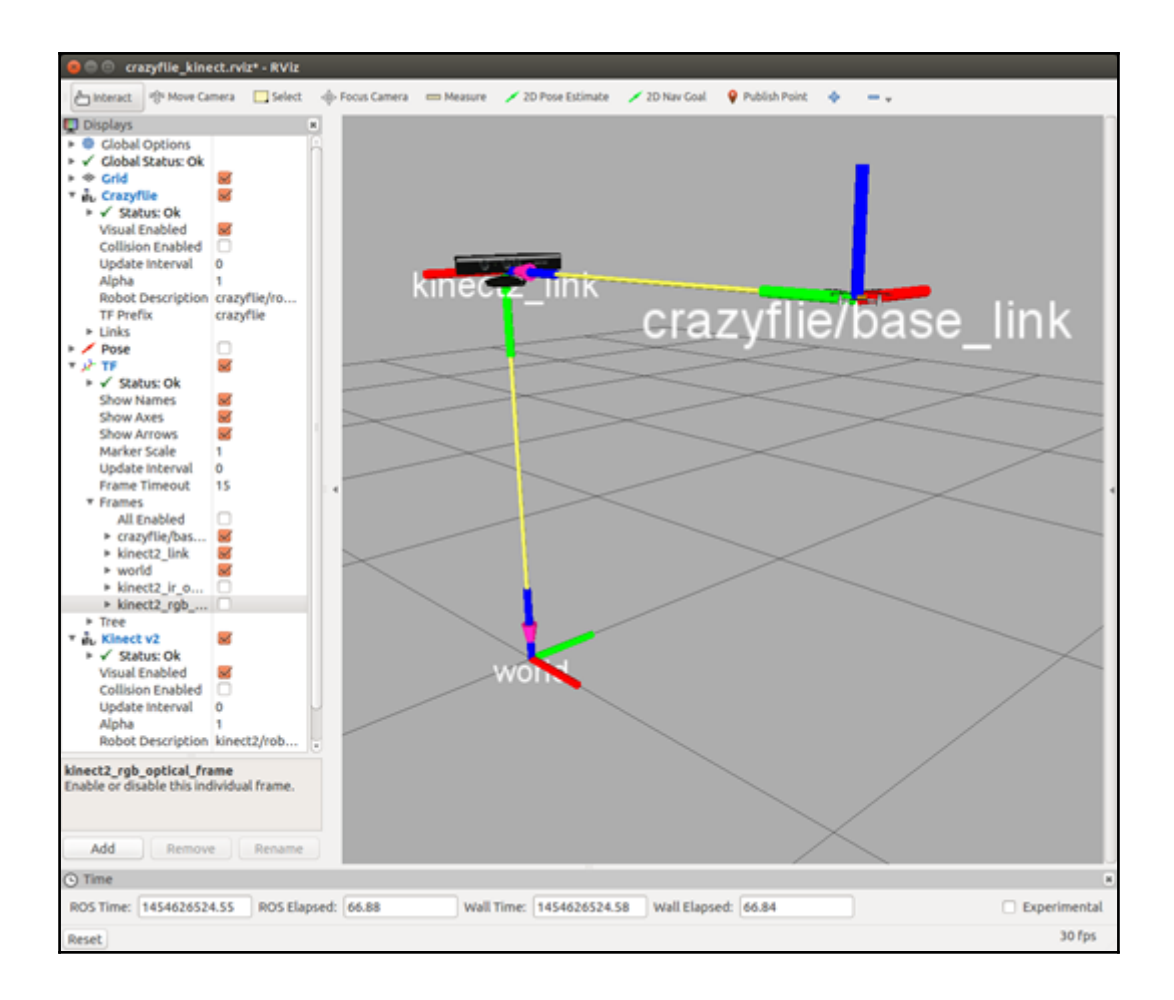

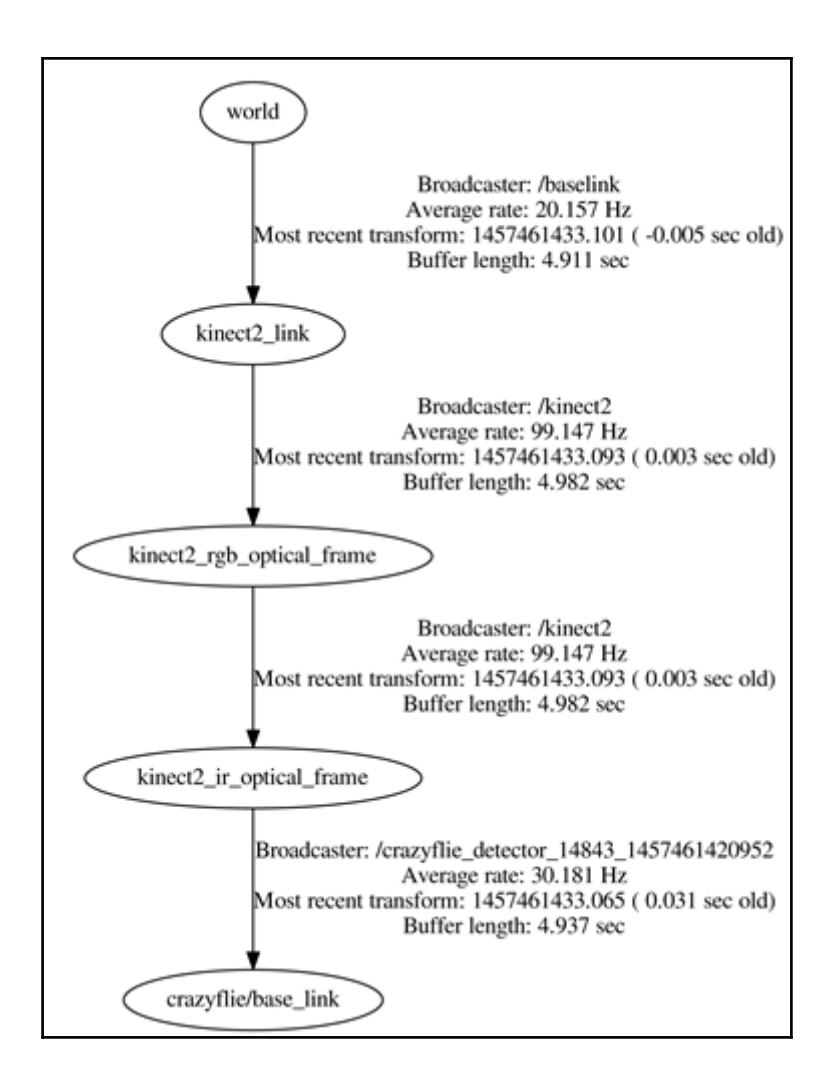

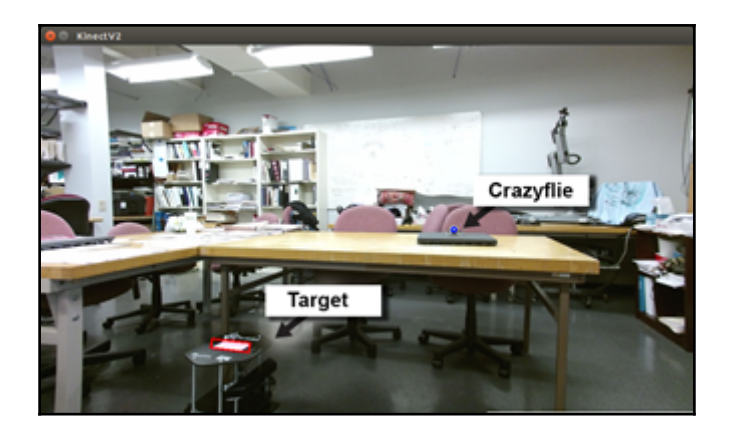

## **Chapter 10: Controlling Baxter with MATLAB©**

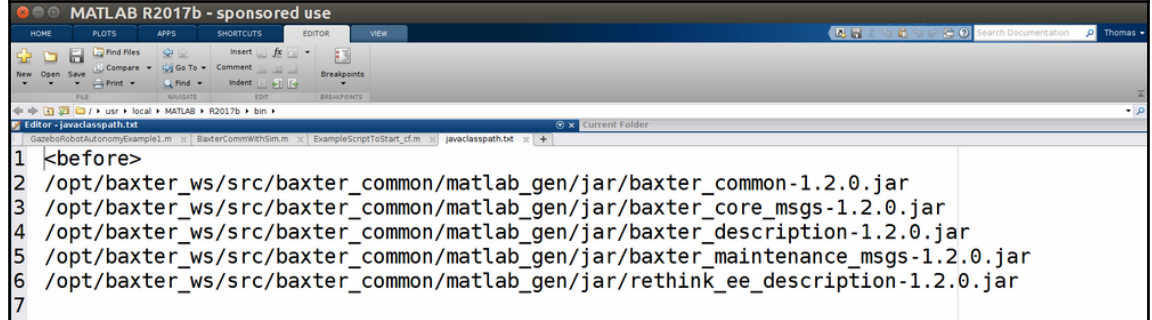

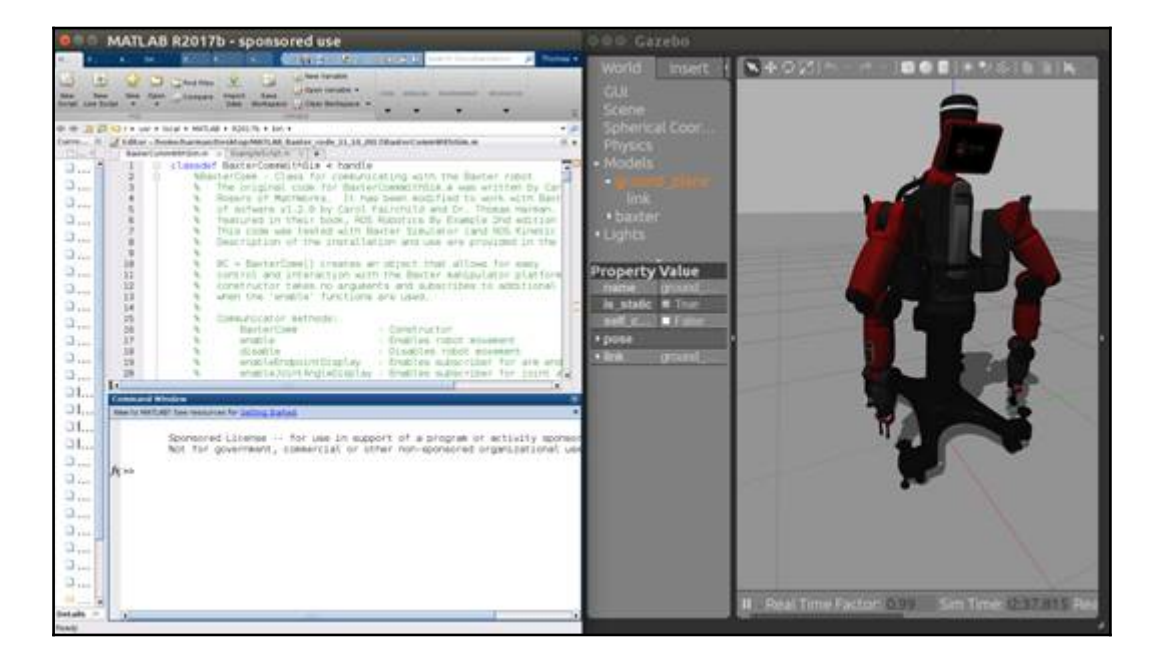

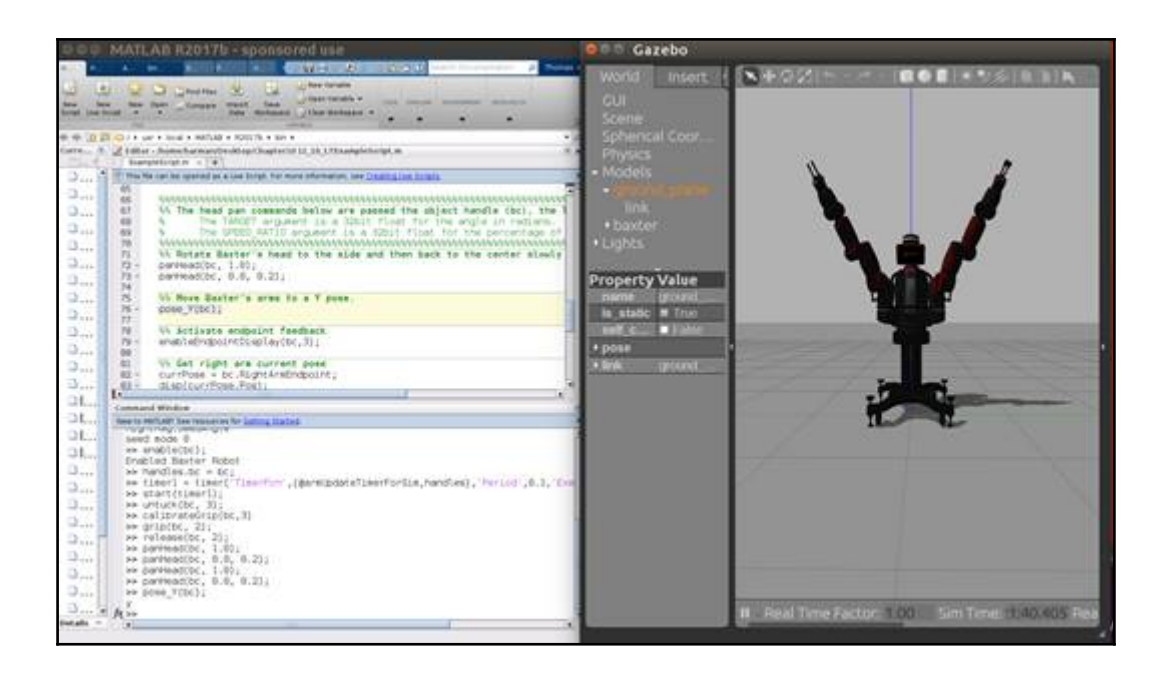

```
Command Window
```

```
New to MATLAB? See resources for Getting Started.
                                                                                 \mathbf{x}Ā
 >> enableEndpointDisplay(bc,3);
 >> disp(currPose.Pos);
    ROS Point message with properties:
      MessageType: 'geometry_msgs/Point'
                 X: 0.5901Y: -0.7851Z: 1.3047Use showdetails to show the contents of the message
 >> disp(currPose.Orientation);
    ROS Quaternion message with properties:
      MessageType: 'geometry_msgs/Quaternion'
                 X: 0.1078Y: 0.2602Z: -0.3672W: 0.8865Use showdetails to show the contents of the message
tx >>
 \overline{\mathbf{d}}\ddot{\phantom{1}}
```
 $\overline{\odot}$